# **ADS600-B**™ **Installation and User Manual**

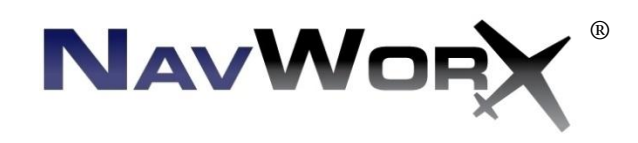

**Business Address:** NavWorx Inc. 3906 Industrial St, Suite 100 Rowlett, TX 75088

**Telephone:** (888)-NAVWORX (628-9679)

**Facsimile:** 888- 628-9679

**Email:** [support@NavWorx.com](mailto:support@NavWorx.com)

**Website:** www.NavWorx.com

Information in this document is subject to change without notice. NavWorx reserves the right to modify its products and documentation without notice and is under no obligation to notify anyone of such changes or improvements.

NavWorx is a registered trademark of NavWorx Incorporated. ADS600-B™ is a trademark of NavWorx Incorporated. These trademarks may not be used without the express written permission of NavWorx Incorporated.

No part of this document may be copied, reproduced, transmitted, disseminated, downloaded or stored on any storage medium without the express written permission of NavWorx. NavWorx grants permission to download a single copy of this document onto a hard drive or other electronic storage medium to be viewed for personal use as long as the downloaded or printed copy contains the complete text of this copyright notice. Unauthorized commercial distribution of any revision of this documentation is strictly prohibited.

# **Revision History**

<span id="page-2-0"></span>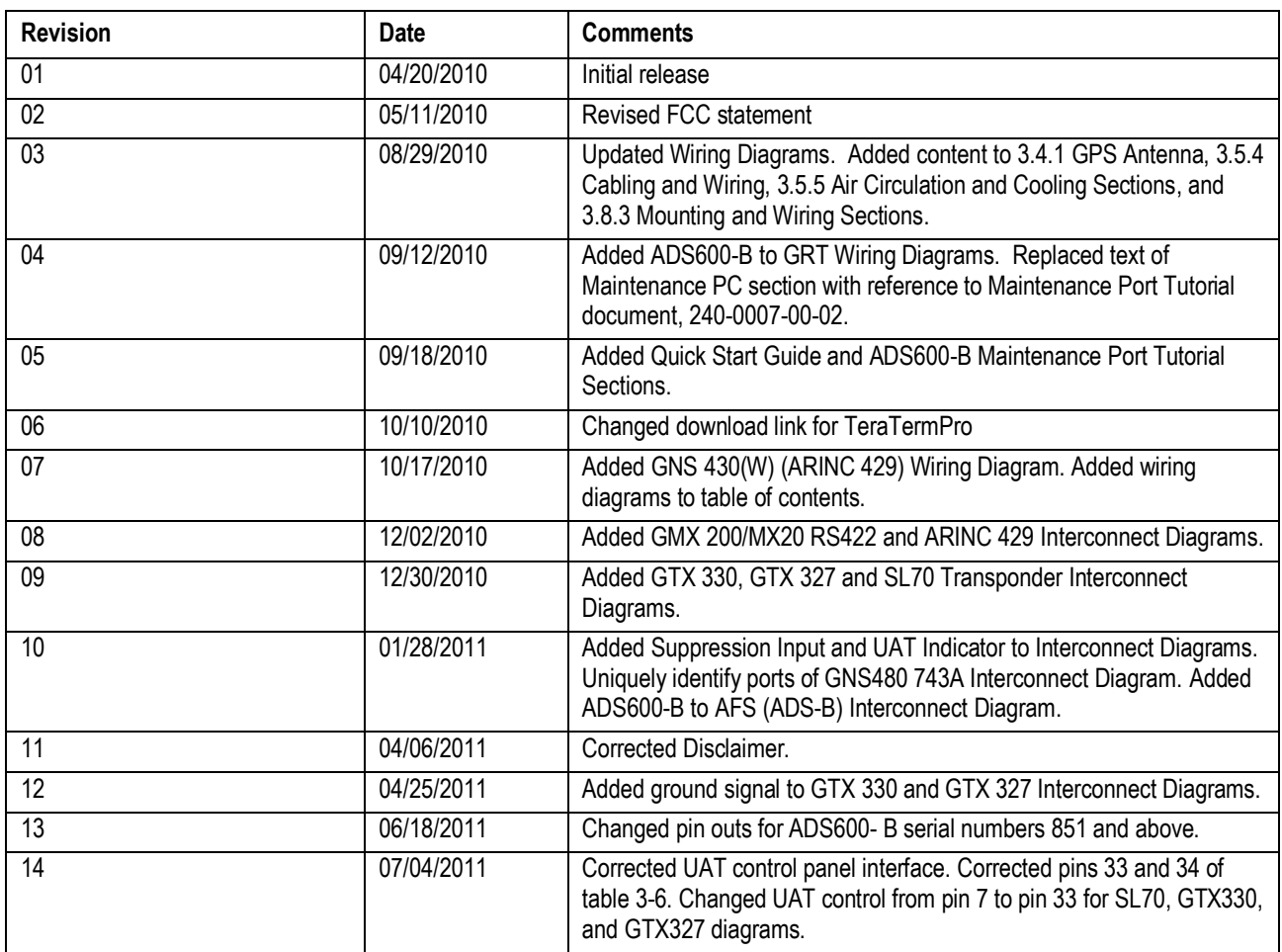

<span id="page-3-0"></span>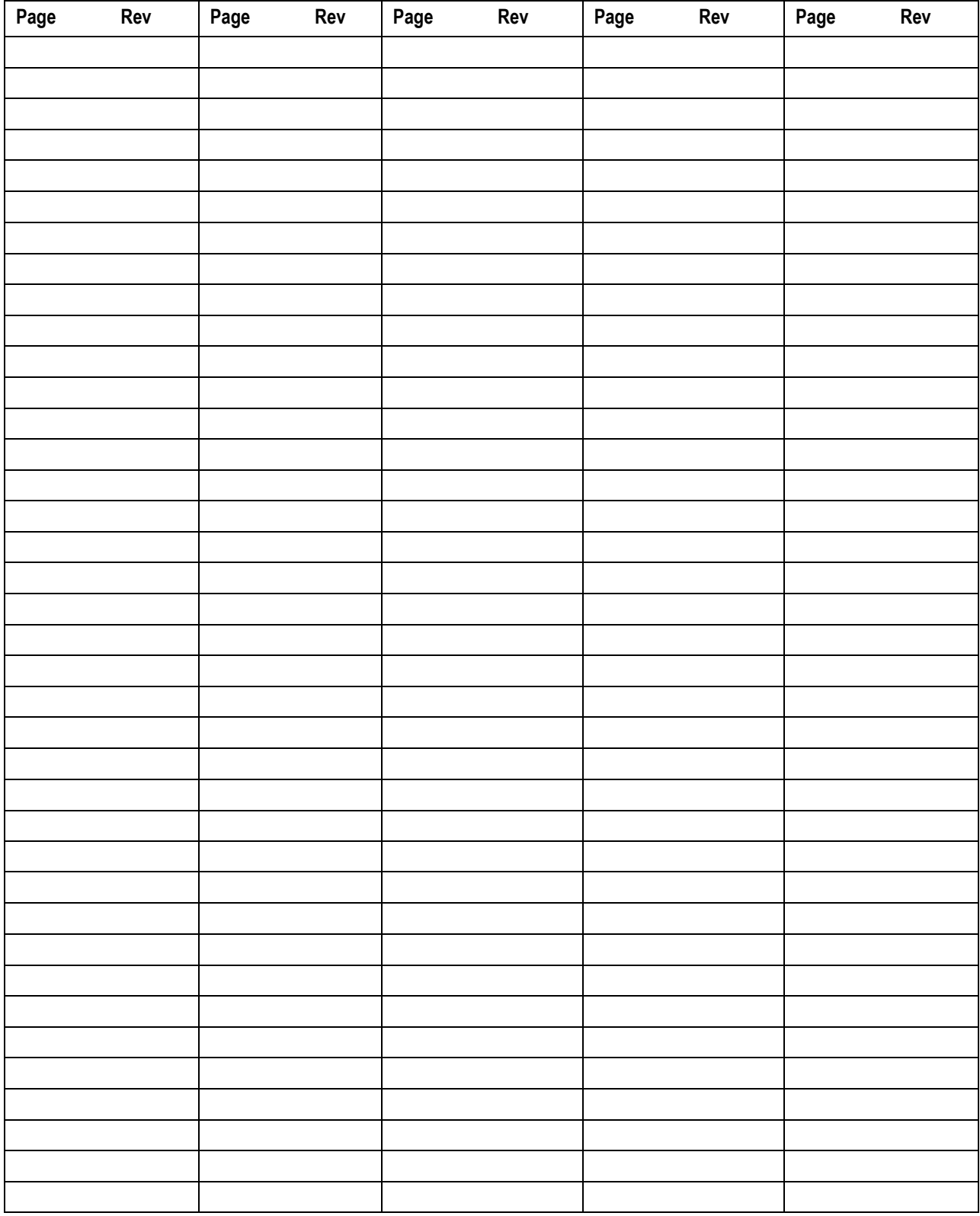

# **List of Effective Pages**

# **End User License Agreement (EULA)**

<span id="page-4-0"></span>**Terms**. By installing or using the ADS600-B ("product"), you agree to be bound by the terms and conditions of the following license agreement. Please read this agreement carefully. NavWorx Incorporated ("NavWorx") grants you a limited, non-exclusive license to use the product. Title, ownership rights, and intellectual property rights in and to the product remain with NavWorx.

**Refund**. If you do not agree to the terms of this EULA, NavWorx Inc. is unwilling to license the product to you. In such event, you may not use the licensed product, and you should promptly contact NavWorx for a refund. The product must not have been used or installed in order to obtain a full refund.

**No Warranties**. Except as expressly provided in the limited warranty section, the products' hardware and its operating system software are provided to you "as is" without warranty of any kind, either expressed or implied, including, but not limited to, waranties of noninfringement, merchantability, and /or fitness for a particular purpose. The entire risk of the quality and performance of both the software and hardware is with the user.

**Copyright.** You acknowledge that the product is the property of NavWorx and is protected under United States of America copyright laws and international copyright treaties. You further acknowledge that the structure, organization, and source design of the hardware and software are valuable trade secrets of NavWorx. You agree not to open the product, break the EULA seal, nor decompile, disassemble, modify, reverse assemble, reverse engineer, or reduce to human readable form the hardware or software or any part thereof or create any derivative works based on the product.

**No Liability for Consequential Damages**. NavWorx Inc. and its suppliers shall not be held liable for any damages suffered or incurred by you (including, but not limited to, general, special, consequential or incidental damages for loss of business profits, business interruption, personal compensation and the like), arising from or in connection with the delivery, use, or performance of the product and its software.

**Customer Remedies.** NavWorx Inc. and its suppliers entire liability and your exclusive remedy shall be, at NavWorx' option, either (1) return of the product purchase price, not to exceed list price, or (2) repair or replacement of the product which is returned to NavWorx with original proof of purchase.

# **Disclaimer**

<span id="page-5-0"></span>Symbology seen throughout this documentation highlight important information. The following table defines how to interpret these symbols:

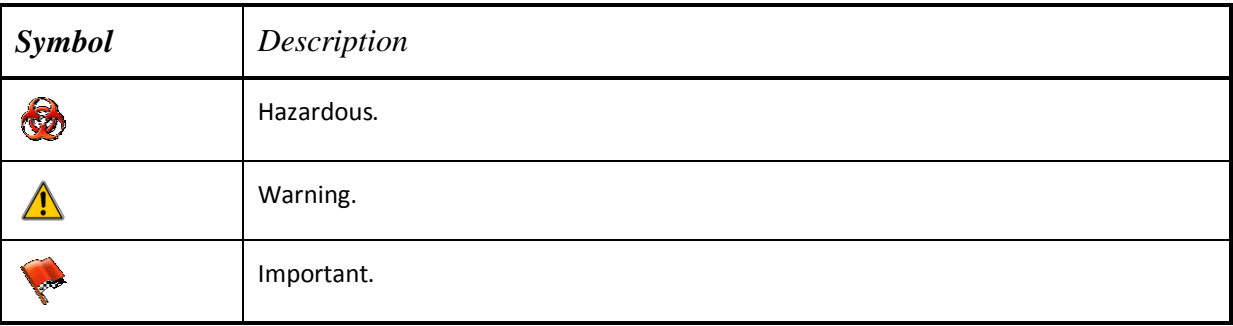

#### The ADS600-B is used as an aid to visual acquisition of traffic and weather and it is to be used only for pilot and crew situational awareness.

**The ADS600-B** does not relieve the flight crew of seeing and avoiding traffic, obstacles and weather. Installation of the ADS600-B does not relieve the pilot of consulting approved data sources prior to and during each flight.

The ADS600-B is not a *collision-avoidance-device*. Any deviation from ATC clearance, given cockpit information derived from the ADS600-B, must be approved by ATC.

The ADS600-B is a Universal Access Transceiver (UAT) that interfaces with an MFD or CDTI to display UAT, TIS-B and FIS-B products. NavWorx is not responsible for how a display device renders these products. Nor is NavWorx responsible for the failure of the display device to render these products.

The ADS600-B receives TIS-B and FIS-B products from ADS-R ground stations. NavWorx is not responsible for the content, or lack of content, in TIS-B and FIS-B product offerings by the FAA.

 $\overline{A}$  NavWorx is not responsible for the failure of ADS-R groundstations to broadcast TIS-B and FIS-B products.

NavWorx is not liable for damages as a result of use or misuse of the ADS600-B.

NavWorx has tested the product in accordance with FAA guidance material. However, issues may still be present. We'll make a best faith effort to resolve issues as they arise.

This product is licensed under an End User License Agreement (EULA). If you don't agree with the EULA, or this Disclaimer, you must return the equipment.

# **NavWorx Two Year Limited Warranty**

<span id="page-6-0"></span>**Limited Warranty for FAA Certified Products.** Certified NavWorx products are warranted to be free from defects in material and workmanship for two years from the date of original purchase. For the duration of the warranty period, at its option, NavWorx will repair or replace any product which fails during normal use. No charge will be made to the customer for parts and labor for product repair or replacement provided that the customer shall be responsible for all shipping cost. NavWorx, at its sole discretion, retains the exclusive right to either repair or replace the product unit with a new unit or with a newly reconditioned unit. Any replacement product will be warranted for the remainder of the original warranty period or ninety (90) days, whichever is longest.

**Limited Warranty for Non-Certified Products.** Non-certified NavWorx products are warranted to be free from defects in material and workmanship for two years from the date of first flight of the experimental aircraft in which the product is installed. Customer must provide proof of first flight when requesting warranty service. For the duration of the warranty period, at its option, NavWorx will repair or replace any product which fails during normal use. No charge will be made to the customer for parts and labor for product repair or replacement provided that the customer shall be responsible for all shipping cost. NavWorx, at its sole discretion, retains the exclusive right to either repair or replace the product unit with a new unit or with a newly reconditioned unit. Any replacement product will be warranted for the remainder of the original warranty period or ninety (90) days, whichever is longest.

**Restrictions.** This Limited Warranty does not apply if (a) the product has not been installed, operated, or maintained in accordance with instructions supplied by NavWorx, (c) has been altered, except by NavWorx or its authorized representative, or (c) has been subjected to abnormal physical or electrical stress, abnormal environmental conditions, misuse, negligence, or accident, (d) the factory applied original case seals or serial number label has been broken, altered or removed from the product.

**Disclaimer of Warranty. EXCEPT AS SPECIFIED IN THIS WARRANTY SECTION, ALL EXPRESS OR IMPLIED CONDITIONS, REPRESENTATIONS, AND WARRANTIES INCLUDING, WITHOUT LIMITATION, ANY IMPLIED WARRANTY OR CONDITION OF MERCHANTABILITY, FITNESS FOR A PARTICULAR PURPOSE, STATUTORY OR OTHERWISE ARE HEREBY EXCLUDED TO THE EXTENT AN IMPLIED WARRANTY CANNOT BE EXCLUDED. SUCH WARRANTY IS LIMITED IN DURATION TO THE EXPRESS WARRANTY PERIOD. BECAUSE SOME STATES OR JURISDICTIONS DO NOT ALLOW LIMITATIONS ON HOW LONG AN IMPLIED WARRANTY LASTS, THE ABOVE LIMITATION MAY NOT APPLY. THIS WARRANTY GIVES THE CUSTOMER SPECIAL LEGAL RIGHTS AND THE CUSTOMER MAY HAVE OTHER LEGAL RIGHTS THAT MAY VARY FROM JURISDICTION TO JURISDICTION.** 

**NAVWORX SHALL NOT BE LIABLE, IN ANY EVENT, FOR ANY INCIDENTAL, SPECIAL, INDIRECT OR CONSEQUENTIAL DAMAGES, WHETHER RESULTING FROM THE USE, MISUSE OR INABILITY TO USE THE PRODUCT OR FROM DEFECTS IN THE PRODUCT. BECAUSE SOME STATES OR JURISDICTIONS DO NOT ALLOW THE EXCLUSION OF INCIDENTAL OR CONSEQUENTIAL DAMAGES THE ABOVE LIMITATIONS MAY NOT APPLY TO YOU.**

**Warranty Service.** Warranty repair service shall be provided directly by NavWorx. To obtain warranty service, an original copy of the sales receipt for the product from NavWorx or a retailer is required. The following steps describe how to return your unit for warranty service.

 **Step 1.** Call or email NavWorx and describe the problem that you are having and request a Return Material Authorization (RMA) tracking number. Also, provide the unit's serial number, your shipping address and daytime telephone number.

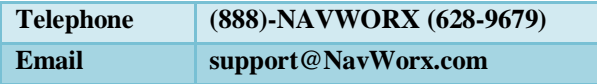

 $\checkmark$  Step 2. Once you have received an RMA number, securely pack the unit and ship it, insured, to the following address:

 **NavWorx Incorporated RMA Number:** *(insert your RMA number here)* **3906 Industrial St, Suite 100 Rowlett, TX 75088**

# <span id="page-7-0"></span>**ADS600-B Installation Quick Start Guide**

**The equipment installer must verify the items of this quick start guide prior to operating the ADS600-B unit in the National Airspace System (NAS). A log file recording the current configuration of the ADS600-B must be emailed to [support@navworx.com](mailto:support@navworx.com) for our support personnel to be able to answer your questions.** 

## *The following MUST be completed before powering up the ADS600-B:*

- $\square$  Connect (RG-400) the UAT antenna to the port labeled "UAT ANT"
- $\square$  Connect (RG-400) the GPS antenna to the port labeled "GPS ANT"
- $\Box$  Connect 'fused' power to the ADS600-B unit via port 1 (DB37 connector)
- $\Box$  Ensure that the ADS600-B's maintenance port (DB9 connector) is accessible
- $\Box$  Verify that a pressure altitude encoder source is connected to the ADS600-B (via the DB37 connector)
- **Before your first flight you MUST verify the configuration of the ADS600-B unit.** 
	- □ Position aircraft and the ADS600-B unit to have a 'view' of the sky and the GPS satellites
	- □ Load TERAT[ERM](#page-48-0) onto your PC
	- □ Configure TeraTerm terminal emulator
	- $\Box$  Connect the (TeraTerm) COM port of your PC to the maintenance port (DB9 connector) of the ADS600-B unit
	- □ Enable TeraTerm logging
	- □ Type "READ ALL" on the TeraTerm input
	- $\Box$  Type "READ GPS ALL" on the TeraTerm input
	- □ Email log file (captured by TeraTerm) to [support@navworx.com](mailto:support@navworx.com)

*Refer to the* [ADS600-B Maintenance Port Tutorial](#page-34-0) *section for more detailed configuration instructions.*

# **Table of Contents**

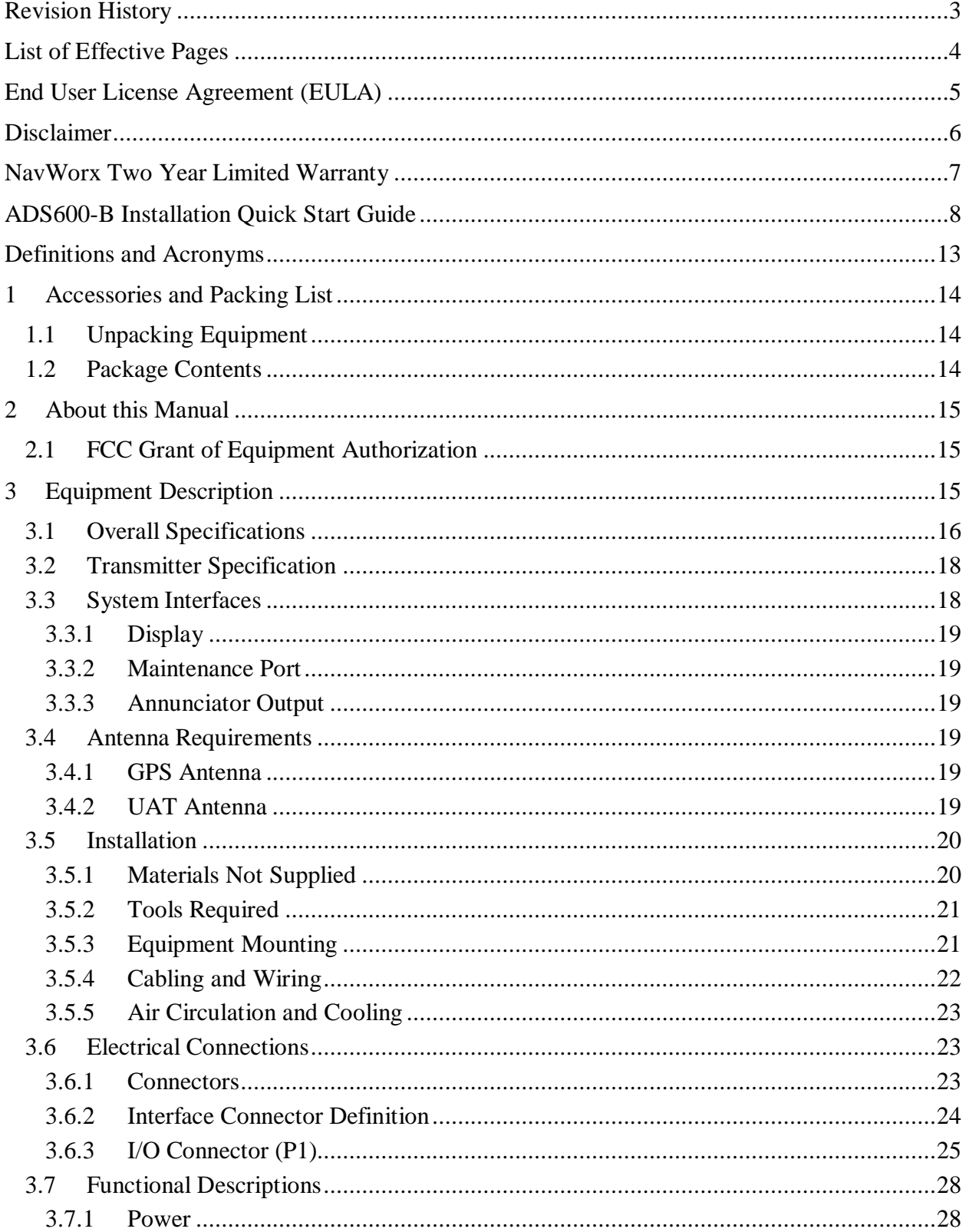

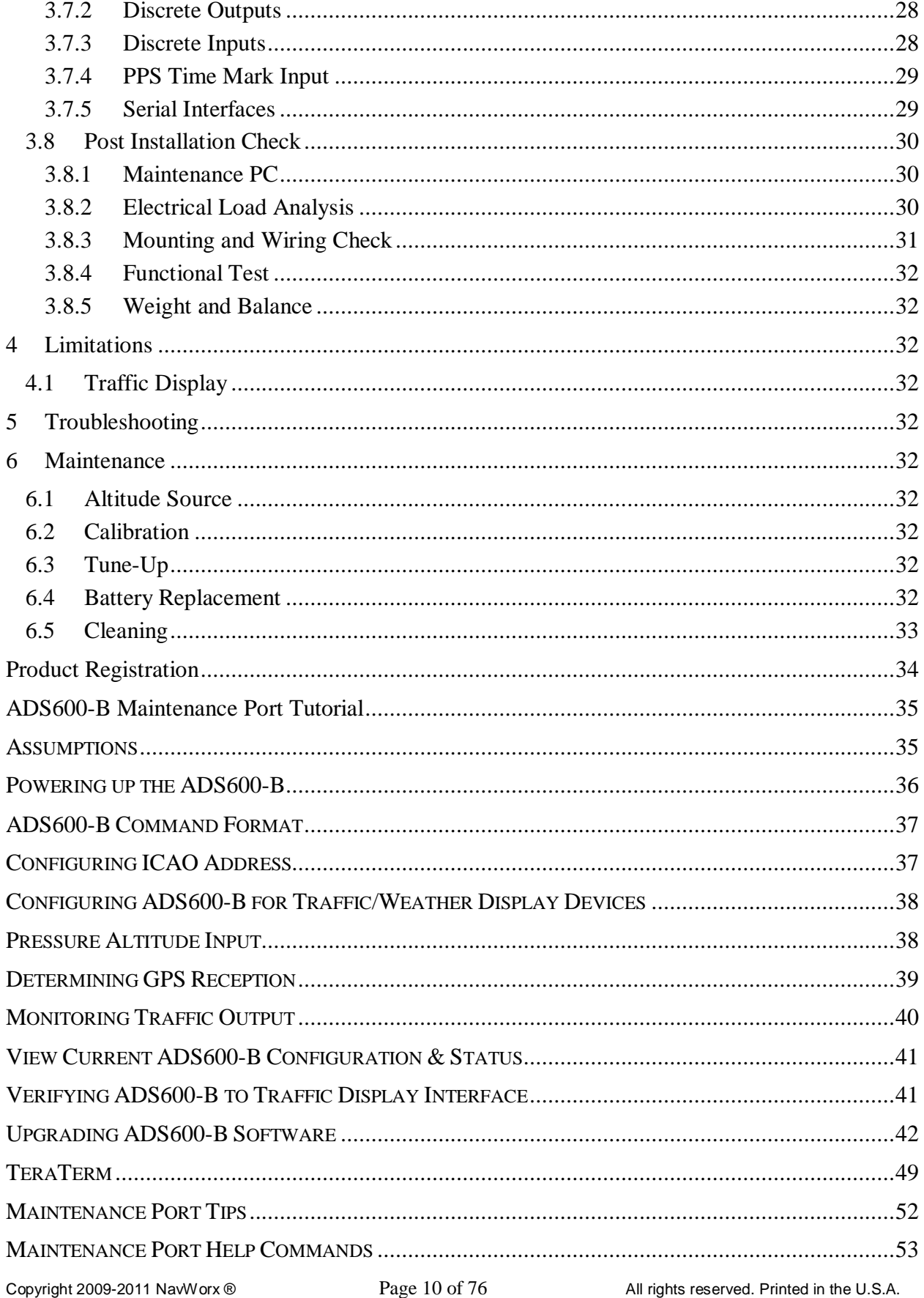

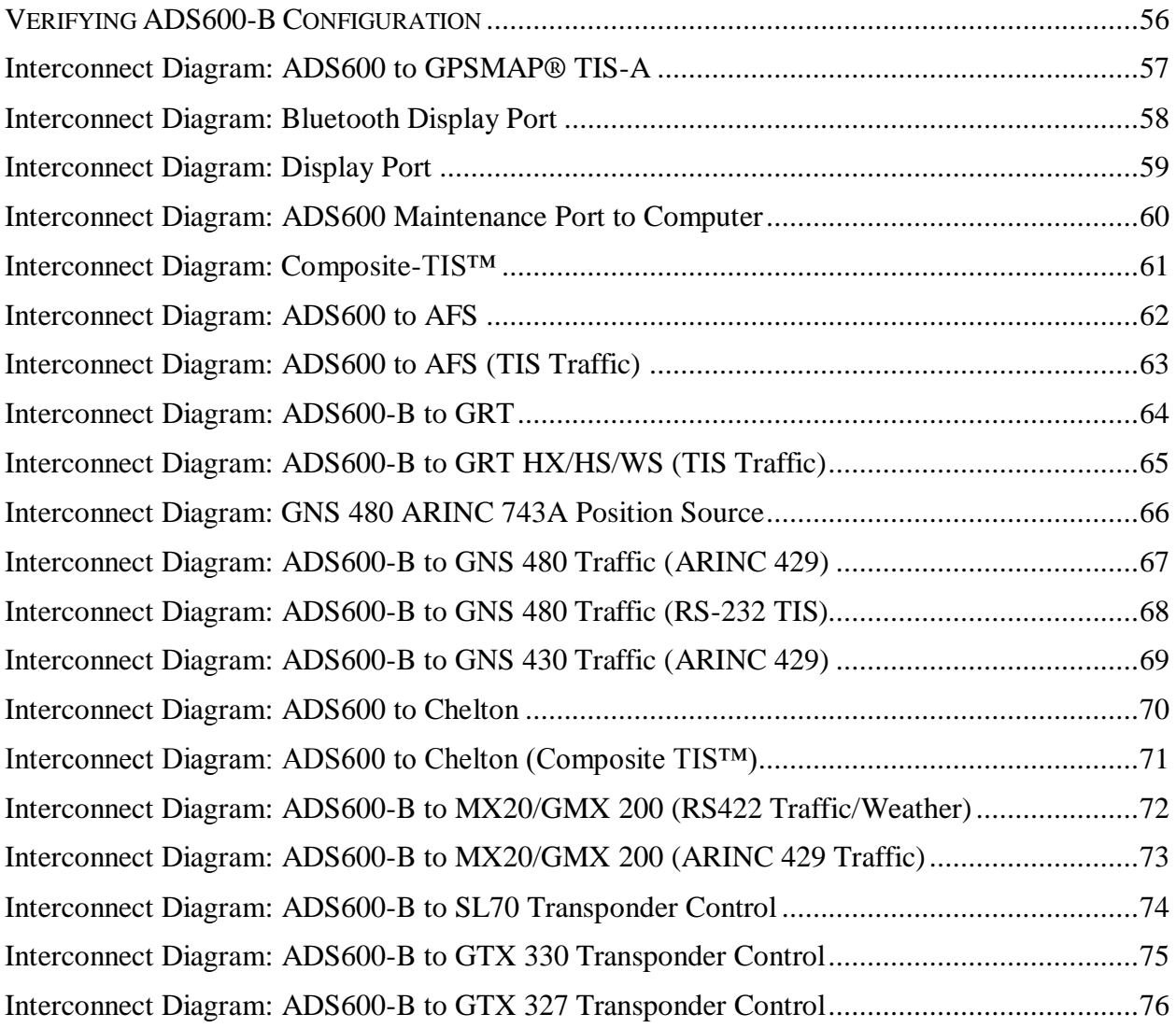

# **List of Tables**

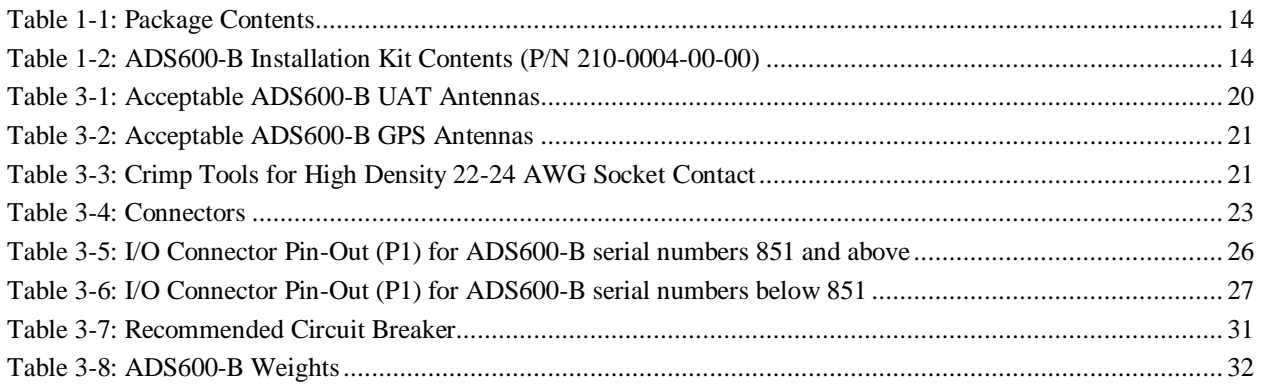

# **List of Figures**

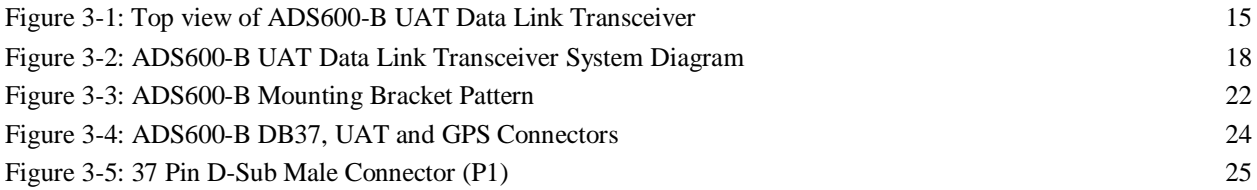

# **Definitions and Acronyms**

<span id="page-12-0"></span>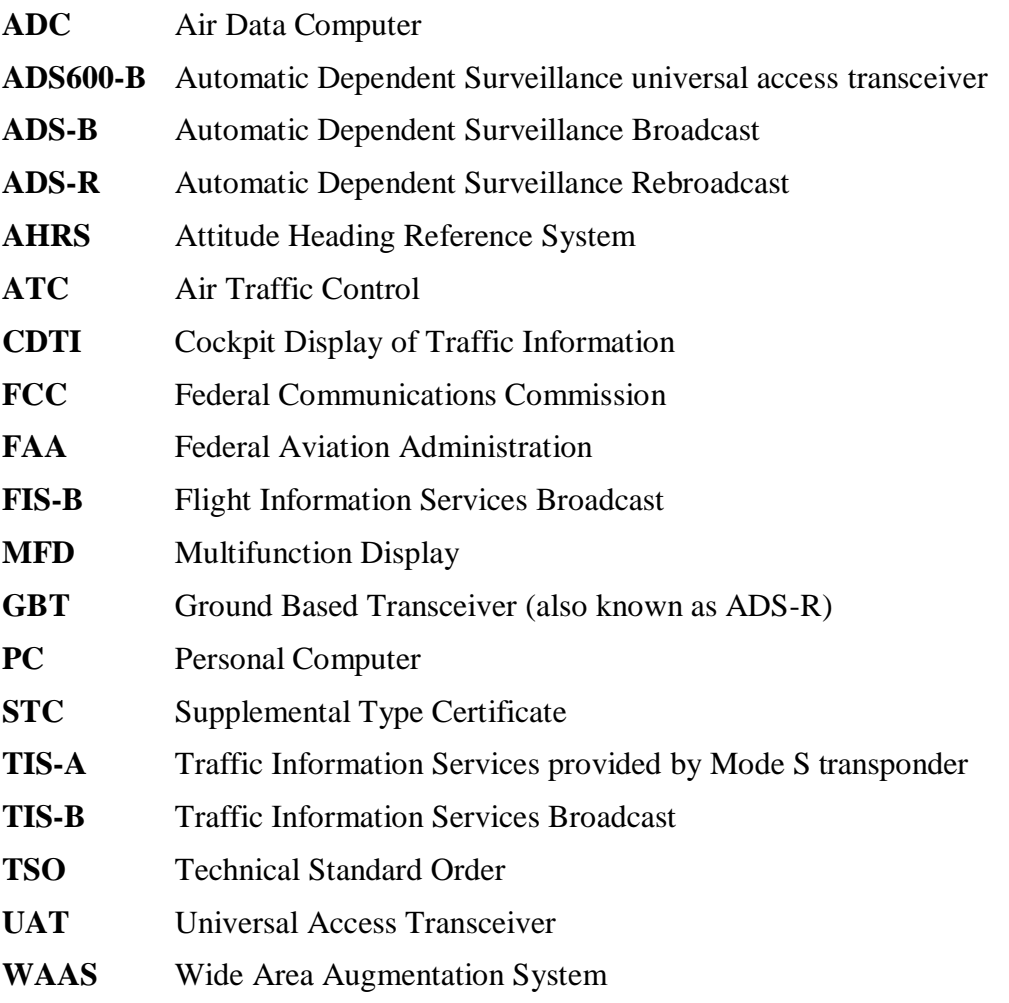

# <span id="page-13-0"></span>**1 Accessories and Packing List**

# <span id="page-13-1"></span>**1.1 Unpacking Equipment**

Carefully unpack the equipment from the shipping container. Inspect the ADS600-B unit and the package contents for evidence of shipping damage. Retain the shipping container and packaging material for reshipment if necessary.

## <span id="page-13-2"></span>**1.2 Package Contents**

The items included in the ADS600-B package are listed in Tables 1-1and 1-2.

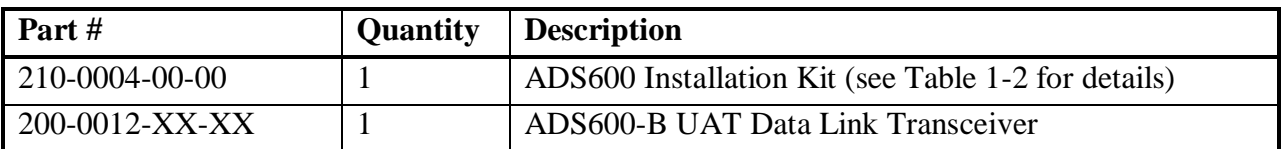

#### <span id="page-13-3"></span> **Table 1-1: Package Contents**

<span id="page-13-4"></span>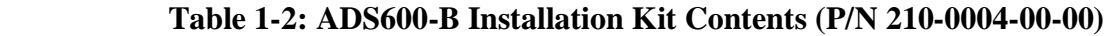

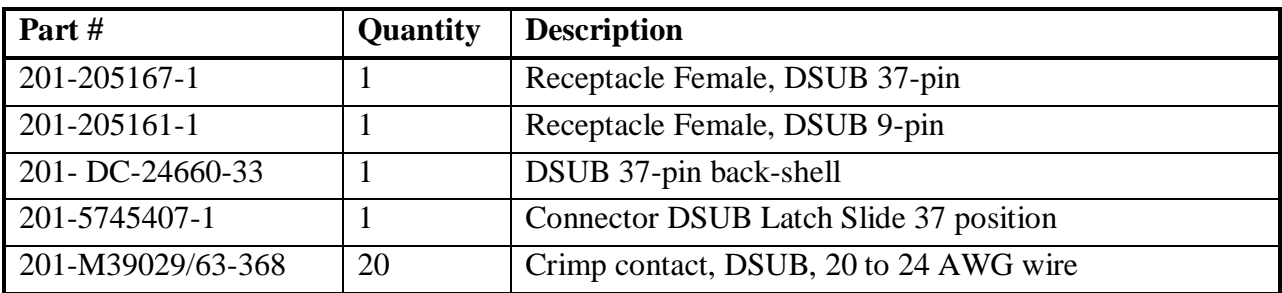

# <span id="page-14-0"></span>**2 About this Manual**

This manual describes the installation and checkout procedures for the ADS600-B UAT Data Link Transceiver.

The ADS600-B unit is intended to be installed in aircraft that do not require an STC for installation.

## <span id="page-14-1"></span>**2.1 FCC Grant of Equipment Authorization**

This equipment has been issued an FCC Grant of Equipment Authorization. The FCC ID is marked on the equipment nameplate.

# <span id="page-14-2"></span>**3 Equipment Description**

The ADS600-B UAT Data Link Transceiver contains a GPS/WAAS receiver and a Universal Access receiver and transmitter. This unit transmits a GPS position and aircraft information message once per second. Additionally, this unit receives messages from other UAT equipped aircraft and receives TIS-B/FIS-B messages from ADS-Rs. Data received by the ADS600-B is output to a display device.

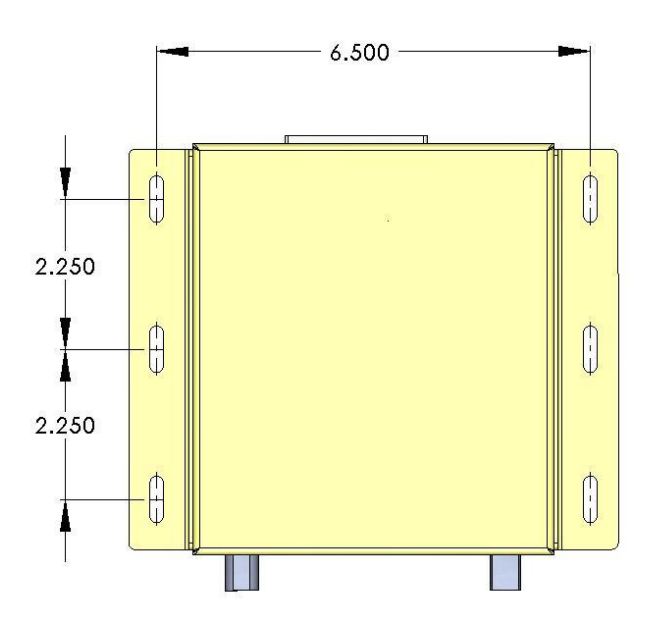

<span id="page-14-3"></span> **Figure 3-1: Top view of ADS600-B UAT Data Link Transceiver**

# <span id="page-15-0"></span>**3.1 Overall Specifications**

This section includes the physical, electrical, performance and environmental specifications for the ADS600-B UAT Data Link Transceiver.

#### **Physical**

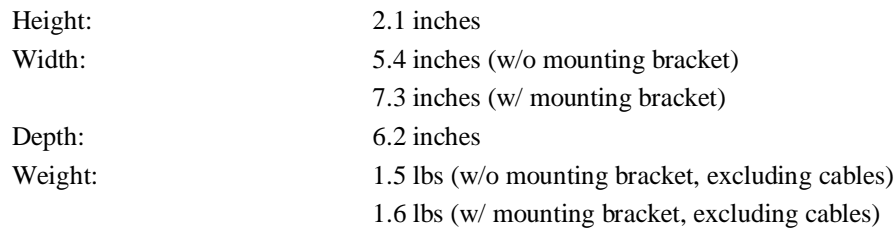

#### **Electrical**

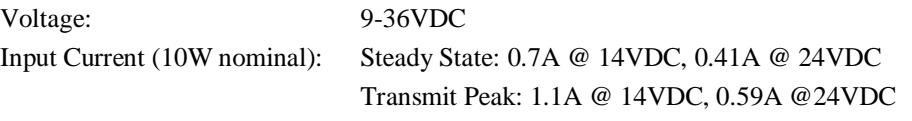

#### **UAT Performance**

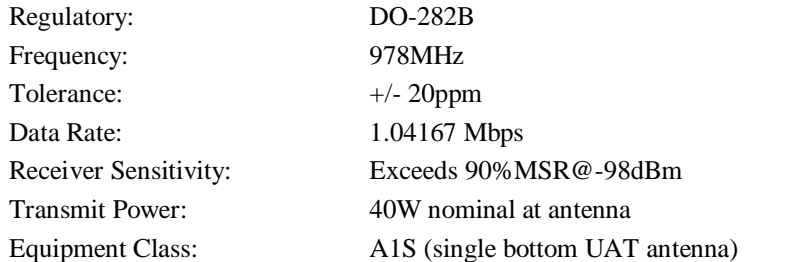

#### **GPS/WAAS Receiver Performance**

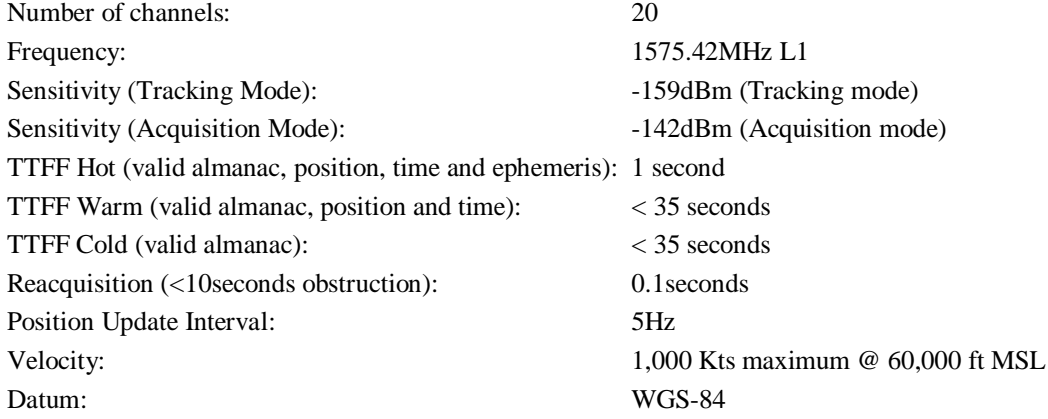

#### **Environmental**

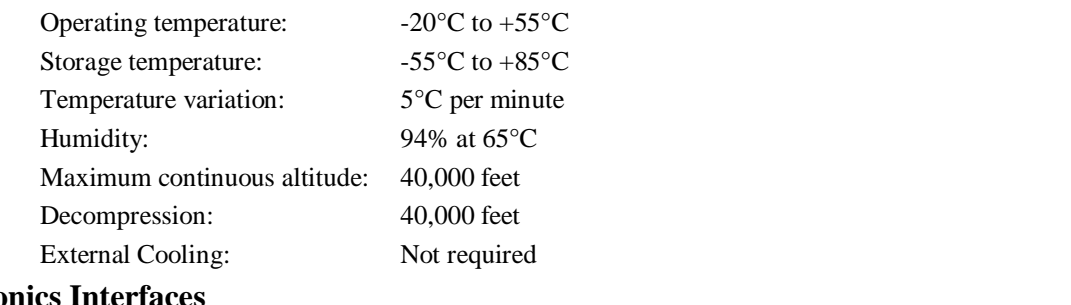

## **Avionics Interfaces**

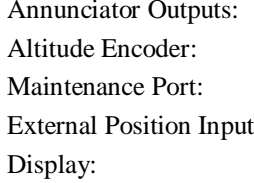

Capable of sinking 500mA for turning on annunciator lamp RS232 asynchronous serial, ARINC429 ADC/AHRS source RS232 asynchronous serial

t: From ARINC743A source

RS232 asynchronous serial (Pass-through or Traffic interfaces) RS422 asynchronous serial (Pass-through or Traffic interfaces) ARINC735 Traffic interface TIS-A Traffic interface

## <span id="page-17-0"></span>**3.2 Transmitter Specification**

The ADS600-B is a non-TSO device that complies with RTCA DO-282B.

# <span id="page-17-1"></span>**3.3 System Interfaces**

Display (MFD, Portable, etc.)

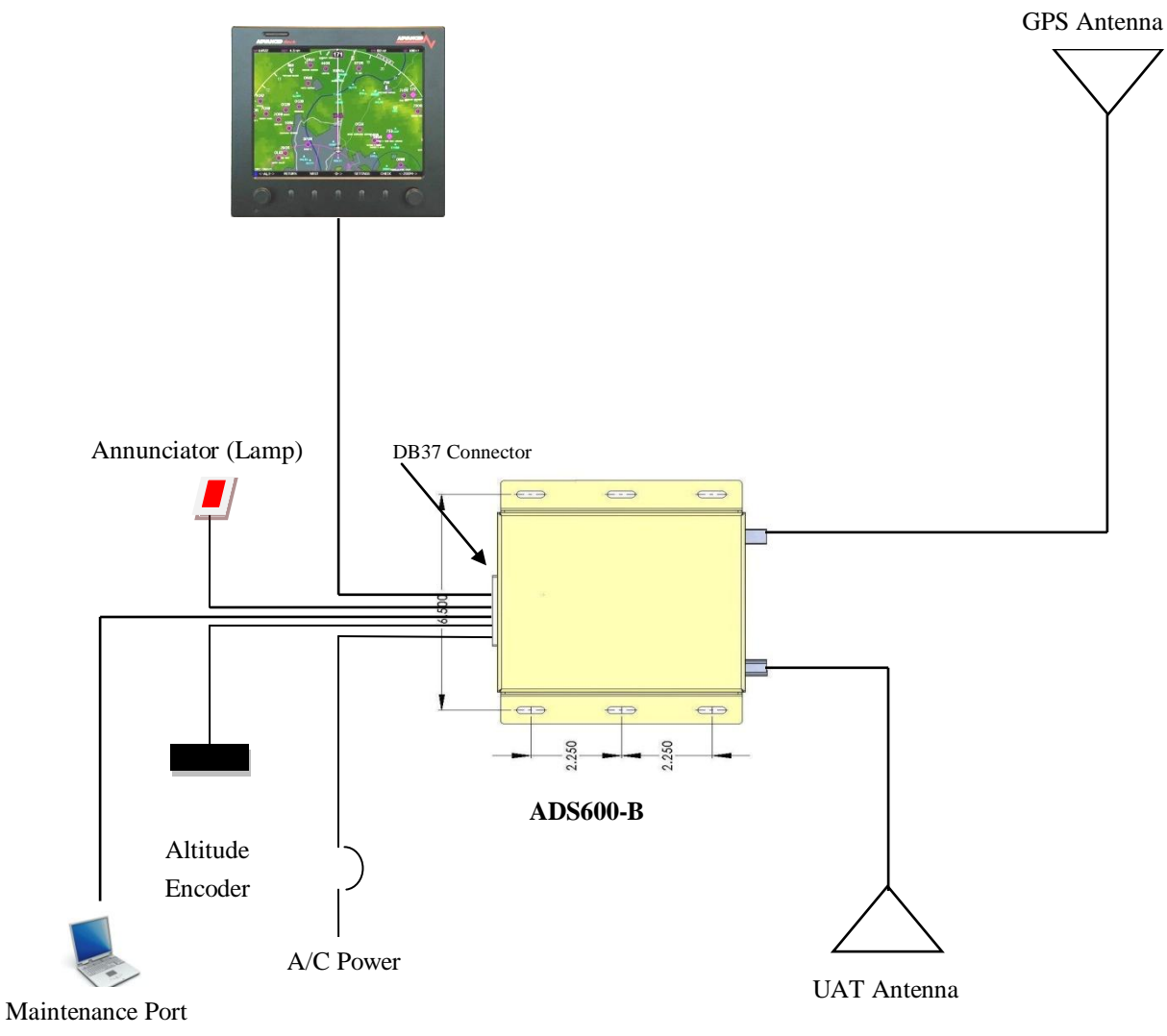

<span id="page-17-2"></span>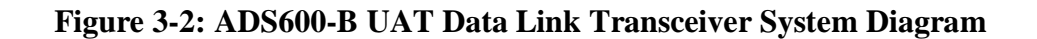

## **3.3.1 Display**

<span id="page-18-1"></span><span id="page-18-0"></span>The ADS600-B outputs traffic and weather information to compatible display. The ability to display traffic and/or weather depends on the display device.

### **3.3.2 Maintenance Port**

The ADS600-B provides an RS232 communication port that is used to configure and monitor the status of the ADS600-B system via a computer. The maintenance port is required to be installed and connected.

### <span id="page-18-2"></span>**3.3.3 Annunciator Output**

The ADS600-B can drive an external annunciator lamp.

## <span id="page-18-4"></span><span id="page-18-3"></span>**3.4 Antenna Requirements**

### **3.4.1 GPS Antenna**

The ADS600-B requires one GPS antenna. GPS antenna performance is critical to the operation of the ADS600-B GPS/WAAS receiver. Table 3-2 contains a list of GPS antennas that are recommended for use with the ADS600-B. Other GPS antennas may meet the installation requirements of the ADS600-B. Contact the factory to ensure antenna compatibility prior to installing your ADS600-B.

### **3.4.2 UAT Antenna**

<span id="page-18-5"></span>The ADS600-B requires one UAT antenna meeting the following specification: standard  $50\Omega$ vertically polarized antenna with a VSWR  $< 1.7:1$  at 978MHz. Table 3-1 contains a list of UAT antennas that are recommended for use with the ADS600-B.

Some types (1030 and 1090MHz) of transponder antennas use very thin radiator elements. These types of antennas should be closely evaluated to determine their suitability as UAT data link antennas.

Operating the ADS600-B without RF terminations on the UAT Antenna port can result in equipment damage. Operate the ADS600-B with the UAT antenna port terminated with a VSWR ratio of 3.0:1 or less.

# <span id="page-19-0"></span>**3.5 Installation**

This section describes the installation of the ADS600-B including mounting, wiring and connections.

Read this entire section before proceeding with the installation of the ADS600-B.

Follow avionics installation practices per FAA Advisory Circular (AC) 43.13-1B, 43-13-2A, or FAA approved revisions to these documents.

Perform an electrical load analysis in accordance with AC 43.13-1B, Chapter 11, on the aircraft prior to installation to ensure that the aircraft's electrical system is capable of carrying the ADS600-B load. Section 3.1 describes the power consumption of the ADS600-B.

## <span id="page-19-1"></span>**3.5.1 Materials Not Supplied**

The following items are required for the ADS600-B installation, but are not supplied:

- UAT Antenna (Table 3-1 provides a list of recommended UAT Antennas)
- GPS Antenna, if installing an external GPS input for ADS600-B (Table 3-2 provides a list of recommended GPS Antennas)
- Wire (MIL-W-22759/16 or equivalent)
- Shielded wire (MIL-C-27500 or equivalent)
- Circuit Breakers
- Ring Terminals (for grounding)

#### <span id="page-19-2"></span> **Table 3-1: Acceptable ADS600-B UAT Antennas**

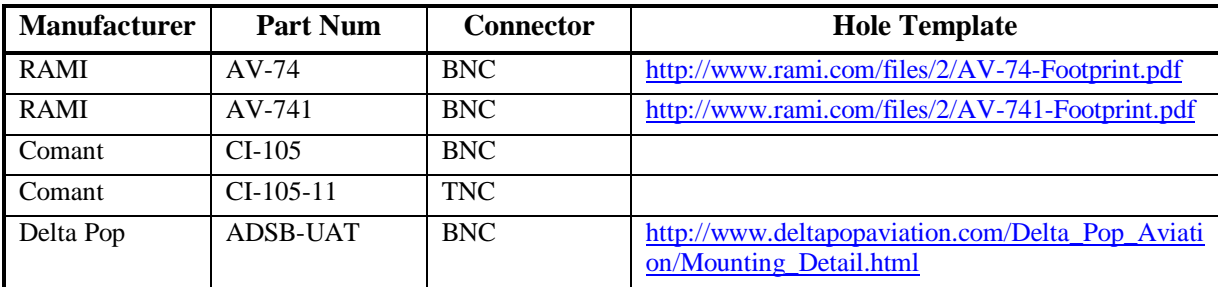

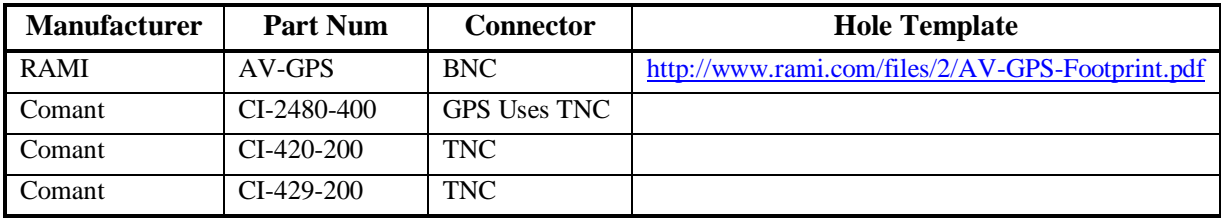

#### <span id="page-20-2"></span> **Table 3-2: Acceptable ADS600-B GPS Antennas**

## <span id="page-20-0"></span>**3.5.2 Tools Required**

The D-Sub connector supplied with the ADS600-B uses crimp contacts. Table 3-3 identifies the crimp tool required to ensure consistent and reliable crimp contact connections for the D-Sub connector.

<span id="page-20-3"></span>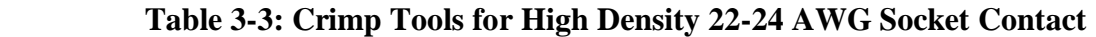

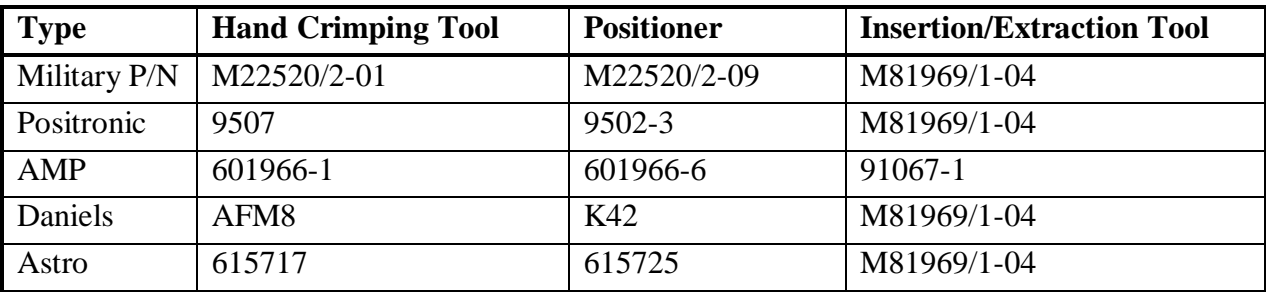

### <span id="page-20-1"></span>**3.5.3 Equipment Mounting**

The ADS600-B may be mounted in either a portable or remote mount configuration.

### 3.5.3.1 **ADS600-B Portable Mount**

The ADS600-B may be mounted in a portable configuration. The unit may be placed on a glare shield or any hard surface and affixed in place using Velcro®. The unit may also be portably attached to the aircraft using a RAM® mounting system.

#### 3.5.3.2 **ADS600-B Remote Mount**

This option is recommended for non-certified, experimental or light sport aircraft to remotely mount the ADS600-B to the aircraft. The ADS600-B may be ordered with optional mounting brackets. Figure 3-3 describes the ADS600-B mounting bracket bolt pattern.

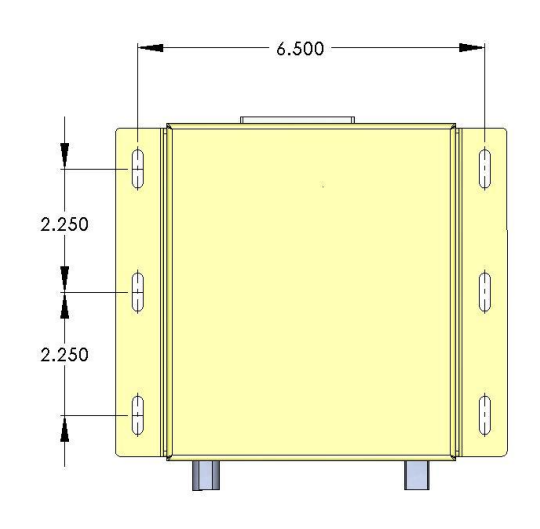

#### <span id="page-21-1"></span> **Figure 3-3: ADS600-B Mounting Bracket Pattern**

#### 3.5.3.3 **Antenna Placement**

#### **3.5.3.3.1 GPS Antenna**

The GPS Antenna placement guidelines can be found in AC 20-138A section 16. Refer to [http://rgl.faa.gov/REGULATORY\\_AND\\_GUIDANCE\\_LIBRARY/RGADVISORYCIRCULAR](http://rgl.faa.gov/REGULATORY_AND_GUIDANCE_LIBRARY/RGADVISORYCIRCULAR.NSF/0/8a2ae2491c85226f86256e35004c638b/$FILE/AC20-138A.pdf) [.NSF/0/8a2ae2491c85226f86256e35004c638b/\\$FILE/AC20-138A.pdf](http://rgl.faa.gov/REGULATORY_AND_GUIDANCE_LIBRARY/RGADVISORYCIRCULAR.NSF/0/8a2ae2491c85226f86256e35004c638b/$FILE/AC20-138A.pdf)

#### **3.5.3.3.2 UAT Antenna**

The UAT Antenna MUST be installed no less than 5 feet from any Transponder /TCAS/TAS or DME antenna. Failure to adhere to this critical installation note will result in failure of the ADS600-B and void your warranty.

### <span id="page-21-0"></span>**3.5.4 Cabling and Wiring**

The ADS600-B should be installed in accordance with Refer to AC 43.13-1B Chapter 11. Refer to [http://rgl.faa.gov/Regulatory\\_and\\_Guidance\\_Library/rgAdvisoryCircular.nsf/list/AC%2043.13-](http://rgl.faa.gov/Regulatory_and_Guidance_Library/rgAdvisoryCircular.nsf/list/AC%2043.13-1B/$FILE/Chapter%2011.pdf) [1B/\\$FILE/Chapter%2011.pdf](http://rgl.faa.gov/Regulatory_and_Guidance_Library/rgAdvisoryCircular.nsf/list/AC%2043.13-1B/$FILE/Chapter%2011.pdf)

- $\checkmark$  The cable harness should not be exposed to wire chafing
- $\checkmark$  The cable harness should not be located near the fuel lines.
- $\checkmark$  The cable harness should not be located near high electrical capacity lines.
- $\checkmark$  The cable harness should not be routed near high energy sources.
- $\checkmark$  The cable harness should not be located near the flight control cables.
- $\checkmark$  Isolate the cable harness from the engine. Install cable harness in a protected area of the aircraft.
- $\checkmark$  Grounding pigtails should not exceed more than 4 inches in length.
- $\checkmark$  RG-400 coaxial cable is required for UAT Antenna. UAT Antenna cable loss should not exceed 3 dB. The 11 foot cable supplied with the ADS600-B has 1.5 dB loss. Limit the RG400 cable length to 15 feet.
- $\checkmark$  RG-400 coaxial cable is recommended for the GPS Antenna. The GPS Antenna coaxial cable loss, including connectors, must be less than 10dB.
- $\checkmark$  Use 24 AWG or larger for all wiring except for power. See Wiring Diagrams section at the end of this document for recommended power and ground wiring.

### <span id="page-22-0"></span>**3.5.5 Air Circulation and Cooling**

The ADS600-B meets all DO-282B requirements without external cooling. However, as with all electronic equipment, lower operating temperatures will extend equipment life. It is not recommended to use outside forced air to cool the unit. Instead it is recommended that an electric forced air fan be installed to cool the equipment. If forced air cooling is installed, ensure that rainwater cannot enter or be sprayed on the ADS600-B.

## <span id="page-22-2"></span><span id="page-22-1"></span>**3.6 Electrical Connections**

### **3.6.1 Connectors**

Table 3-4 describes the connectors supplied with the ADS600-B installation kit. The kit also contains crimp contacts for the D-Sub connector. Table 3-3 identifies the crimp tool required to ensure consistent and reliable crimp contact connections.

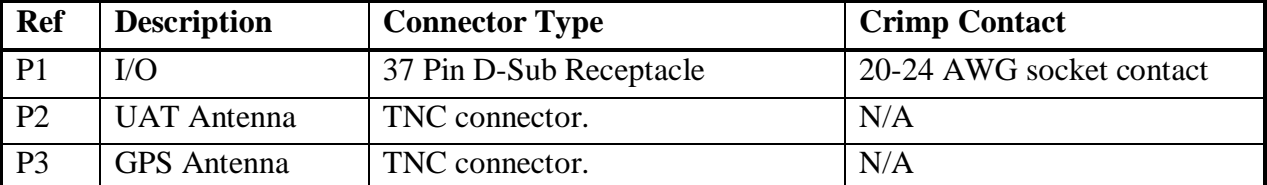

#### <span id="page-22-3"></span> **Table 3-4: Connectors**

### **3.6.2 Interface Connector Definition**

<span id="page-23-0"></span>The following figure shows the side view of the ADS600-B depicting the DSUB and TNC connectors.

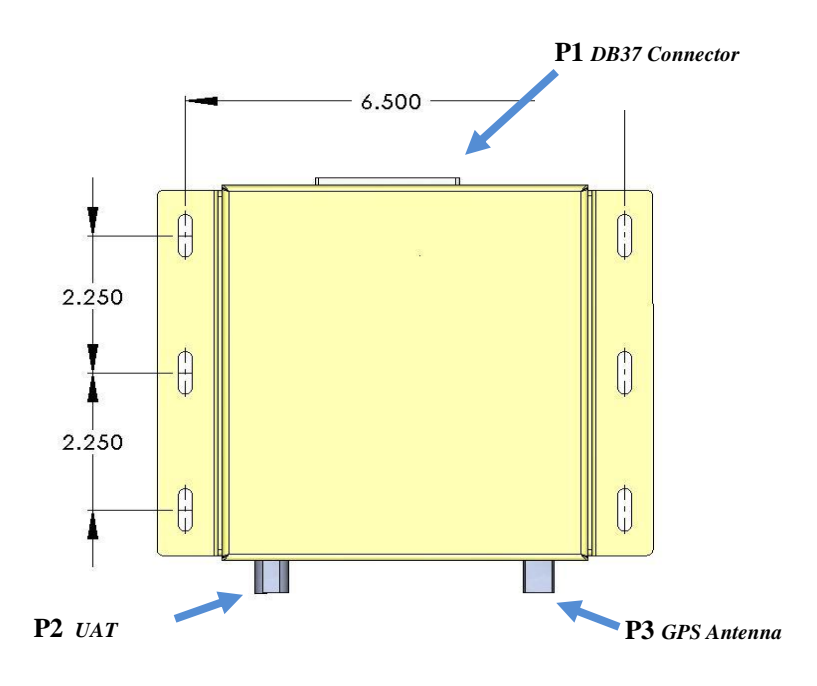

<span id="page-23-1"></span> **Figure 3-4: ADS600-B DB37, UAT and GPS Connectors**

## **3.6.3 I/O Connector (P1)**

<span id="page-24-0"></span>A 37 pin D-Sub connector interfaces to external equipment and aircraft power. This connector can be found at the rear of the ADS600-B unit.

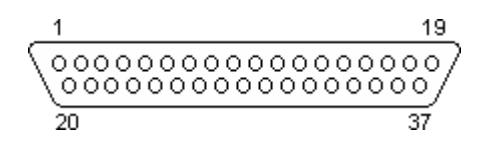

<span id="page-24-1"></span> View looking at ADS600-B.  **Figure 3-5: 37 Pin D-Sub Male Connector (P1)**

**The pin-out description for the I/O connector is defined in Table 3-5 and Table 3-6. Table 3-5 pertains to ADS600-B serial numbers 851 and above. Table 3-6 pertains to ADS600-B serial numbers below 851.**

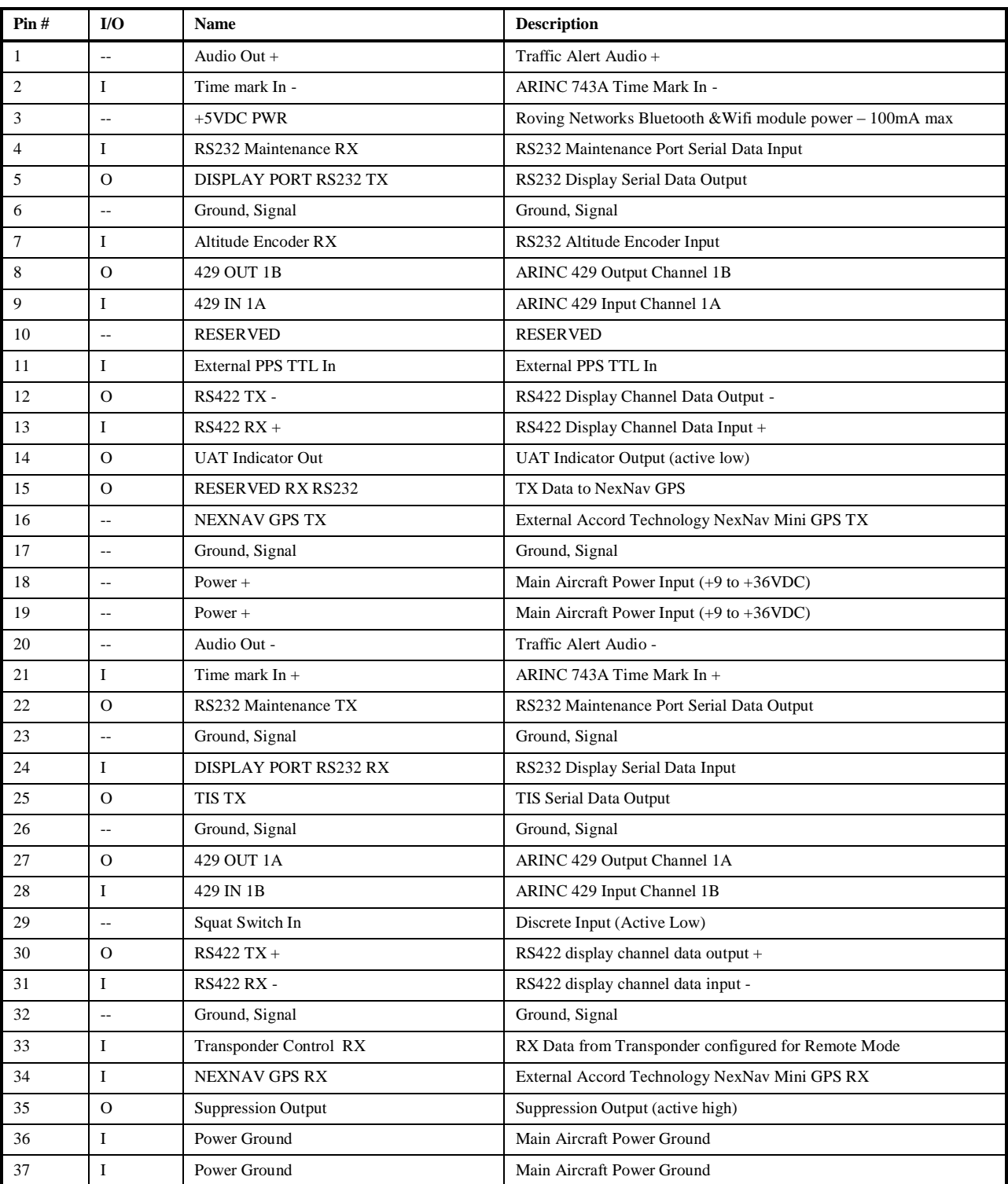

#### <span id="page-25-0"></span> **Table 3-5: I/O Connector Pin-Out (P1) for ADS600-B serial numbers 851 and above**

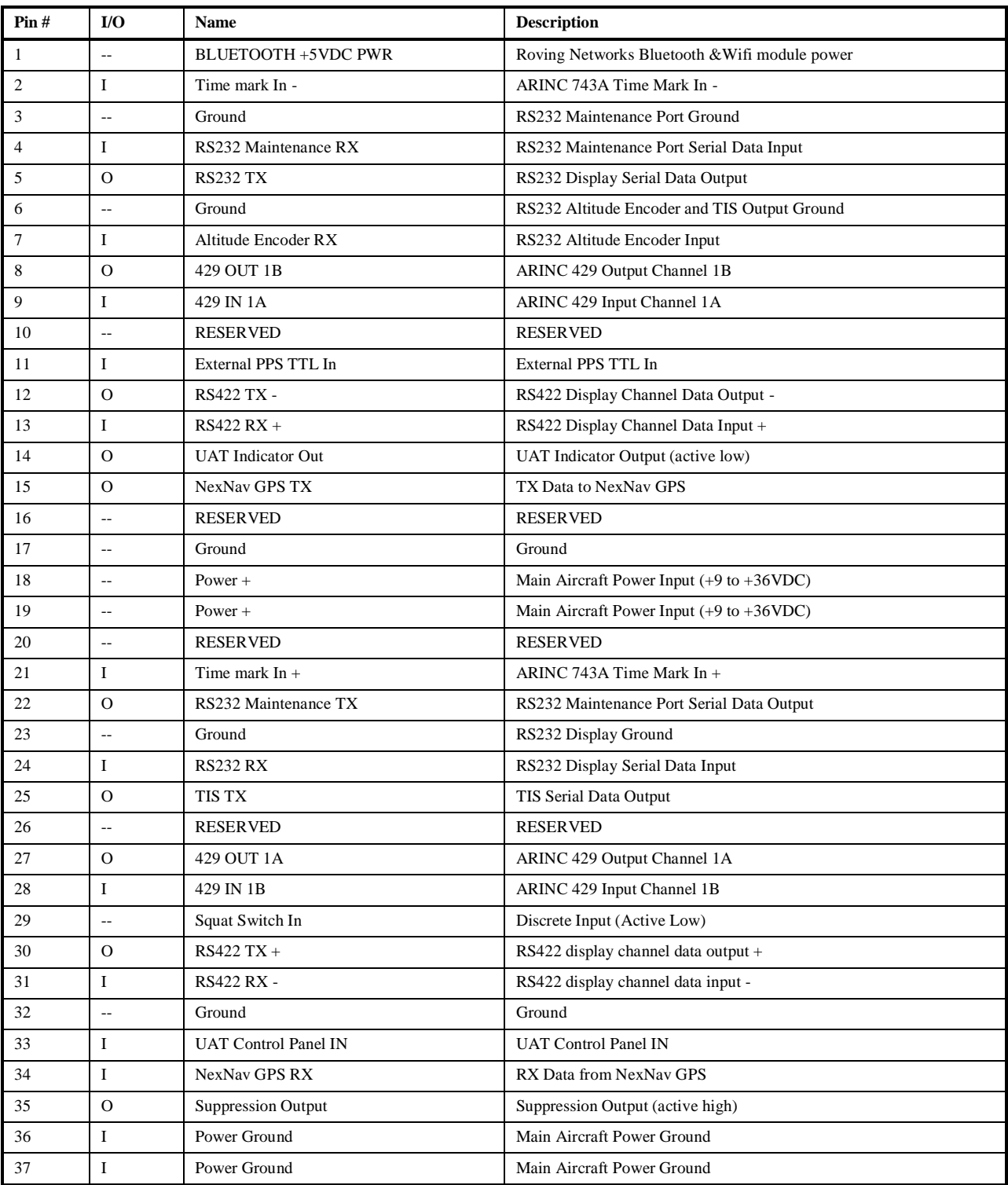

#### <span id="page-26-0"></span> **Table 3-6: I/O Connector Pin-Out (P1) for ADS600-B serial numbers below 851**

# <span id="page-27-1"></span><span id="page-27-0"></span>**3.7 Functional Descriptions**

### **3.7.1 Power**

Aircraft power is provided to the ADS600-B on the P1 I/O connector. The ADS600-B accepts input power from +9 to +36 VDC.

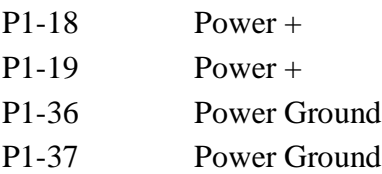

### <span id="page-27-2"></span>**3.7.2 Discrete Outputs**

The ADS600-B provides discrete outputs to provide status and drive annunciator lamps or other equipment. All discrete outputs are active low (i.e. grounded when active) and are of open collector design, capable of sinking up to 500 mA.

### 3.7.2.1 **UAT Indicator**

The UAT Indicator Out (P1-14) is used to indicate the status of the ADS600-B receiver. UAT Indicator Out will be grounded when the ADS600-B has detected a system failure. Otherwise, this output will be open.

### 3.7.2.2 **Suppression Output**

The Suppression Output (P1-35) is intended to suppress other L-band equipment (such as a transponder) when the UAT transmits. It will provide a high signal (Vin  $-1.0V$ ) whenever the UAT is transmitting and ground otherwise.

### <span id="page-27-3"></span>**3.7.3 Discrete Inputs**

The ADS600-B accepts discrete inputs to provide additional status information from the aircraft systems or equipment. All inputs are active low (i.e. grounded when active) and each input presents a load of greater than 100 kΩ.

### 3.7.3.1 **Air/Ground Discrete Input**

The Air/Ground In (P1-34) is reserved for future use. It provides air/ground status input to the ADS600-B. The function of this input is configurable via the Maintenance PC (refer to section [3.8.1\)](#page-29-1). The Air/Ground Input must be configured for one of the following options:

- A grounded Air/Ground In indicates that the aircraft is on the ground. Otherwise, an open indicates that the aircraft is in the air.
- An open Air/Ground In indicates that the aircraft is on the ground. Otherwise, a grounded Air/Ground In indicates that the aircraft is in the air.

• An air/ground switch is not installed. The air/ground state is set automatically based on the GPS ground speed. The air/ground speed threshold is configurable.

### <span id="page-28-0"></span>**3.7.4 PPS Time Mark Input**

<span id="page-28-1"></span>When used with an external ARINC 743A position source, the time mark signals from the navigation sensor are connected to the ADS600-B time mark input pins (P1-2 and P1-21).

## **3.7.5 Serial Interfaces**

The ADS600-B provides two bi-directional RS-232 serial interfaces, one receive only RS232 interface, one transmit only RS232 interface, one bi-directional RS-422 interface and one ARINC 429 input/output. These serial interfaces can be connected to:

- $\bullet$  Display(s)
- Maintenance PC
- Altitude Encoder

The serial port pin-outs are:

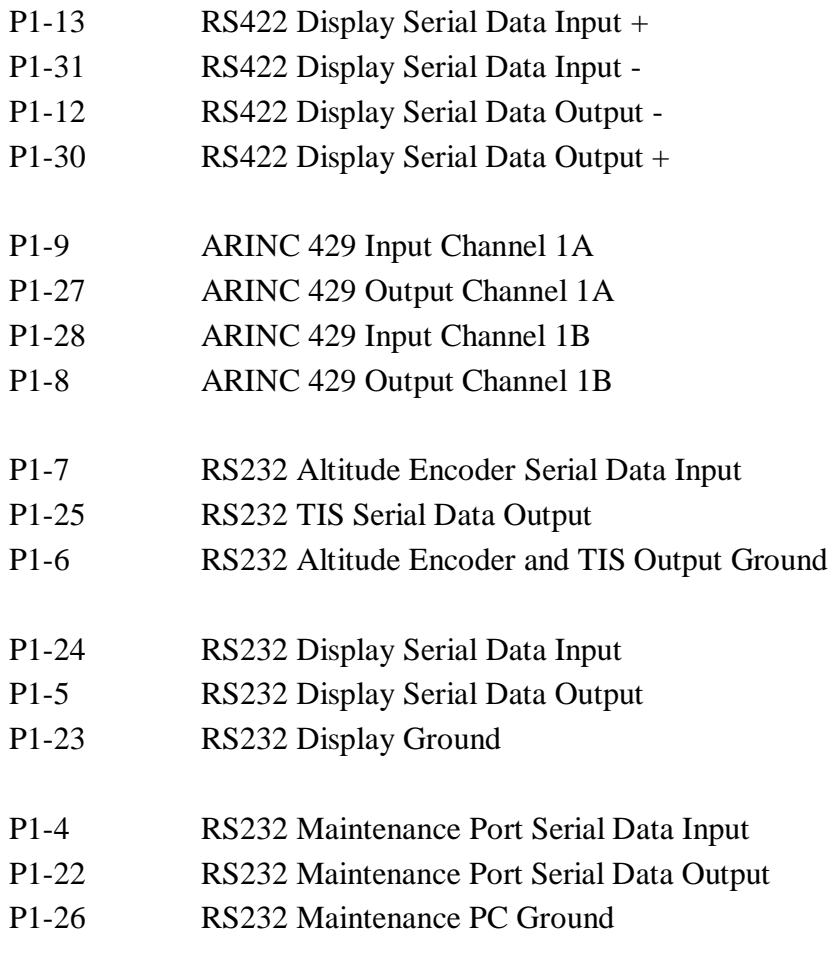

#### 3.7.5.1 **RS232 Altitude Encoder Input**

An altitude encoder input may be provided through a RS232 serial data input (P1-7 and P1-6) to the ADS600-B. The maintenance PC commands (see section [3.8.1\)](#page-29-1) describe how to enable the serial port for the Altitude Encoder Input. The baud rate for this port is also configurable via a maintenance command.

### 3.7.5.2 **RS232 TIS Output (Garmin portables GPSMAP® x96)**

The ADS600-B may be configured to output TIS data via a RS232 serial data output (P1-6 and P1-25) to a portable GPSMAP® display device. The maintenance PC commands (see section [3.8.1\)](#page-29-1) describe how to enable the serial data port for the TIS Output. The baud rate for this port is also configurable via a maintenance command.

#### 3.7.5.3 **RS422 In/Out Display**

The ADS600-B may be configured to output to a display device using the RS422 serial interface (P1-12, P-13, P1-30, and P1-31). The type of display device is configurable. The maintenance PC commands (see section [3.8.1\)](#page-29-1) allow the installer to select a display device, as well as, a baud rate for the RS422 serial interface.

### 3.7.5.4 **RS232 In/Out Display**

The ADS600-B may be configured to output to a display device using the RS232 serial interface (P1-5, P1-23, and P1-24). The type of display device is configurable. The maintenance PC commands (see section [3.8.1\)](#page-29-1) allow the installer to select a display device, as well as, a baud rate for the RS232 serial interface.

#### 3.7.5.5 **RS232 Maintenance PC**

The ADS600-B communicates with the maintenance PC using a RS232 serial interface (P1-26, P1-4, and P1-22). This interface is used to view system status and to set the configuration of the ADS600-B. The maintenance PC serial channel is fixed at 115,200 baud, 8 data, no parity, 1 stop bit.

### 3.7.5.6 **ARINC429**

The ADS600-B provides one ARINC 429 input and output (P1-8, P1-9, P1-27, and P1-28) interface.

## <span id="page-29-1"></span><span id="page-29-0"></span>**3.8 Post Installation Check**

### **3.8.1 Maintenance PC**

<span id="page-29-2"></span>Refer to the [ADS600-B Maintenance Port Tutorial](#page-34-0) section for a description of how to configure the ADS600-B unit via the Maintenance Personal Computer (PC).

### **3.8.2 Electrical Load Analysis**

The ADS600-B is powered via a separate circuit breaker. For aircraft with multiple power buses, this circuit breaker is sourced from the non-essential bus. Circuits should be protected in accordance with guidelines in AC 43.13-1B, Chapter 11.

An electrical load analysis should be completed on each aircraft prior to installation in accordance with AC 43.13-1B, Chapter 11.

| ADS600-B/ADS600-B-B | <b>VDC</b><br>14 | <b>28 VDC</b> |
|---------------------|------------------|---------------|
| Circuit Breaker     | AMP              | : AMP         |

<span id="page-30-1"></span>**Table 3-7: Recommended Circuit Breaker**

<span id="page-30-0"></span>*The circuit breaker placard should be labeled "UAT."*

### **3.8.3 Mounting and Wiring Check**

Verify that the ADS600-B is secured to the aircraft as described in section [3.5.3.](#page-20-1) Verify that both the UAT and GPS antennas are securely cabled to the appropriate connectors as depicted in Section [3.6.2.](#page-23-0) Verify that the display port, maintenance port and power/ground are securely cabled to the DB37 connector of the ADS600-B. Ensure that the slide lock of the DB37 is in the locked position. If any ADS600-B cabling is routed near the aircraft controls, verify free movement of the aircraft controls.

## <span id="page-31-0"></span>**3.8.4 Functional Test**

## <span id="page-31-1"></span>**3.8.5 Weight and Balance**

An aircraft weight and balance is required after installation of the ADS600-B. Follow the guidelines in AC 43.13-1B, Chapter 10, Section 2. Update the aircraft equipment list indicating the items relocated, added or removed. Table 3-8 identifies the weight of the ADS600-B equipment.

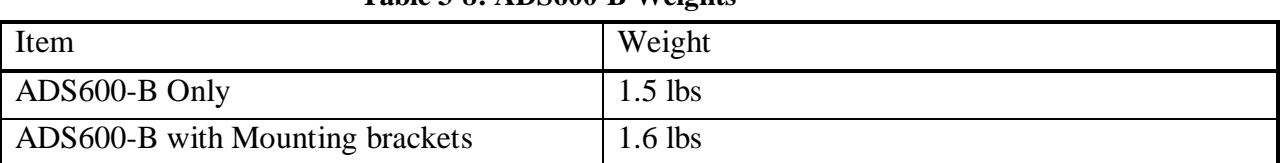

#### <span id="page-31-10"></span> **Table 3-8: ADS600-B Weights**

# <span id="page-31-2"></span>**4 Limitations**

# <span id="page-31-3"></span>**4.1 Traffic Display**

# <span id="page-31-4"></span>**5 Troubleshooting**

# <span id="page-31-5"></span>**6 Maintenance**

## <span id="page-31-6"></span>**6.1 Altitude Source**

The altitude source provide to the ADS600-B must be tested and inspected every 24 months as referenced in FAR 91.411

# <span id="page-31-7"></span>**6.2 Calibration**

There are no user-serviceable adjustments. There are no periodic maintenance functions to be performed on the ADS600-B product.

# <span id="page-31-8"></span>**6.3 Tune-Up**

The ADS600-B is tuned at the factory. No tune-up procedure or servicing is required by the user.

# <span id="page-31-9"></span>**6.4 Battery Replacement**

The internal GPS/WAAS receiver utilizes a lithium cell battery to store the GPS Almanac when the unit is not in operation. The lithium battery has an approximate service life of 7 years. The unit should be sent back to the factory for battery replacement every 7 years.

If the battery is not replaced per this interval, and becomes discharged, the ADS600-B will still remain fully functional and accurate; however the GPS acquisition time (during initial turn-on) will be increased.

# <span id="page-32-0"></span>**6.5 Cleaning**

The ADS600-B does not require regular cleaning.

# **Product Registration**

<span id="page-33-0"></span>Record the serial number of your unit here: \_\_\_\_\_\_\_\_\_\_\_\_\_\_\_\_\_\_\_\_\_\_\_\_\_\_\_\_\_\_\_\_\_\_\_\_

Please help us better support you by connecting to the NavWorx website [\(www.navworx.com\)](http://www.navworx.com/) and completing the online product registration. Select the Product Registration link on the home page. You'll need to provide your product serial number when registering your unit.

# <span id="page-34-0"></span> **ADS600-B Maintenance Port Tutorial**

## <span id="page-34-1"></span>**ASSUMPTIONS**

This tutorial assumes that the ADS600-B is connected to a Personal Computer (PC) which is running a terminal emulator such as TeraTerm . The TeraTerm terminal emulator can be downloaded from: http://sourceforge.jp/projects/ttssh2/downloads/50074/teraterm-4.68.exe/

The baud rate of the terminal emulator must match that of the ADS600 maintenance port. The terminal emulator is configured for: baud rate 115200 bps, 8 bits, 1 stop bit, no parity and no flow control. Refer to the **[Interconnect Diagram: ADS600 Maintenance Port to Computer](#page-59-0)** section for a diagram of the ADS600 maintenance port to PC serial port connection. Refer to the TERAT[ERM](#page-48-0) section for a description on how configure the terminal emulator.

The aircraft should be located outside so as to allow the ADS600-B to receive the best GPS reception.

Unless otherwise noted, the commands described in this manual apply to both the ADS600 Receiver and ADS600-B Transceiver units.

### <span id="page-35-0"></span>**POWERING UP THE ADS600-B**

When the ADS600-B powers up, it will send a power up message to the terminal emulator display. See Figure A below for an example of the power up message.

COM1:115200baud - Tera Term VT  $\Box$   $\times$ File Edit Setup Control Window Help Serial Number: 713  $\blacktriangle$ **SW Version Number: 2.2.0** Protocols: **SKY UISION** Compatible Displays: SKY UISION EXTREME<br>Services: FIS-B, TIS-B, TIS-A<br>Port Assigned: RS232 (115200 BPS) TIS Compatible Displays: Advanced Flight Systems, Gra nd Rapids, Garmin GPSMAP 396/495/496/695/696 Services: TIS-B, TIS-A Uses TIS port Max targets: 32 ICAO Address: 0x000000 A/C Category: Light ICAO < 15500LBS<br>A/C Callsign: CSID Logic: enabled<br>GPS Antenna: Lat Axis left 0.00m, Long Axis nose 0.00m<br>Flight ID: 1200<br>Self Assigned Address: disabled<br>A/C Emergency Code: No Emergency From Containment Altitude FT: 4000<br>Target Containment Altitude FT: 4000<br>Chost Containment Altitude Fet: 1000<br>Ghost Containment Altitude feet: 1000<br>Ghost Containment Distance nautical miles: 1.00<br>Ghost Containment Ground Sp Ghost changed 0 times<br>No ghost found 0 times<br>Target Coasting Time: 6 seconds ARINC429 Installed: FALSE<br>Composite-TIS Enabled: false Transmitter Enabled: true<br>Primary Source: GEOMETRIC: 00498 MSL Secondary Source: UNKNOWN: ----- MSL<br>GPS Position Source: Internal<br>FIS: Iotal 4 Messages Displayed; From ANY Station **TX PWR: 40 Watts** 

**Figure A: ADS600-B Power Up Message**
# **ADS600-B COMMAND FORMAT**

ADS600-B maintenance port commands fall into 4 categories:

- 1) **SET** commands that allow the user to configure the ADS600-B
- 2) **READ** commands that display the status or configuration of the ADS600-B,
- 3) **MAP** commands that map a display protocol to a display port, and
- 4) **ENABLE|DISABLE** commands that enable or disable ADS600-B features.

Some commands are repeatable, as opposed to one-time commands. One-time commands elicit a single response from the ADS600-B. Repeatable commands are those whose repetition rate can be selected by the user and will display information at the repetition rate provided until the user interacts to stop the display. An example of a repeatable command is **READ GPS 2**. This command displays the reception status of the GPS receiver every 2 seconds. An example of a one-time command is **READ GPS ALL**. This displays the reception status of the GPS receiver one time.

M[AINTENANCE](#page-52-0) PORT HELP COMMANDS contains a list of the ADS600-B commands. Also, entering the **HELP** command will list all of the available commands. The following sections describe some of the more commonly used ADS600-B commands.

M[AINTENANCE](#page-51-0) PORT TIPS contains tips on entering maintenance port commands.

# <span id="page-36-0"></span>**CONFIGURING ICAO ADDRESS**

It is required to set the ICAO address for your aircraft. Go to the [www.faa.gov](http://www.faa.gov/) website and find your aircrafts Mode-S code. This number is in octal format. Use an appropriate calculator to convert this octal number to a hex number. Use the **SET ICAO 0x<***hex\_number>* command to set your ICAO address. Use either **READ ICAO** or **READ ALL** command to verify that your ICAO is correctly set.

## **CONFIGURING ADS600-B FOR TRAFFIC/WEATHER DISPLAY DEVICES**

To configure the ADS600-B traffic and weather display port, the port type and speed, and the type of protocol to be mapped to the display port must be specified. For example, to configure the ADS600-B traffic and weather output for the SkyVision Extreme, the following commands would be entered:

#### **SET PROTOCOL SKY MAP SKY RS232 SET BAUD RS232 115200**

Since the TIS-A protocol has a dedicated port on the ADS600-B it is possible to output traffic to the TIS-A port, as well as, the serial display port. For example, to configure the ADS600-B traffic and weather output for the SkyVision Extreme and a TIS-A display (such as the Garmin® GPSMAP 496), the following commands would be entered (note the baud rate is only applicable to the SkyVision display as the TISA is always 9600):

#### **SET PROTOCOL SKY TISA MAP SKY RS232 SET BAUD RS232 115200**

The **READ ALL** command can be used to verify the correct display port configuration.

The ADS600-B supports several display protocols and display port types. M[AINTENANCE](#page-52-0) PORT HELP C[OMMANDS](#page-52-0) lists the protocols specified by the **SET PROTOCOL** *type*, the baud rates for the **SET BAUD RS232|RS422** *baud-rate* command, and the display-protocol to port-mapping options of the **MAP** *protocol port-type* command.

# **ENABLING COMPOSITE TIS (OPTIONAL)**

If the ADS600-B is wired to accept TIS-A traffic sent from a Mode S transponder, then Composite TIS must be enabled. Enabling Composite TIS will allow the ADS600-B to forward both TIS-A traffic and UAT traffic to the configured traffic display devices. Enter the **ENABLE COMPTIS** command to enable Composite TIS. Enter **DISABLE COMPTIS** to disable the Composite TIS command.

# **PRESSURE ALTITUDE INPUT**

Provide the ADS600-B with a pressure altitude input. This can be accomplished with either the dedicated serial input, or if the unit has the optional ARINC-429 interface, it will take Arinc label 203.

If the ADS600-B is not configured to use a pressure altitude encoder input, it uses the geometric altitude (GPS altitude) for all altitude references. The geometric and pressure altitudes may differ by many hundreds of feet. This becomes critical when determining how close a traffic target is to your ownship. Today, all traffic targets report pressure altitude to ATC (via the aircrafts altitude encoder). If the ADS600-B is using the geometric altitude for its ownship altitude reference, the accuracy of the altitude distance measure of a traffic target to the ownship altitude may be inaccurate by many hundreds of feet.

To confirm that the pressure altitude encoder input is configured and indicates the correct pressure altitude, enter the **READ ALL** command and verify that the PRIMARY altitude indicates the pressure altitude source.

## <span id="page-38-0"></span>**DETERMINING GPS RECEPTION**

To determine if the ADS600-B is receiving signals from the GPS constellation the user may enter either a repeatable or one-time GPS command. The repeatable command format is **READ GPS**  *num\_of\_seconds,* where *num\_of\_seconds* can be specified from 1 to 30 seconds. For example if **READ GPS 5** is entered, the GPS constellation status will be displayed every 5 seconds. The one-time command format is **READ GPS ALL**. This command will display the GPS constellation status one time.

Figure B shows the display output of the **READ GPS 5** command. To determine whether you have good GPS satellite reception verify that the #SVs (Space Vehicle) is greater than or equal 7. When "DGPS Corrections" is displayed WAAS is enabled.

#SVs reporting less 7 may indicate that your GPS antenna and/or cable may need maintenance.

| $ \Box$ $\times$<br>COM1:115200baud - Tera Term VT                                                                                                    |
|----------------------------------------------------------------------------------------------------|
| File Edit Setup Control Window Help                                                                                                    |
| UTC: 9/12/2010 : 20:12:36 - LAT:32.905842 LONG:-96.565300 ALT:511 HDG:22 sHDG:2206 HU:2 UU:0 m100vv:-8<br>$NU:AA$ AAAAA >=5SUs                                                                                                    |
| NT:0x0284 4 or more SU KF no alt hold DGPS Corrections nav overdetermined<br>#SU:5 SUList:0x20100C8 HPE:1.4m, UPE:1.6m, HUE:0.0m/s (S4,AZ190,EL30,CN41) (S8,AZ166,EL43,CN44) (S17,AZ321,EL69,<br>CN20) (S7.AZ156.EL10.CN35) (S26.AZ249.EL15.CN40) (S138.AZ198.EL50.CN42)                      |
| UTC: 9/12/2010 : 20:12:41 - LAT:32.905834 LONG:-96.565300 ALT:508 HDG:25 sHDG:2484 HU:1 UU:0 m100vv:-10<br>$NU:RAABBA \rightarrow =5SUs$                                                                                                    |
| NT:0x0284 4 or more SU KF no alt hold DGPS Corrections nav overdetermined<br>#SV:5 SVList:0x20100C8 HPE:1.4m, VPE:1.7m, HVE:0.0m/s (S4,AZ190,EL30,CN41) (S8,AZ166,EL43,CN44) (S17,AZ321,EL69,<br>CN20) (S7.AZ156.EL10,CN35) (S26.AZ249.EL15.CN40) (S138.AZ198.EL50.CN42)                      |
| UTC: 9/12/2010 : 20:12:46 - LAT:32.905842 LONG:-96.565292 ALT:508 HDG:21 sHDG:2123 HU:2 UU:0 m100vv:-6<br>$NU: 0 \times 0000$ >=5SUs                                                                                                    |
| NT:0x0284 4 or more SU KF no alt hold DGPS Corrections nav overdetermined<br>#SU:5 SUList:0x20100C8 HPE:1.4m, UPE:1.7m, HUE:0.0m/s (S4.AZ190.EL30.CN41) (S8.AZ166.EL43.CN44) (S17.AZ321.EL69.<br>CN20) (S7.AZ156.EL10.CN35) (S26.AZ249.EL15.CN40) (S138.AZ198.EL50.CN41)                      |
| UTC: 9/12/2010 : 20:12:51 - LAT:32.905834 LONG:-96.565308 ALT:515 HDG:23 sHDG:2419 HU:1 UU:0 m100vv:-9<br>$NU: 0 \times 0000$ >=5SUs                                                                                                    |
| NT:0x0284 4 or more SU KF no alt hold DGPS Corrections nav overdetermined<br>#SU:6 SUList:0x20104C8 HPE:1.3m, UPE:1.6m, HUE:0.0m/s (S4,AZ190,EL30,CN41) (S8,AZ166,EL43,CN44) (S17,AZ322,EL69,<br>CN21) (S7.0Z156.EL10.CN35) (S11.0Z49.EL30.CN21) (S26.0Z249.EL15.CN40) (S138.0Z198.EL50.CN42) |
| UTC: 9/12/2010 : 20:12:56 - LAT:32.905815 LONG:-96.565323 ALT:524 HDG:36 sHDG:3724 HU:0 UU:0 m100vv:-1<br>$NU:RAABBA$ >=5SUs                                                                                                    |
| NT:0x0284 4 or more SU KF no alt hold DGPS Corrections nav overdetermined<br>#SU:5 SUList:0x20004C8 HPE:1.3m, UPE:1.6m, HUE:0.0m/s (S4,AZ190,EL30,CN41) (S8,AZ166,EL43,CN44) (S7,AZ156,EL10,C<br>N35) (S11,AZ49,EL30,CN21) (S26,AZ249,EL15,CN40) (S138,AZ198,EL50,CN41)                       |
| п                                                                                                    |

**Figure B: READ GPS 5 Command Output**

# **MONITORING TRAFFIC OUTPUT**

To verify that the ADS600-B is receiving traffic messages from other UAT equipped aircraft and/or ADS-R ground stations enter the **READ TM** *number\_of\_seconds* command. A one second repetition rate is recommended since the traffic list is updated once per second.

Figure C shows an output of the **READ TM 1** command. Referring to the figure, the number following the *AL:* indicates the number of traffic targets in the traffic list that have been sent to the traffic display device. Likewise, the number following the *UL:* indicates the number of weather uplink messages that have been sent to the display device.

| COM1:115200baud - Tera Term YT                                                                                                    | $ \Box$ $\times$ |
|----------------------------------------------------------------------------------------------------|------------------|
| File Edit Setup Control Window Help                                                                                                    |                  |
| READ TM 1<br>AL:1, UL:0<br>AL:1, UL:0<br>AL:1, UL:0<br>AL:1, UL:0<br>AL:1, UL:0<br>AL:1, UL:0<br>AL:1, UL:0<br>AL:1, UL:0<br>AL:1, UL:0<br>AL:1, UL:0<br>AL:1, UL:0<br>AL:1, UL:0<br>AL:1, UL:0<br>AL:1, UL:0<br>AL:1, UL:0<br>AL:1, UL:0<br>AL:1, UL:0<br>p | $\blacktriangle$ |
|                                                                                                    |                  |

 **Figure C: READ TM 1 Command Output**

# **VIEW CURRENT ADS600-B CONFIGURATION & STATUS**

The **READ ALL** command displays the current status and configuration of the ADS600-B. Figure D shows the output of the **READ ALL** command.

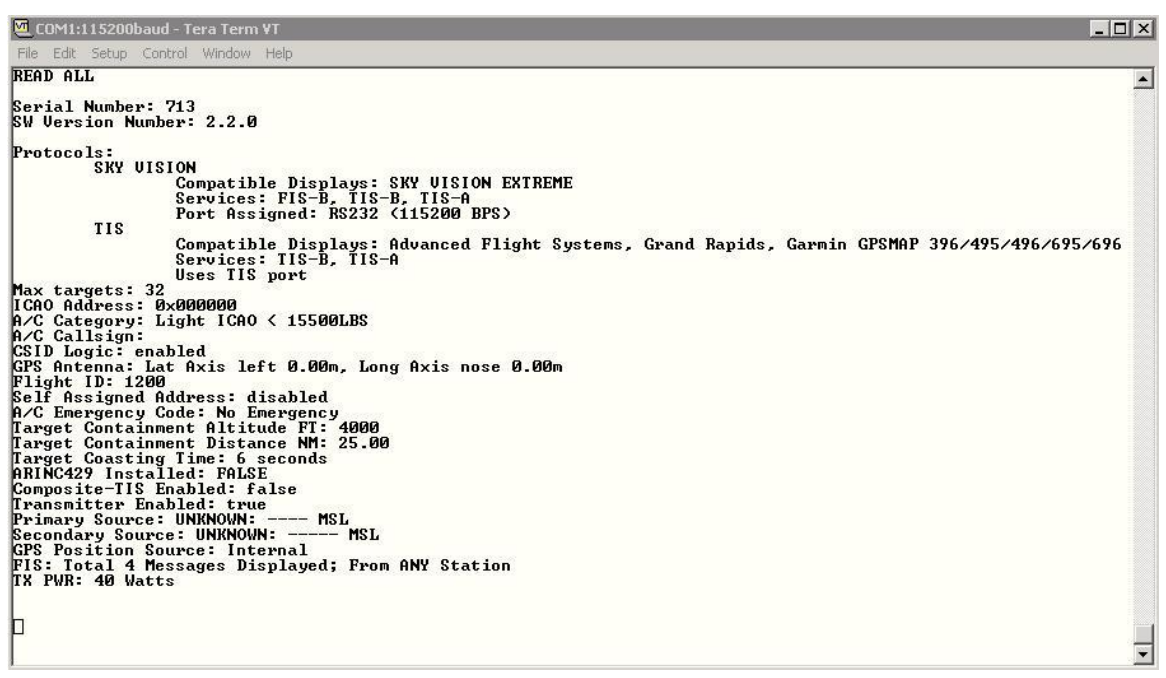

 **Figure D: READ ALL Command Output**

# **VERIFYING ADS600-B TO TRAFFIC DISPLAY INTERFACE**

To verify that the ADS600-B is correctly connected to your traffic display device(s) enable the ADS600-B simulation mode. To do this, enter **ENABLE SIM** at the terminal emulator input. Your display device should display 1 traffic target. If your ownship's heading is north then the traffic targets should be displayed at  $0^{\circ}$ , 45 $^{\circ}$  and 90 $^{\circ}$ . Note, while in simulation mode the ADS600-B is still receiving UAT signals from other UAT equipped aircraft and the ADS-B ground stations so you may see more than 3 traffic targets on your traffic display device.

The simulation mode is disabled either by cycling power on the ADS600-B or entering the **DISABLE SIM** command. Remember to disable the simulation mode prior to flying.

# **UPGRADING ADS600-B SOFTWARE**

Power up the ADS600-B, connect the maintenance port and run the terminal program (TeraTerm).

Verify that the ADS600-B powered up correctly by viewing the startup info on the terminal program. It should look something like this:

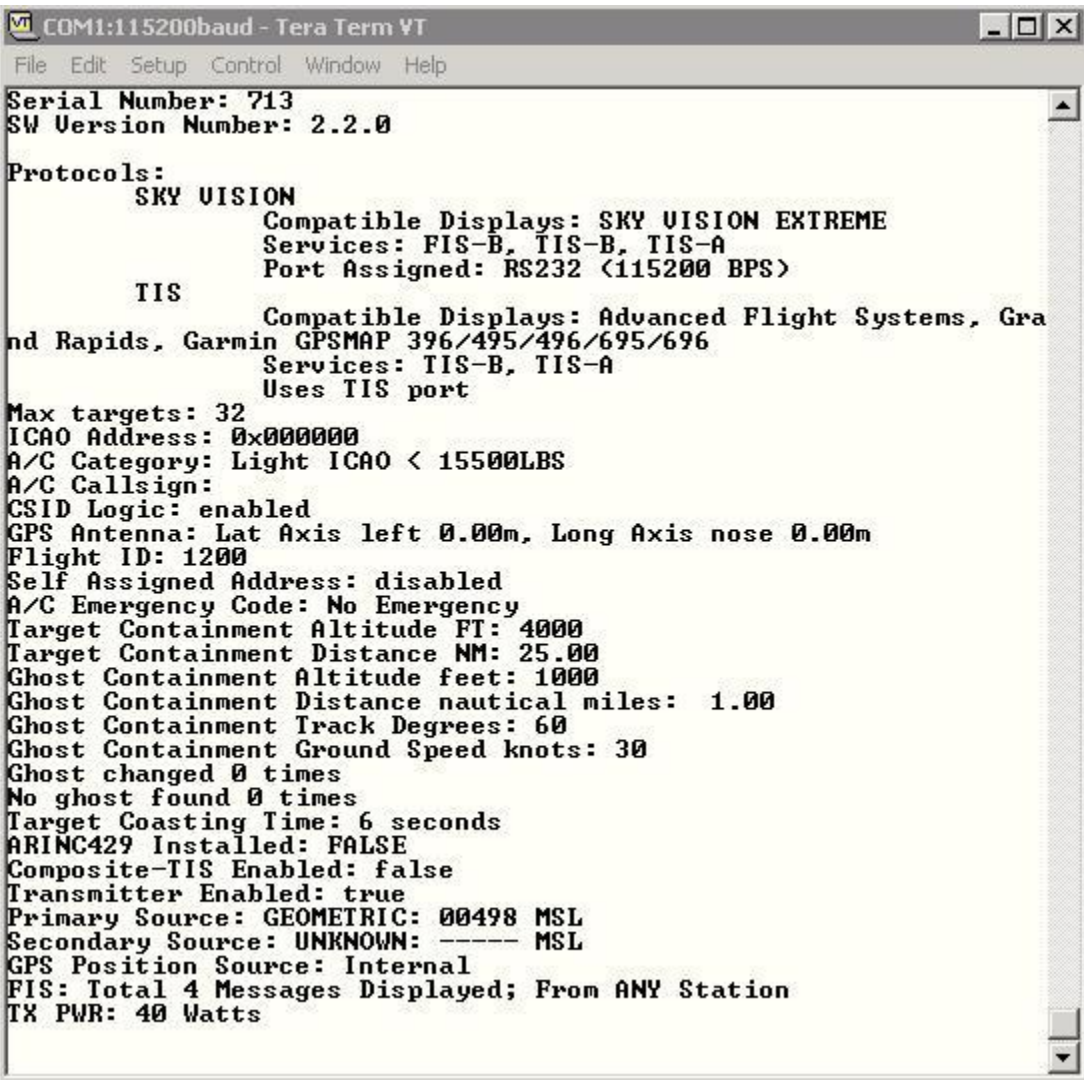

Save the ADS600-B release to your PC. The following example shows where the ADS600-B releases are saved:

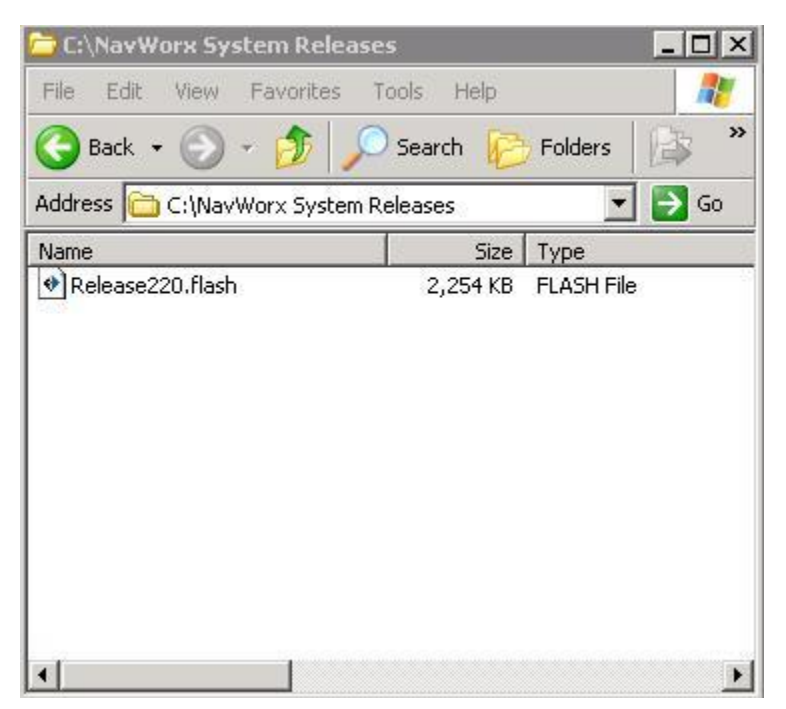

**Figure E: ESTABLISH ADS600-B SOFTWARE RELEASE DIRECTORY ON PC**

Now type in the "**SET LOADER**" command. The terminal should look something like this:

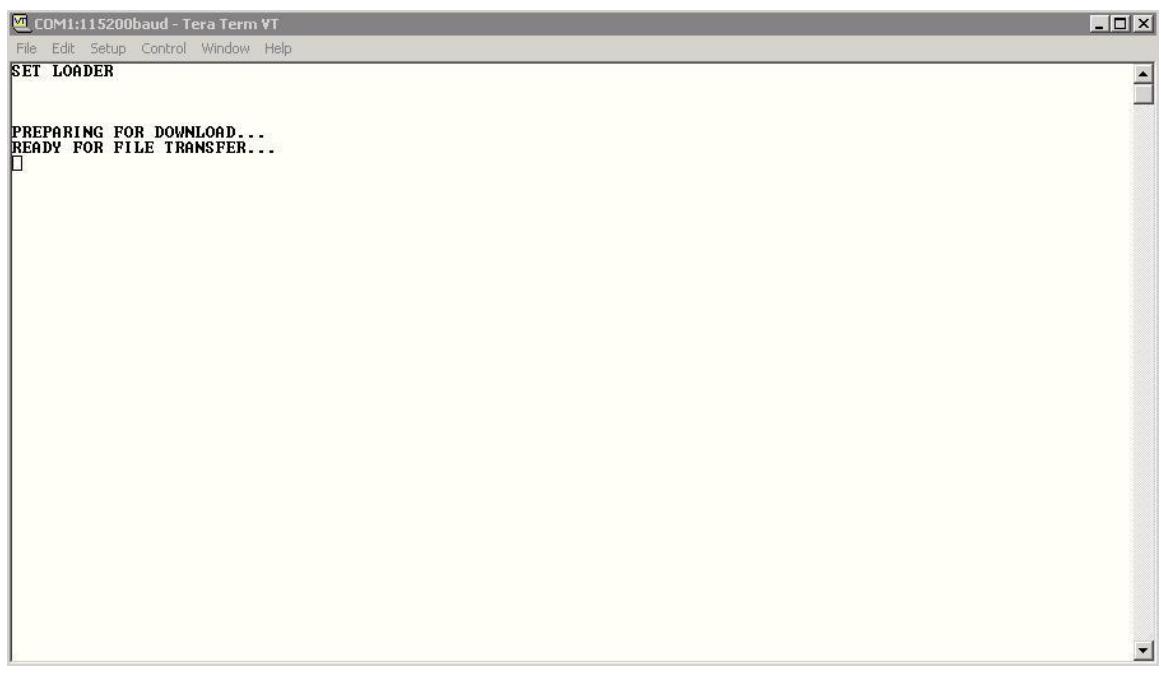

 **Figure F: SET LOADER COMMAND**

After the "READY FOR FILE TRANSFER" message appears, send the attached "flash" file (file with the extension of .flash). Using the TeraTerm program, browse to the flash file that will be loaded. TeraTerm should look something like this:

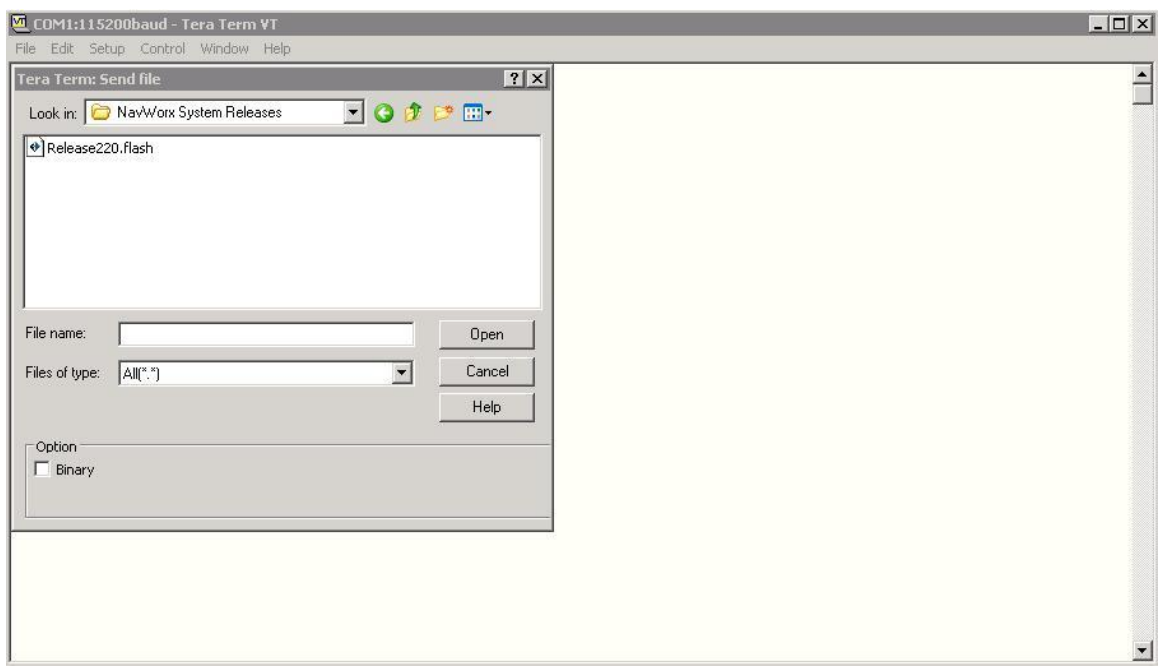

**Figure G: TeraTerm SELECT FILE TO TRANSFER TO ADS600-B**

From the terminal program, send this file to the ADS600-B just once. To send the file, select "Open".

The file takes about 3 minutes to load. During this time, the terminal program will display an increasing number of "." characters:

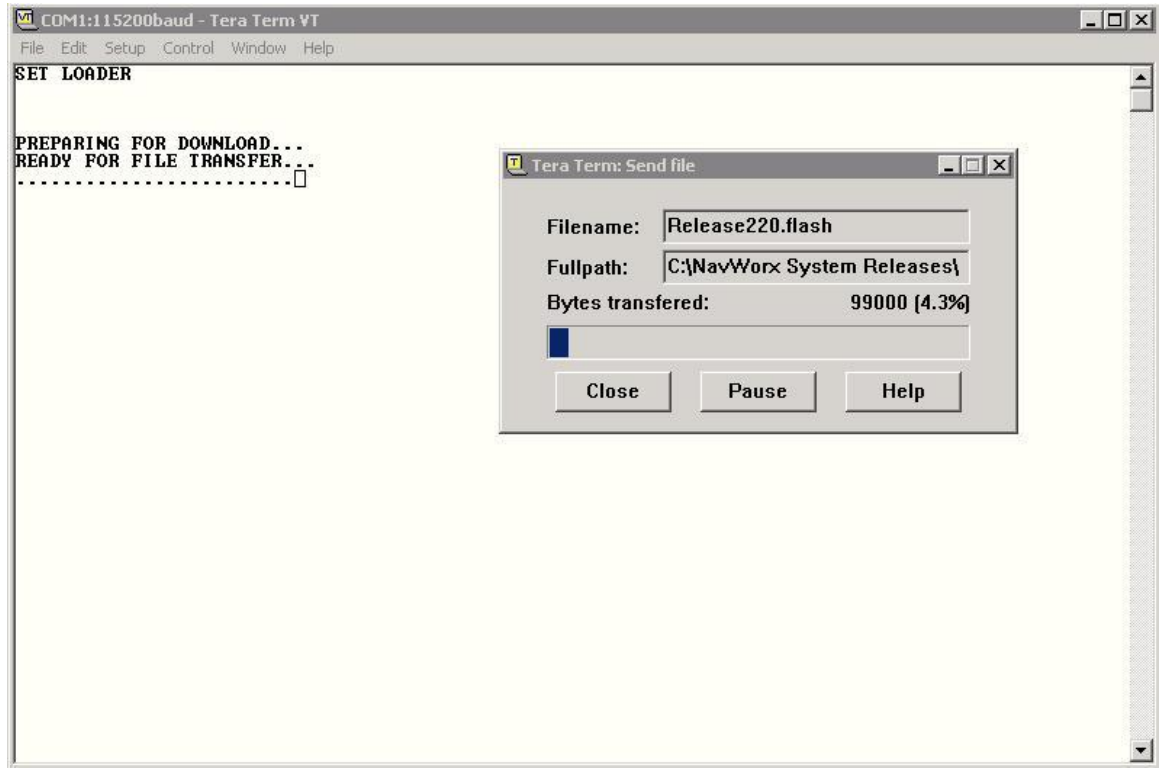

**Figure H: ADS600-B FILE TRANSFER STATUS**

When the entire file is downloaded to the ADS600-B, it will then erase and reprogram its internal memory. This is indicated on the terminal program by:

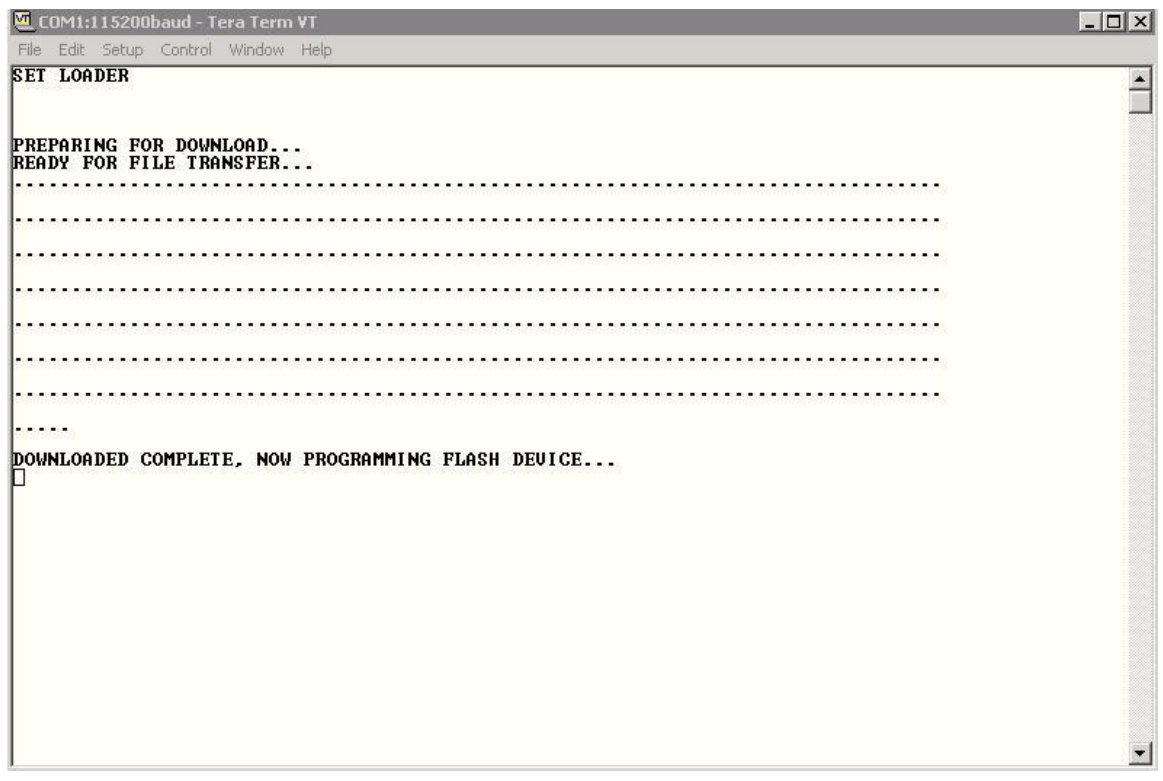

 **Figure I: ADS600-B PROGRAMMING STATUS**

The ADS600-B now instructs that the power should be cycled (turned off, then on). When powered up, the ADS600-B will show its startup screen, and you should verify that the new software release number is displayed (see Figure A). That's it! Your ADS600-B is now ready for flight!

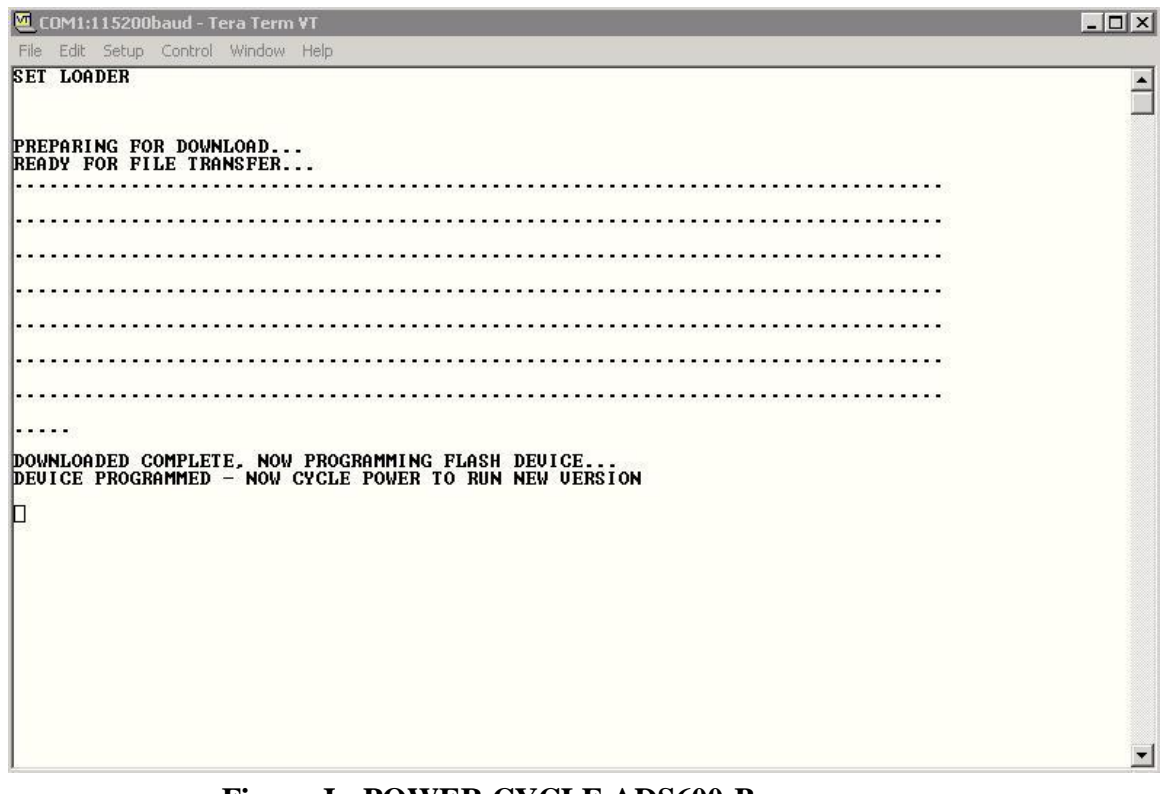

**Figure J: POWER CYCLE ADS600-B**

# **TERATERM**

### **DOWNLOAD**:

# **http://sourceforge.jp/projects/ttssh2/downl oads/50074/teraterm-4.68.exe**

#### **ABOUT TeraTerm**:

TeraTerm 4.6.8 is the latest version as of this document release.

After launching TeraTerm go to the Setup/Terminal page and set both the Transmit and Receive New Line to CR+TX. Also, set the Terminal ID to VT320. Verify that Local Echo is selected.

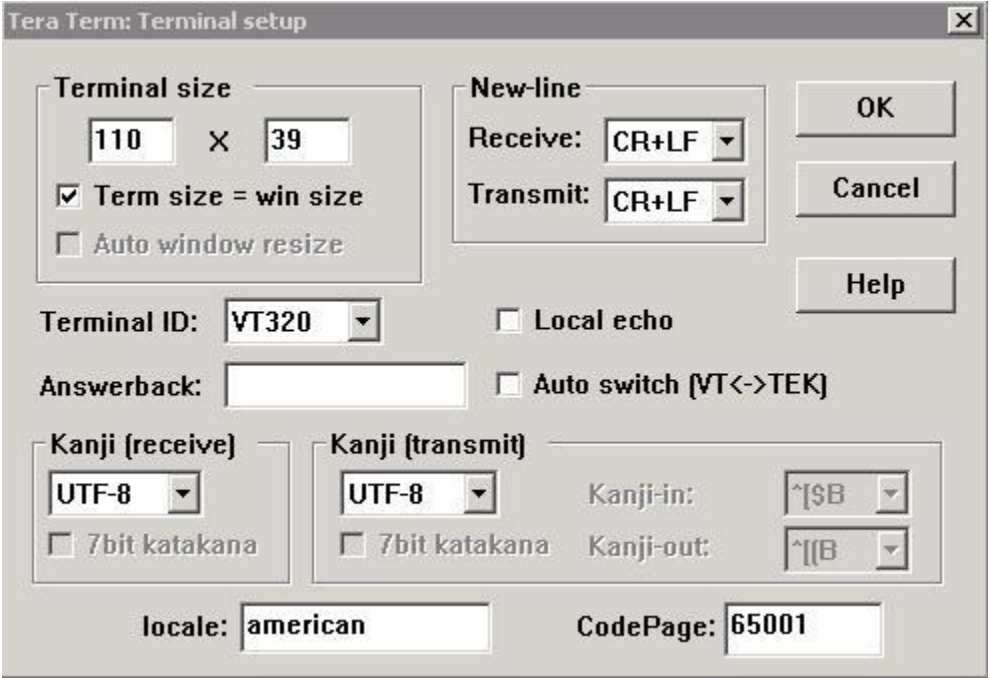

 **Figure K: TeraTerm TERMINAL SETUP**

The baud rate of the terminal emulator must match that of the ADS600-B maintenance port so go to Setup/Serial Port and use the COM port of your choice configured for: baud rate 115200 bps, 8 bits, 1 stop bit, no parity and no flow control.

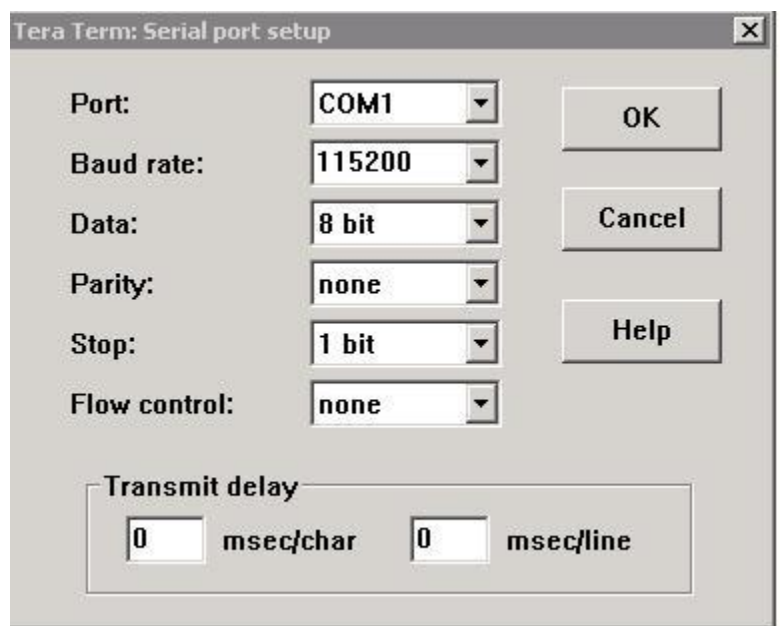

**Figure L: TeraTerm PORT SETUP**

These properties assume COM 1 port. If your computer is using another port, you should modify the "Port: COM1" selection above.

To log the output of the ADS600-B unit go to the TeraTerm Log page and select the file to save the output:

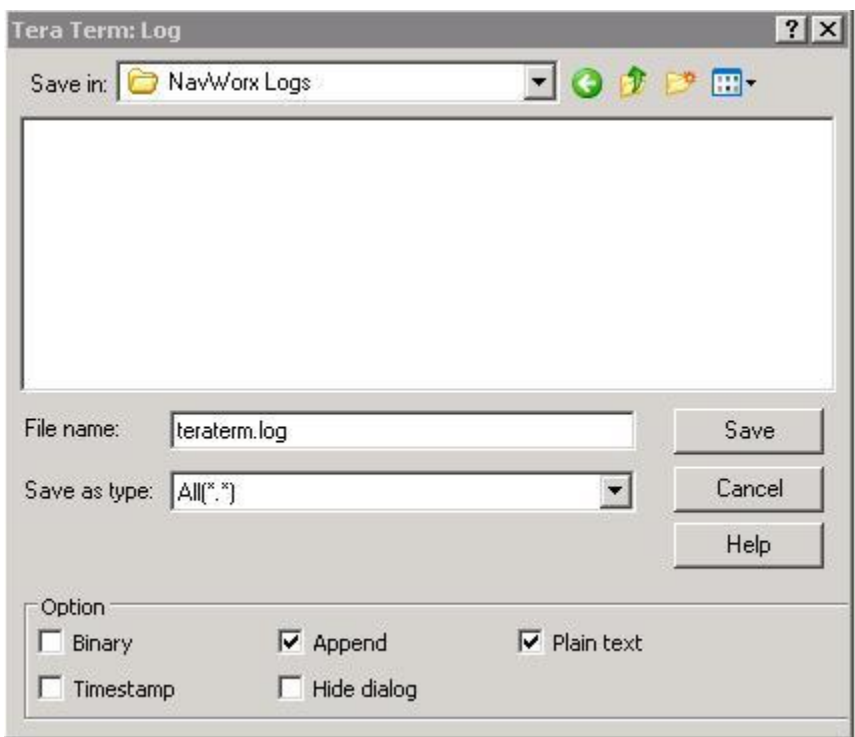

**Figure M: LOG ADS600-B OUTPUT TO A FILE**

# <span id="page-51-0"></span>**MAINTENANCE PORT TIPS**

This section lists ADS600-B maintenance port tips.

- $\triangleright$  To stop the display of a repeating command press any key "A through Z" and then press enter.
- The ADS600-B maintenance port has no editing functionality (such as backspace, etc.). When a command doesn't appear to work, press enter several times and then reenter the command.

# <span id="page-52-0"></span>**MAINTENANCE PORT HELP COMMANDS**

Type **HELP** command to get list of available maintenance commands.

#### *READ Commands*

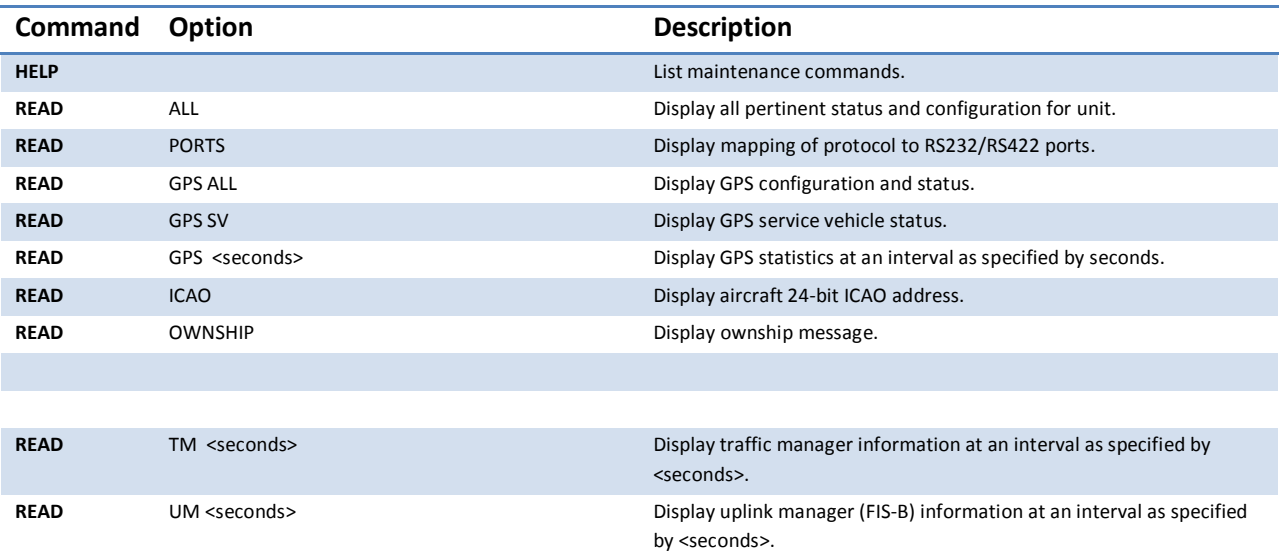

#### *DISPLAY Commands*

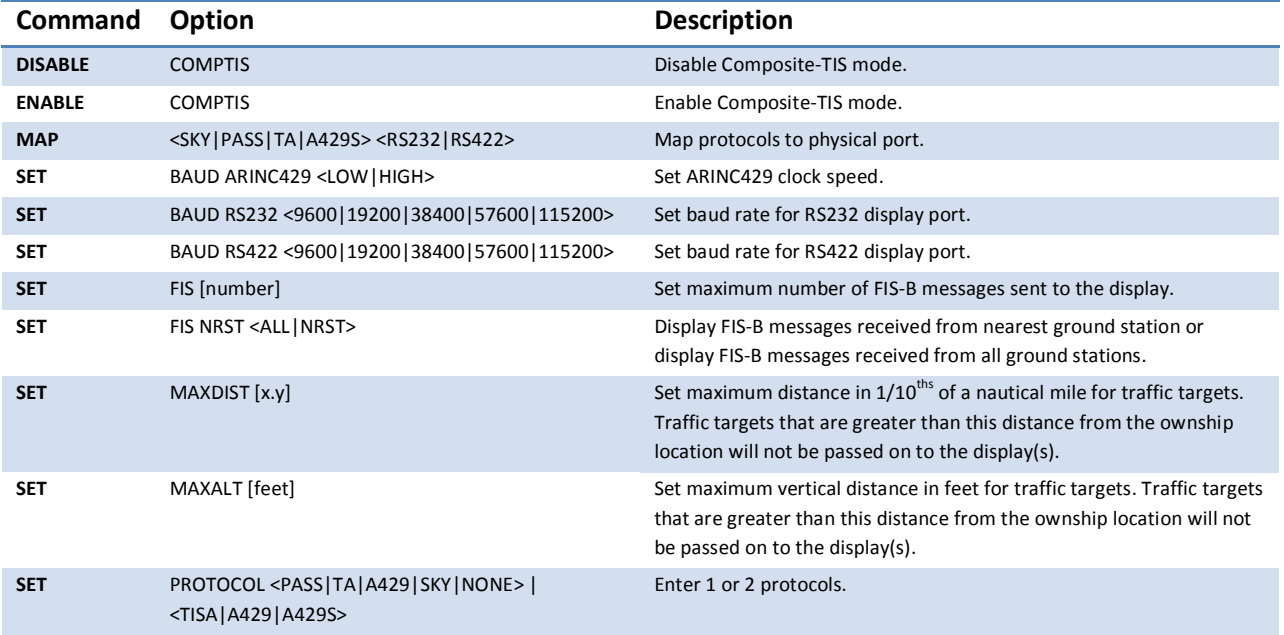

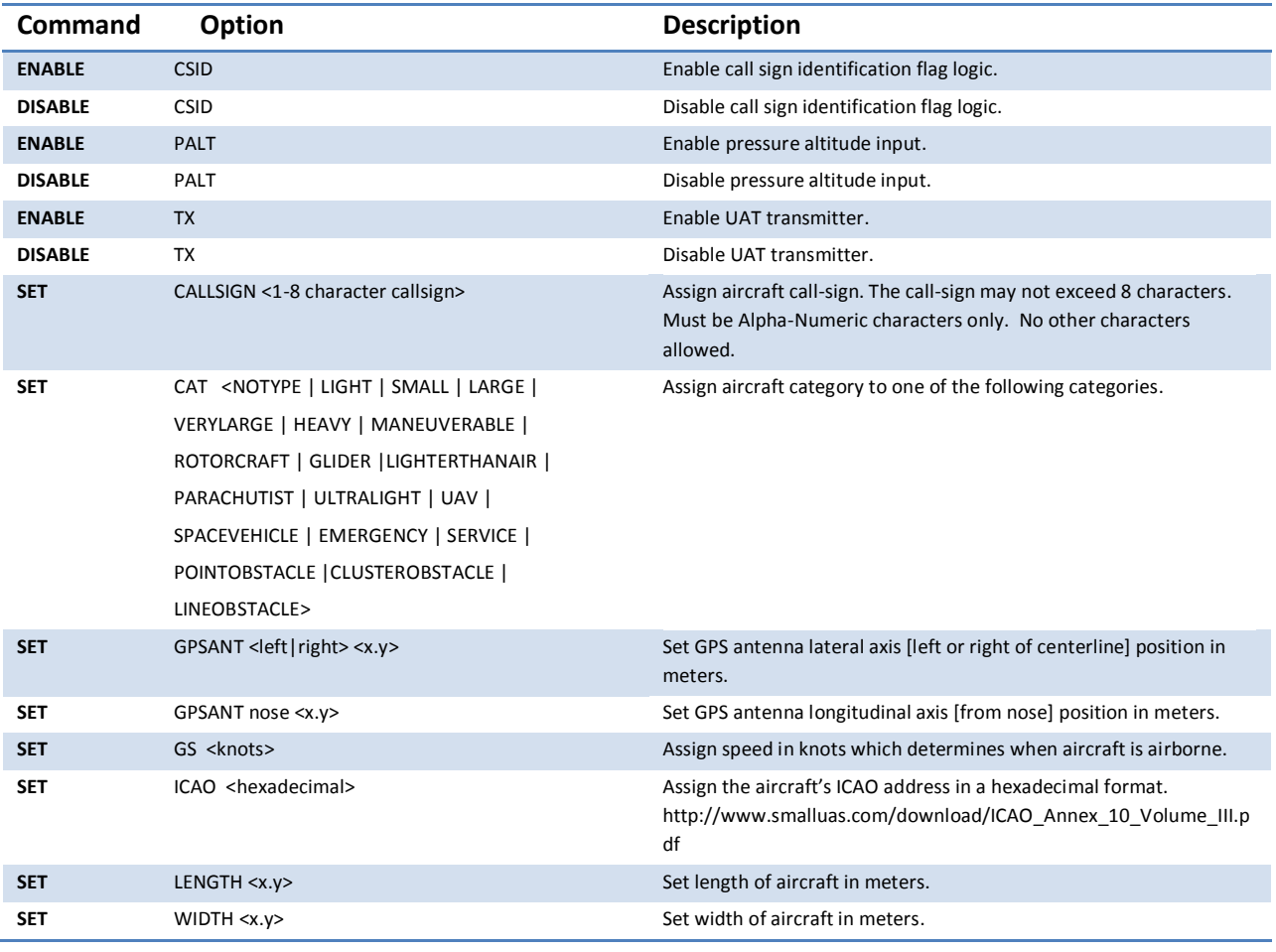

#### *TRANSMITTER Commands*

#### *TRANSMITTER (Pilot Input) Commands*

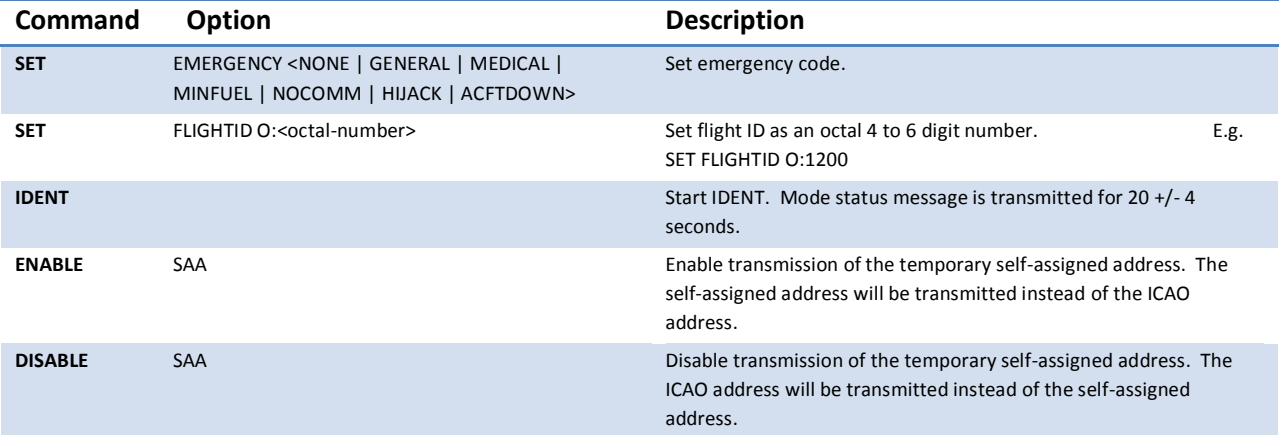

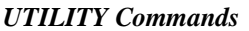

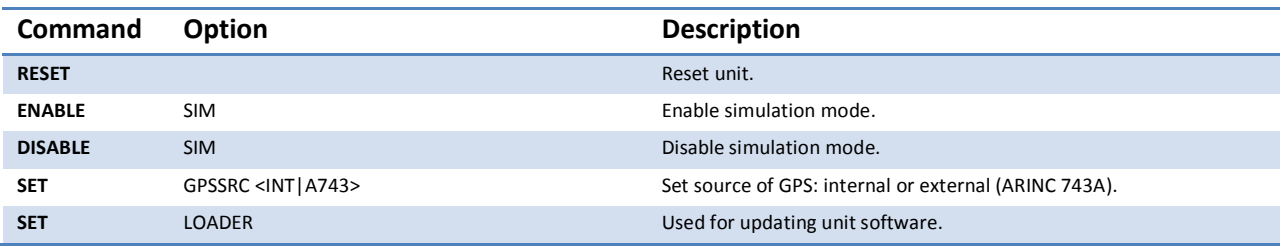

# **VERIFYING ADS600-B CONFIGURATION**

- $\checkmark$  Power up the ADS600-B.
- $\checkmark$  Type "READ ALL" on TeraTerm input.
- $\checkmark$  Observe the output on the TeraTerm monitor. This output is saved to a log file that you specified above when logging was enabled.
	- Verify the ICAO address. If the ICAO address is not correct, set the address using the **SET ICAO <hexadecimal number>** as described in the C[ONFIGURING](#page-36-0) ICAO ADDRESS section.
	- Verify the aircraft category. If the aircraft category is incorrect, set the category using the **SET CAT <category>** command as described in the M[AINTENANCE](#page-52-0) PORT HELP C[OMMANDS](#page-52-0).
	- Verify the aircraft callsign. If the aircraft callsign is incorrect, set the callsign using the **SET CALLSIGN <8 characters>** command as described in the M[AINTENANCE](#page-52-0) PORT HELP C[OMMANDS](#page-52-0).
	- Verify that the flight ID is set to 1200. If the flight ID is not set to 1200, use **SET FLIGHTID O:<octal number>** command as described in the M[AINTENANCE](#page-52-0) PORT HELP COMMANDS.
	- Verify that the transmitter is enabled. *WARNING: If the transmitter is enabled, the UAT antenna must be connected to the ADS600-B; otherwise damage to the ADS600-B will occur and your warranty will not be honored.* If the transmitter is not enabled, use the **ENABLE TX** command as described in the M[AINTENANCE](#page-52-0) PORT HELP COMMANDS.
	- If a pressure altitude encoder is connected to the ADS600-B, the output of **READ ALL** command will indicate the PRIMARY SOURCE is PRESSURE and the SECONDARY SOURCE is GEOMETRIC.
- Type **READ GPS ALL** command.The D[ETERMINING](#page-38-0) GPS RECEPTION section describes how to interpret the GPS reception status. Verify that the ADS600-B reports good GPS reception.

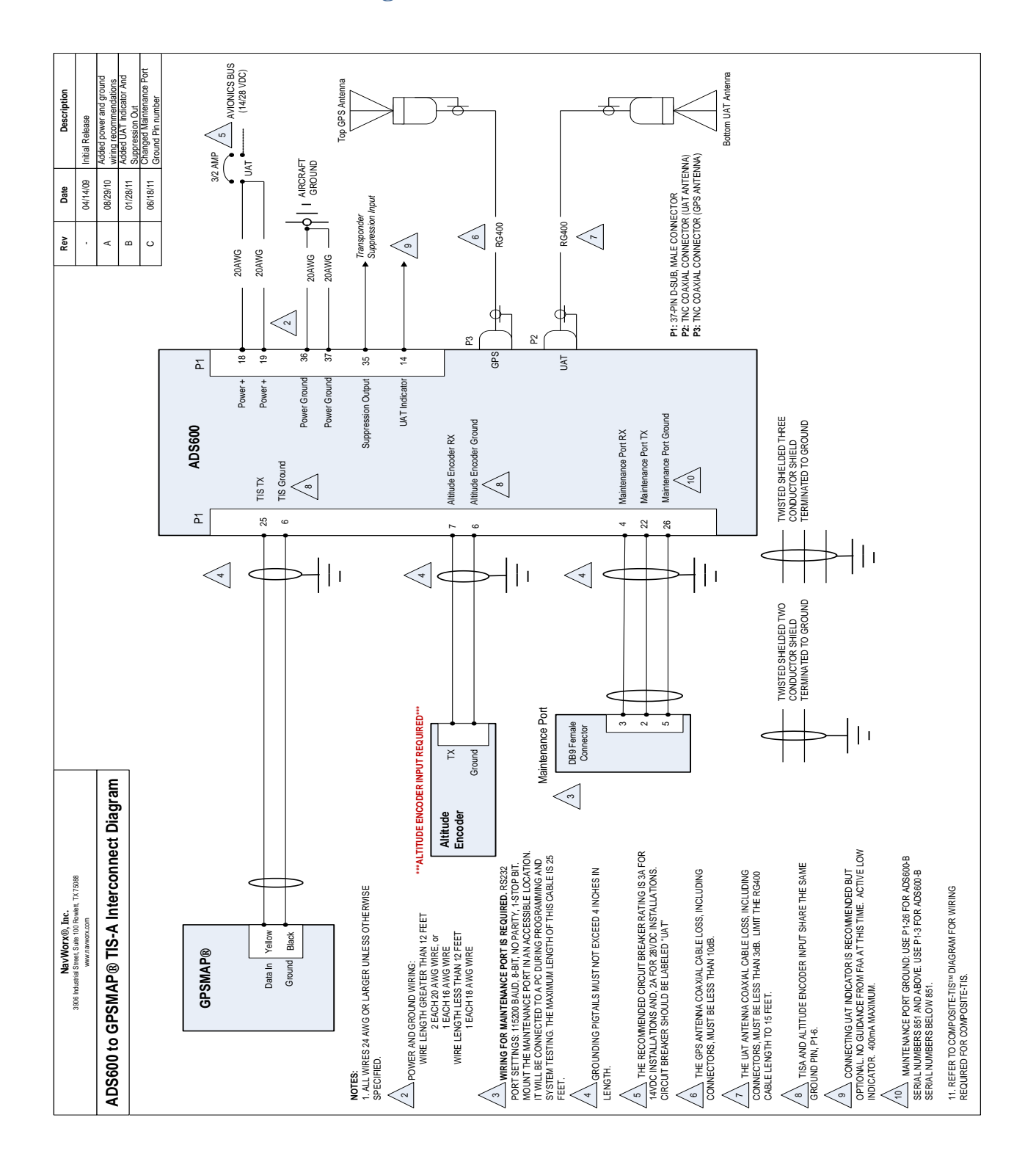

### **Interconnect Diagram: ADS600 to GPSMAP® TIS-A**

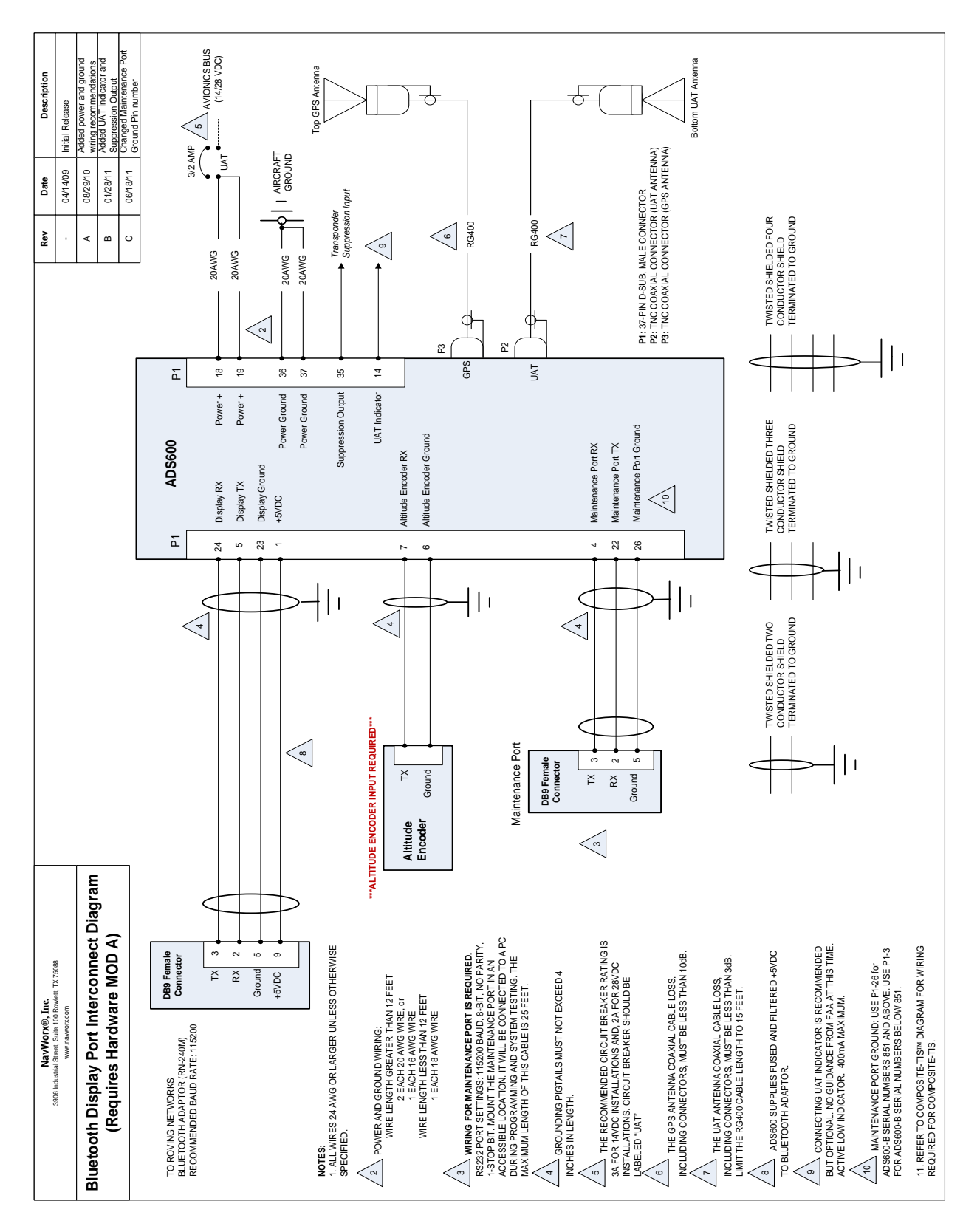

### **Interconnect Diagram: Bluetooth Display Port**

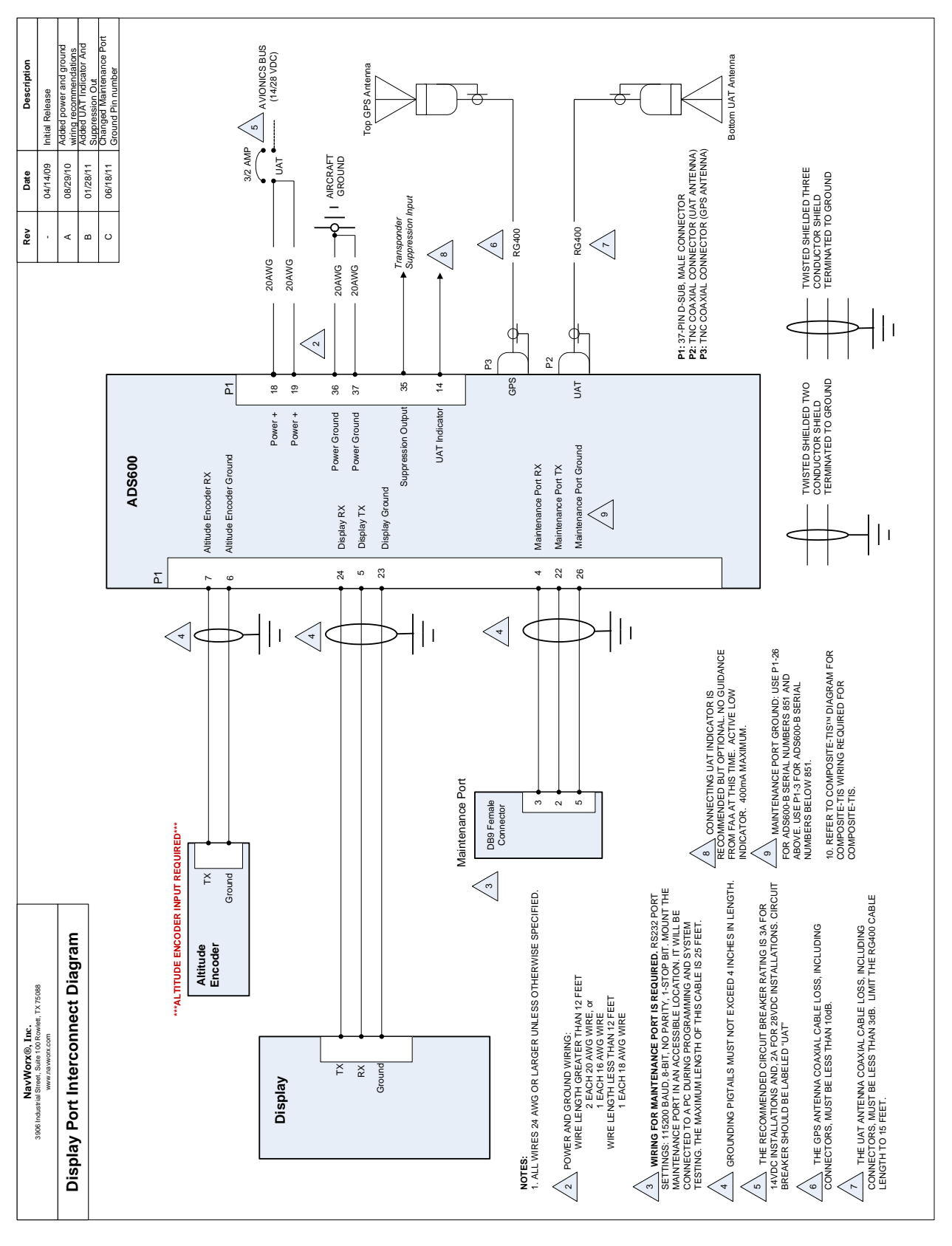

### **Interconnect Diagram: Display Port**

Copyright 2009-2011 NavWorx ® Page 59 of 76 All rights reserved. Printed in the U.S.A.

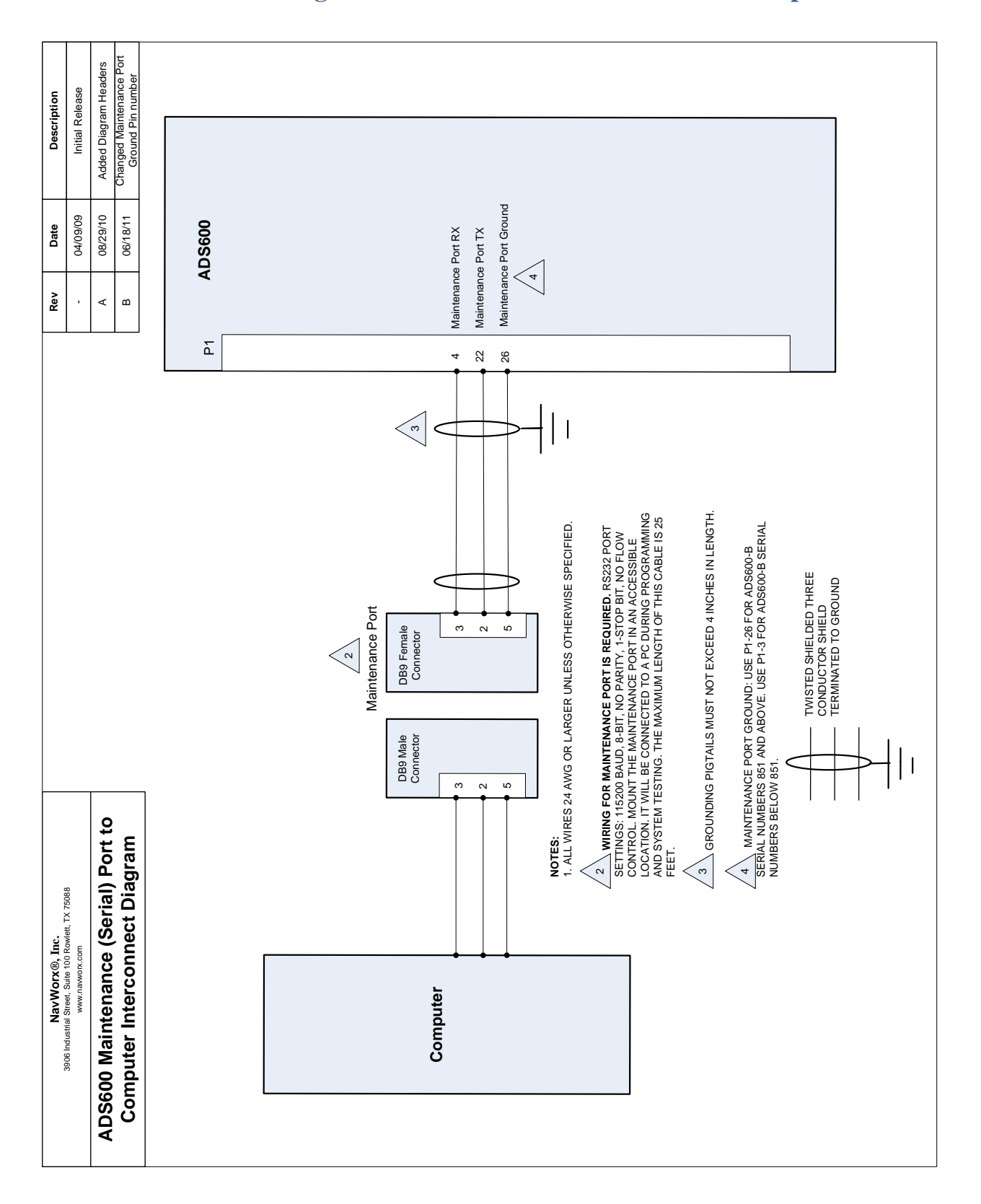

### **Interconnect Diagram: ADS600 Maintenance Port to Computer**

## **Interconnect Diagram: Composite-TIS™**

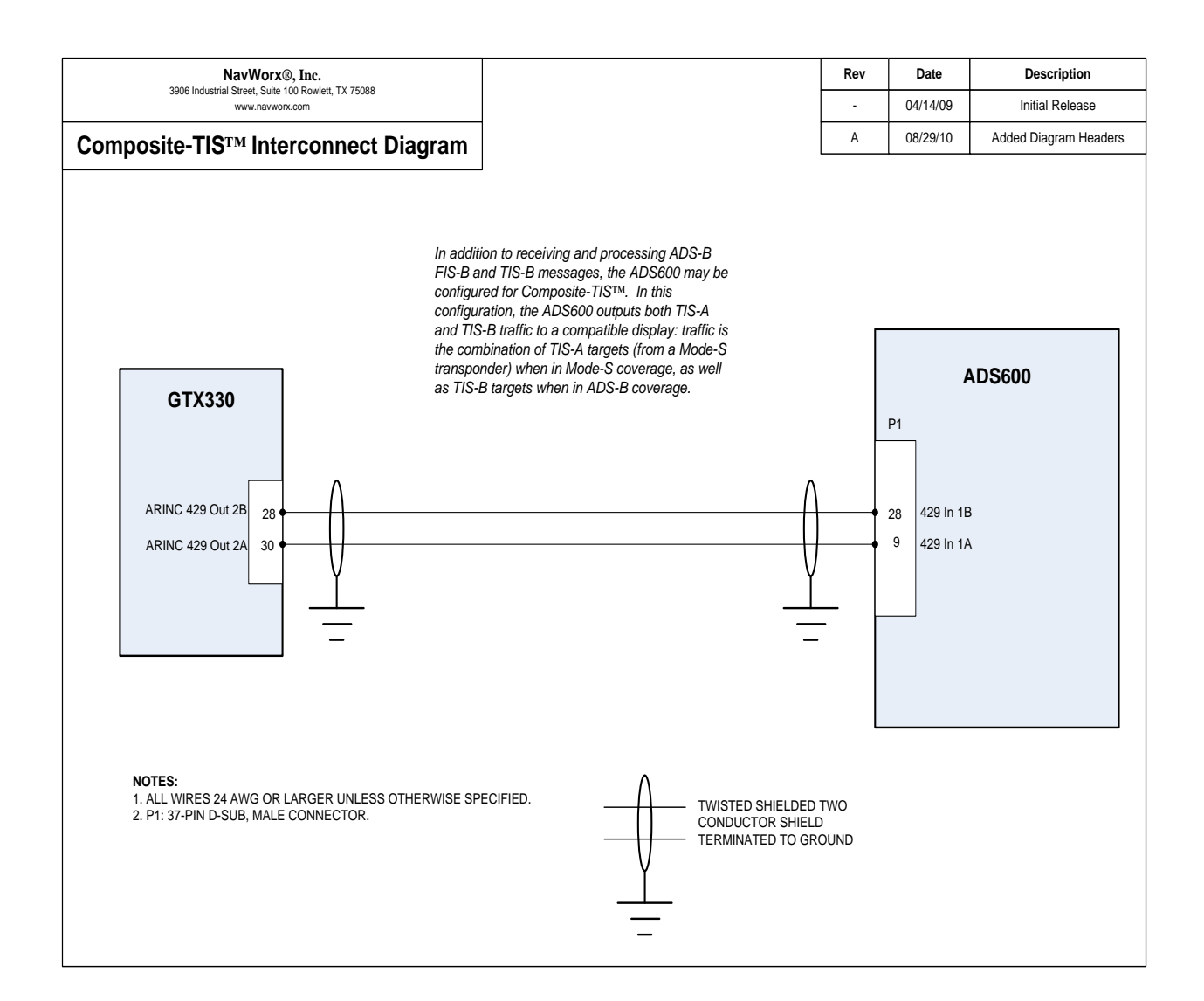

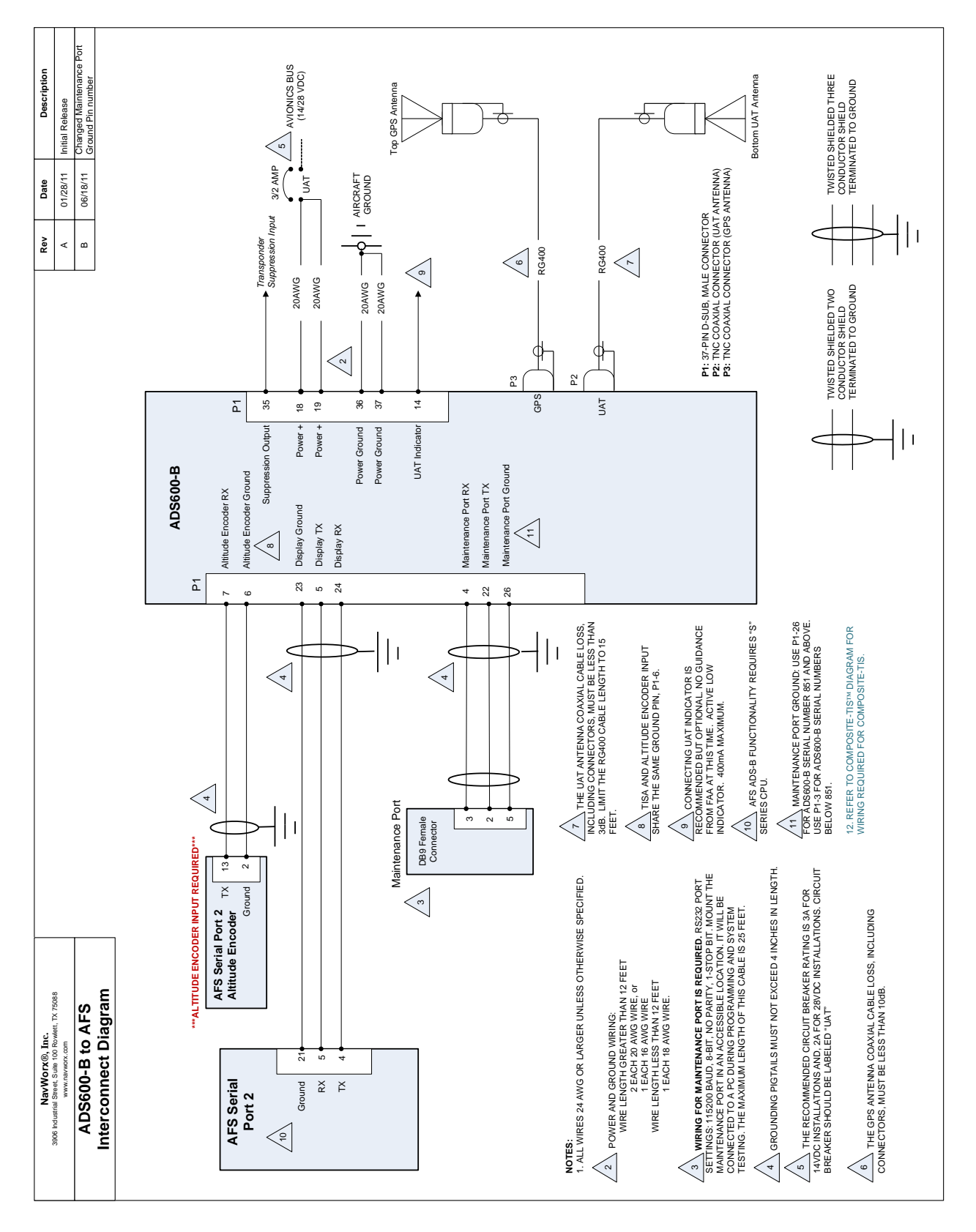

### **Interconnect Diagram: ADS600 to AFS**

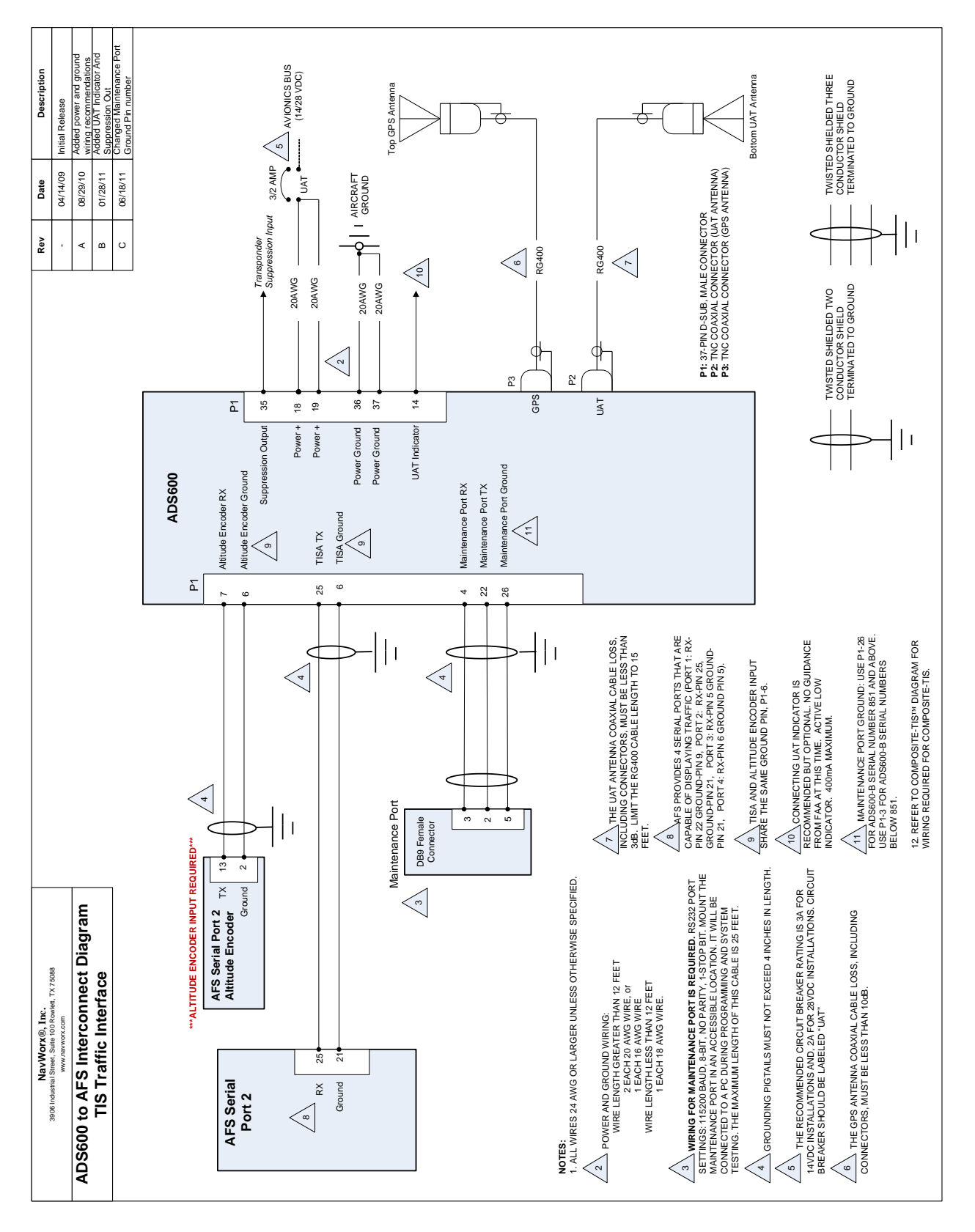

### **Interconnect Diagram: ADS600 to AFS (TIS Traffic)**

Copyright 2009-2011 NavWorx ® Page 63 of 76 All rights reserved. Printed in the U.S.A.

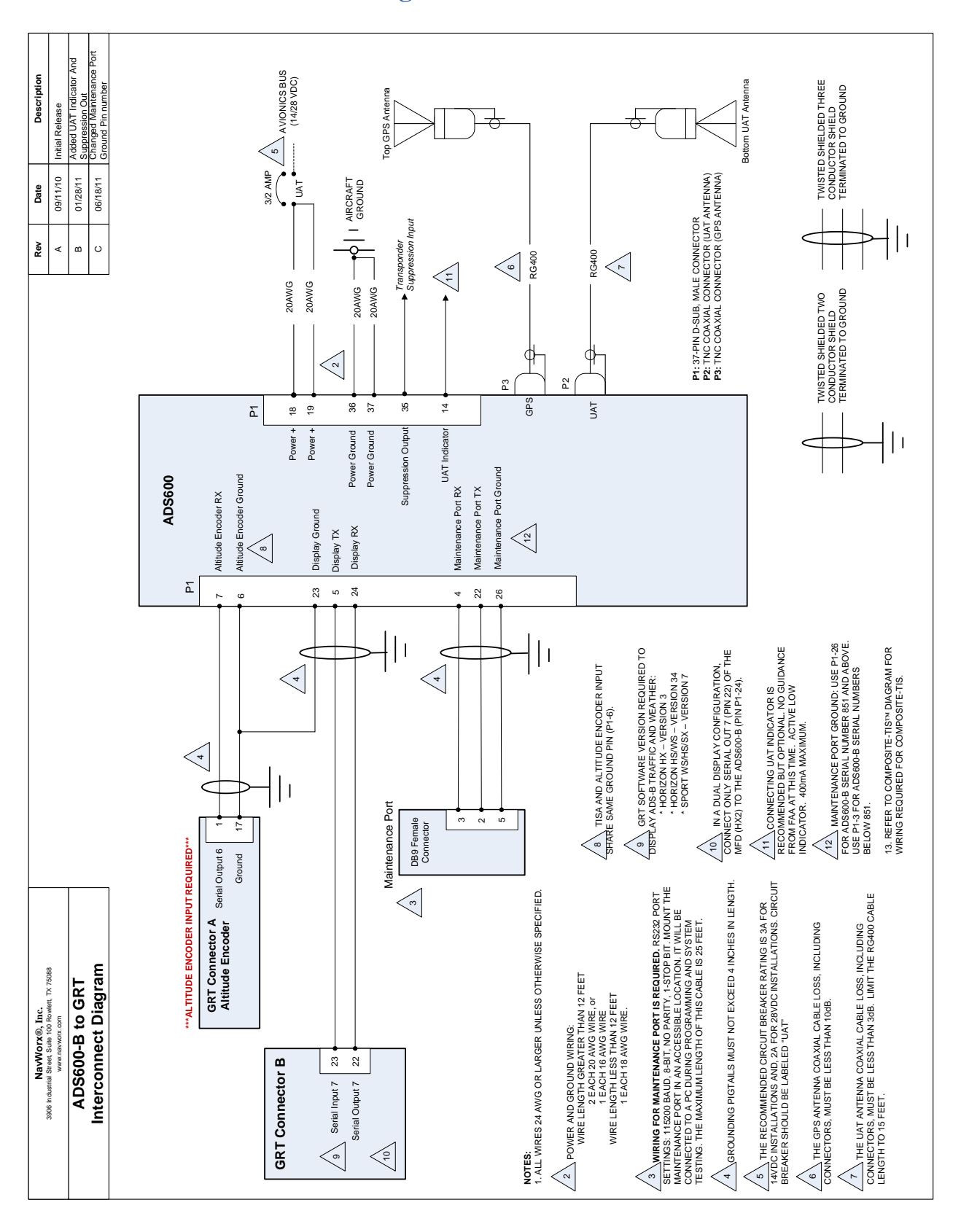

### **Interconnect Diagram: ADS600-B to GRT**

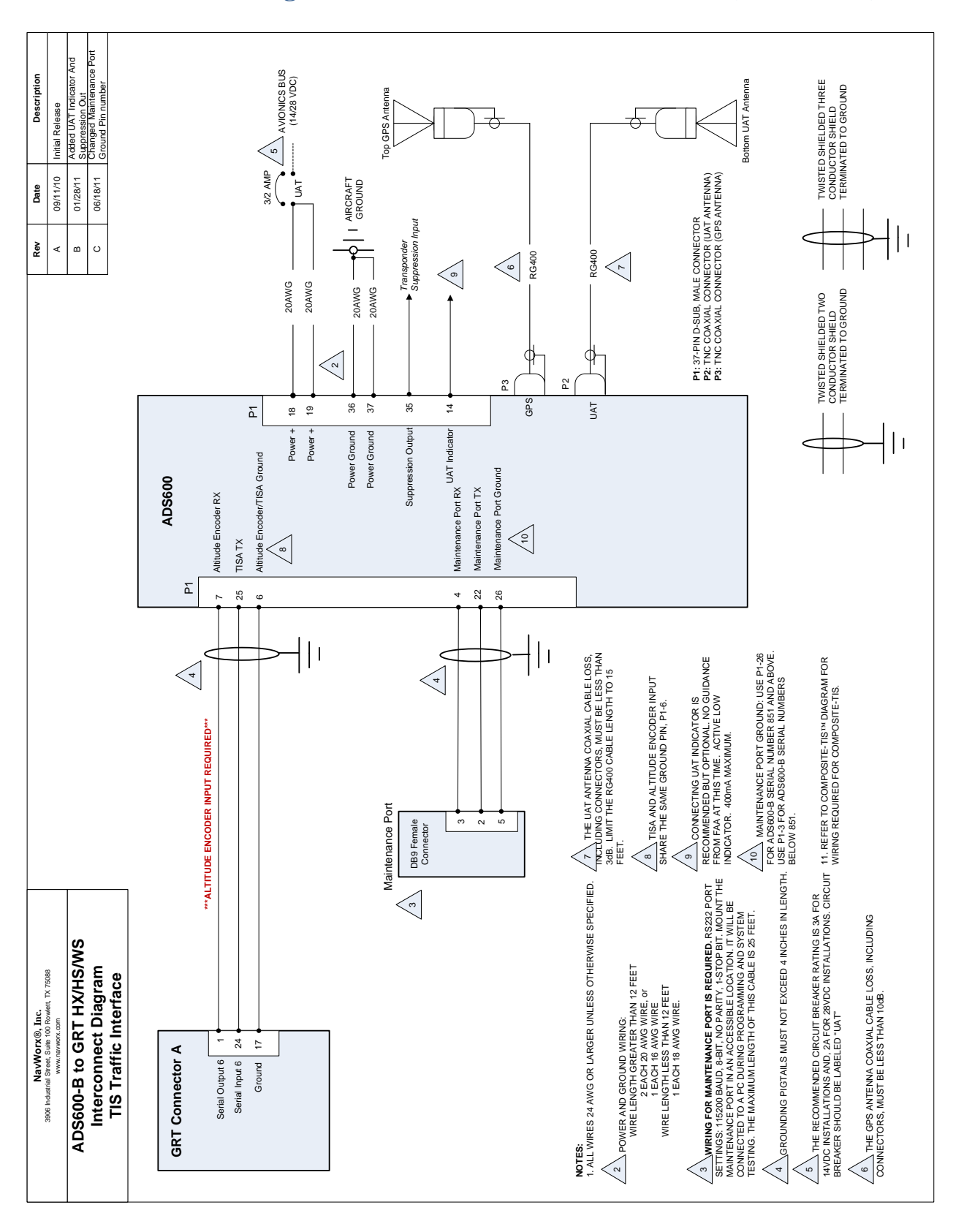

### **Interconnect Diagram: ADS600-B to GRT HX/HS/WS (TIS Traffic)**

## **Interconnect Diagram: GNS 480 ARINC 743A Position Source**

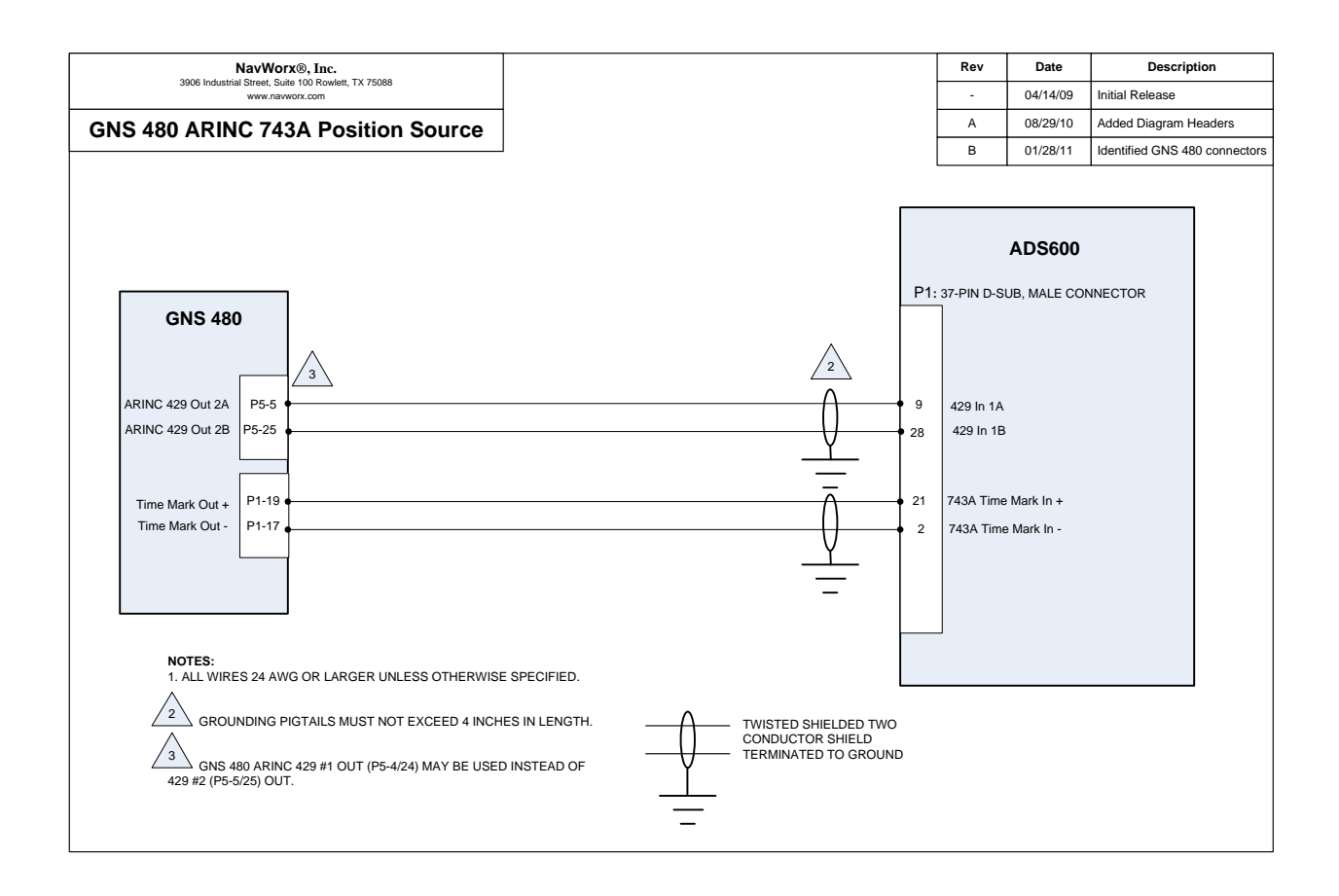

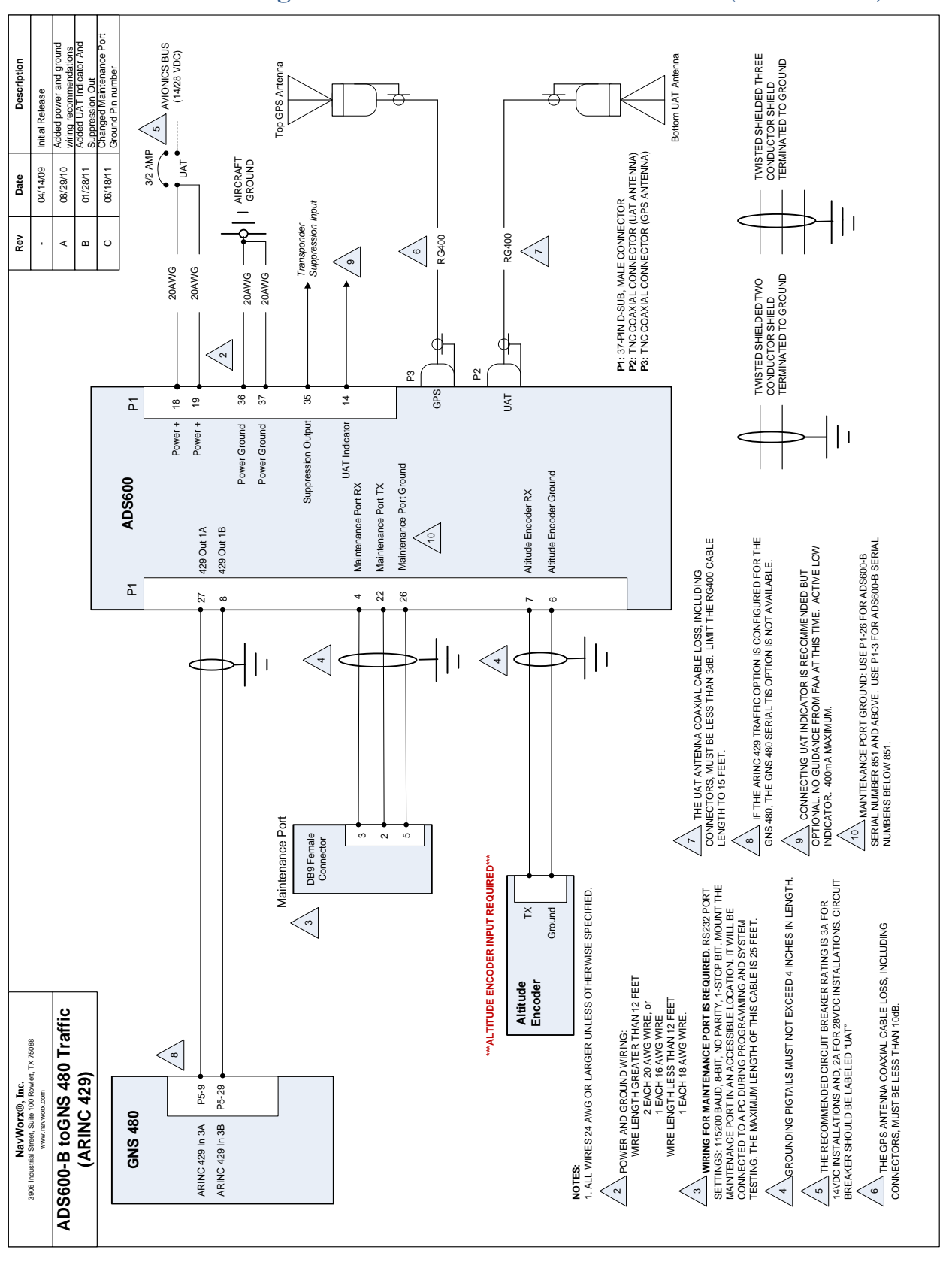

### **Interconnect Diagram: ADS600-B to GNS 480 Traffic (ARINC 429)**

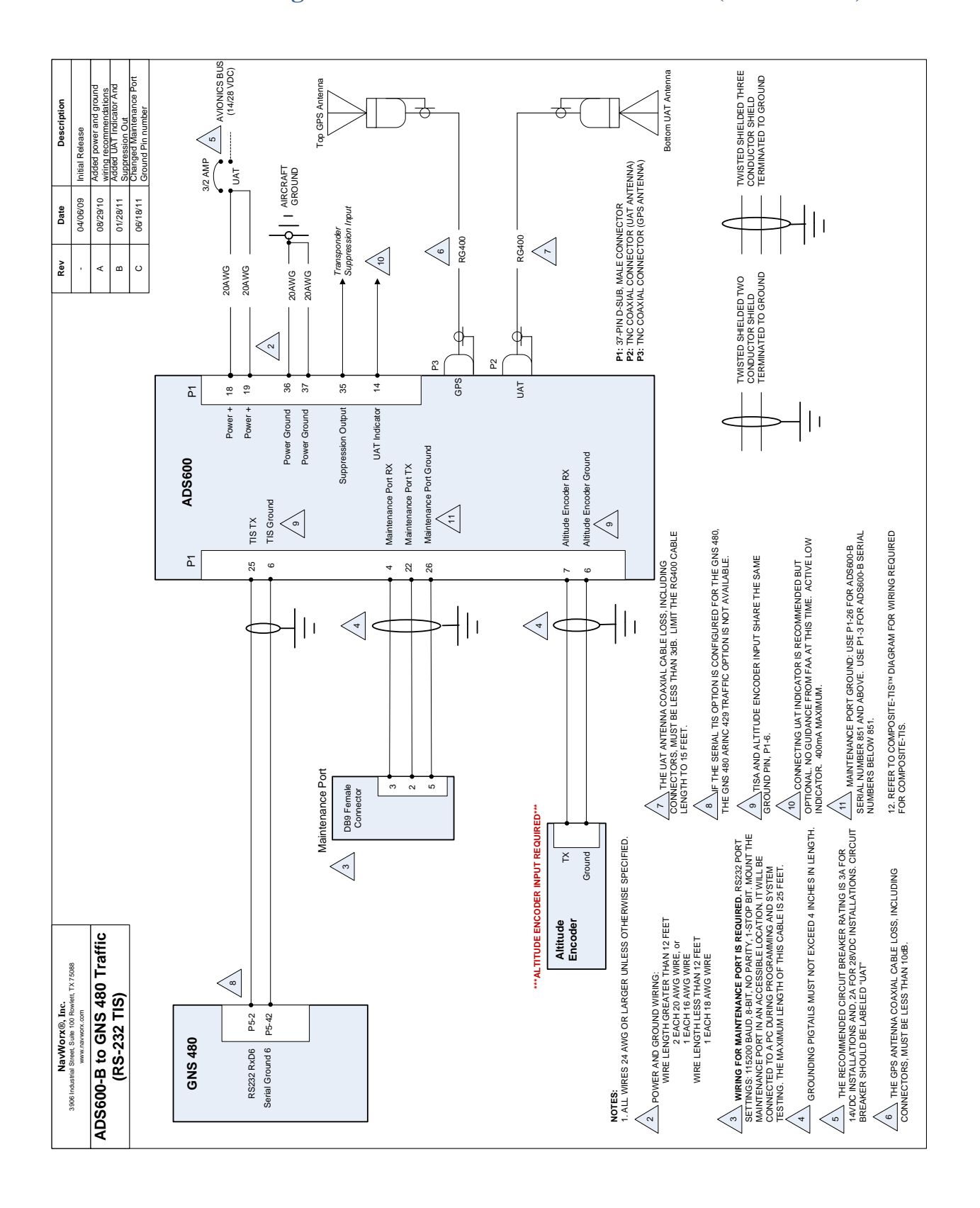

### **Interconnect Diagram: ADS600-B to GNS 480 Traffic (RS-232 TIS)**

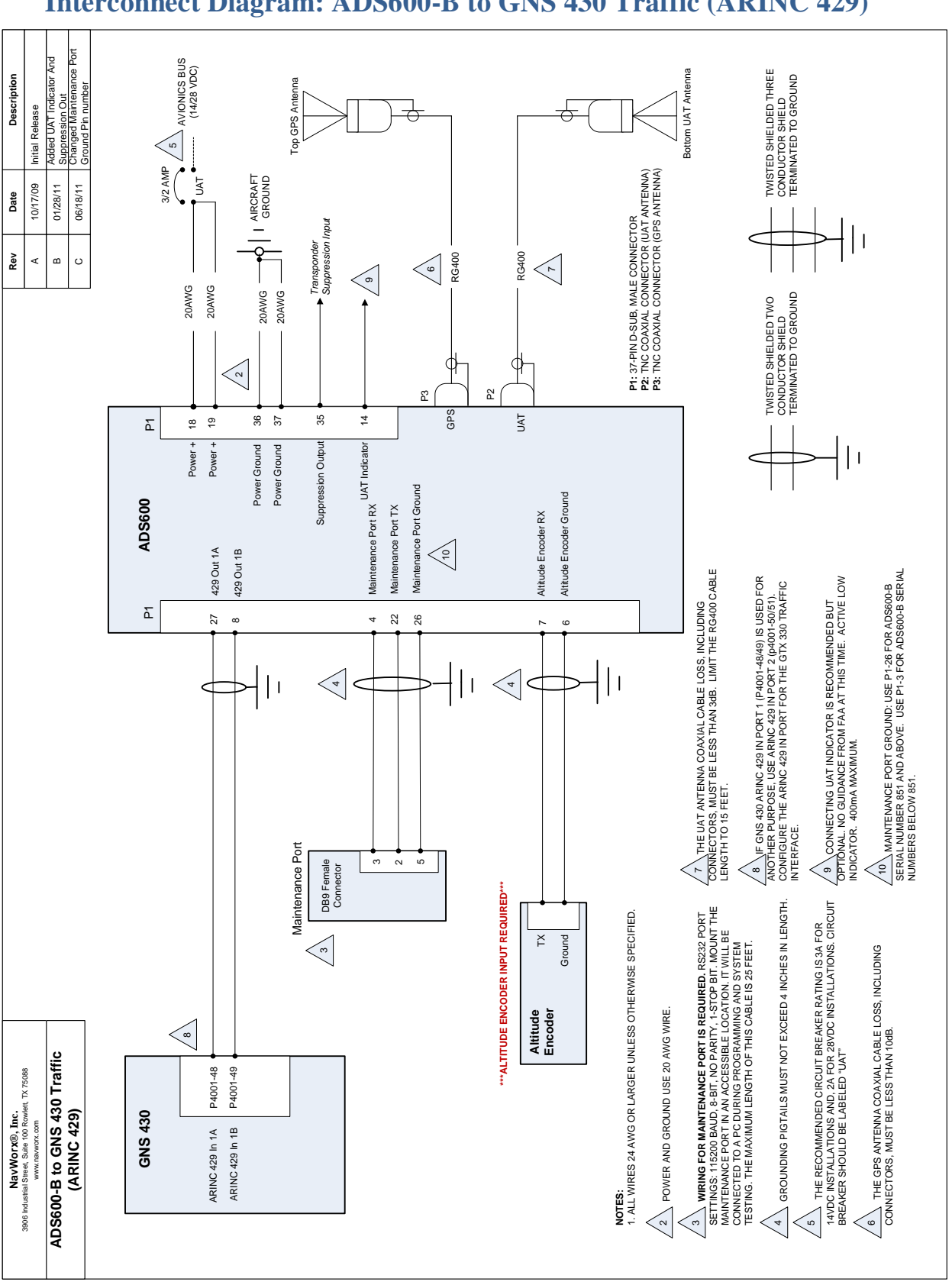

### **Interconnect Diagram: ADS600-B to GNS 430 Traffic (ARINC 429)**

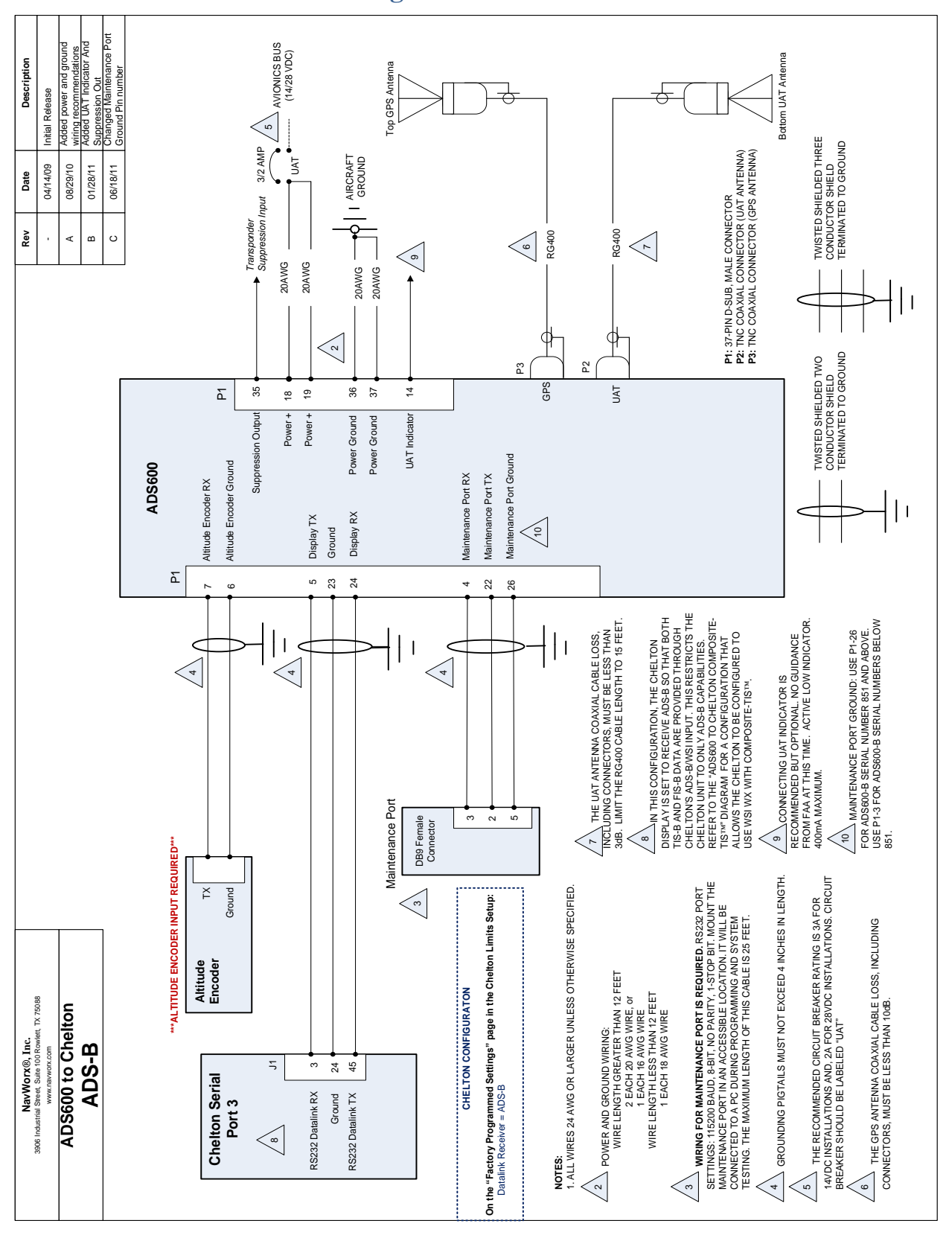

### **Interconnect Diagram: ADS600 to Chelton**

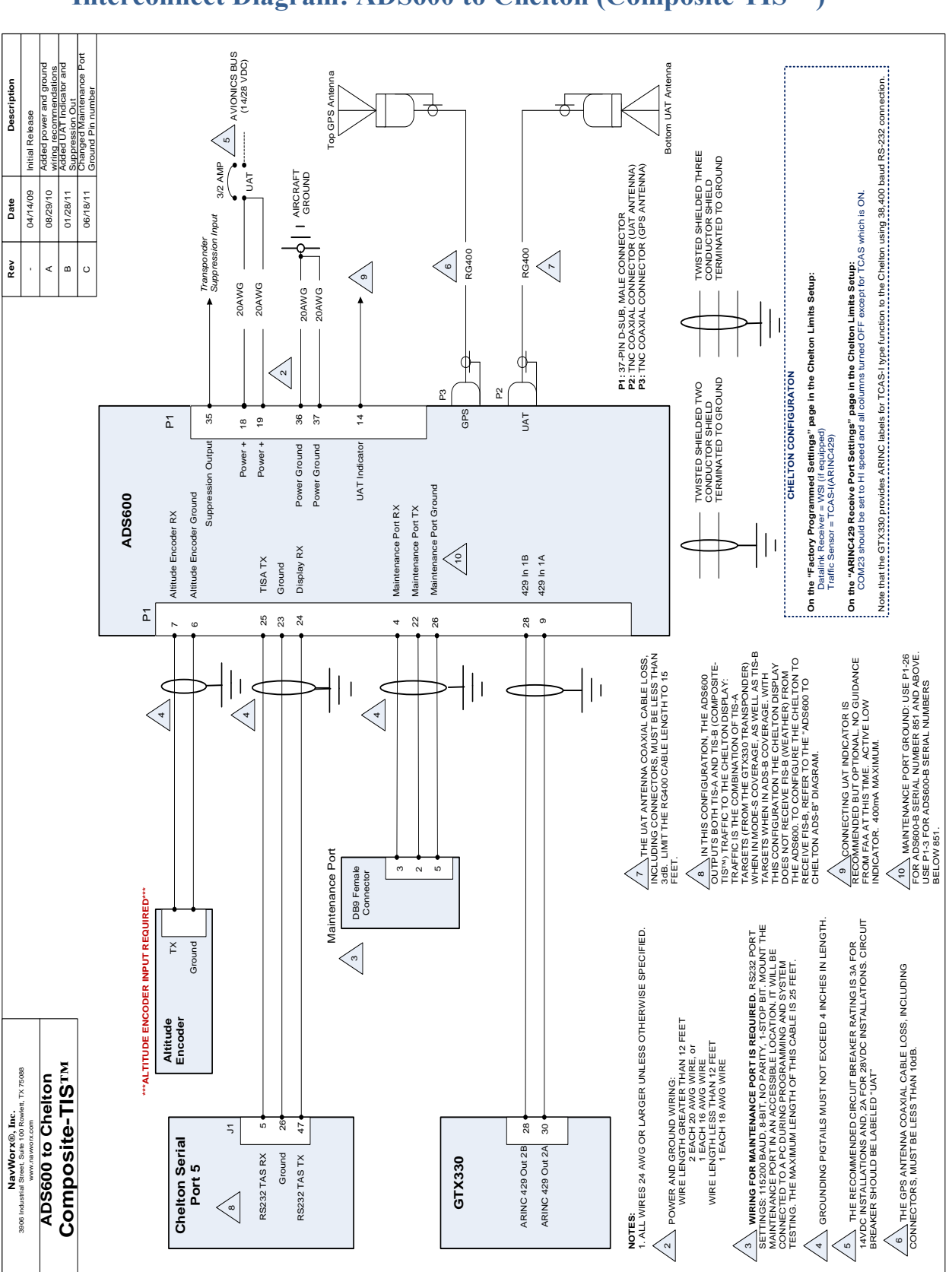

### **Interconnect Diagram: ADS600 to Chelton (Composite TIS™)**

Copyright 2009-2011 NavWorx ® Page 71 of 76 All rights reserved. Printed in the U.S.A.

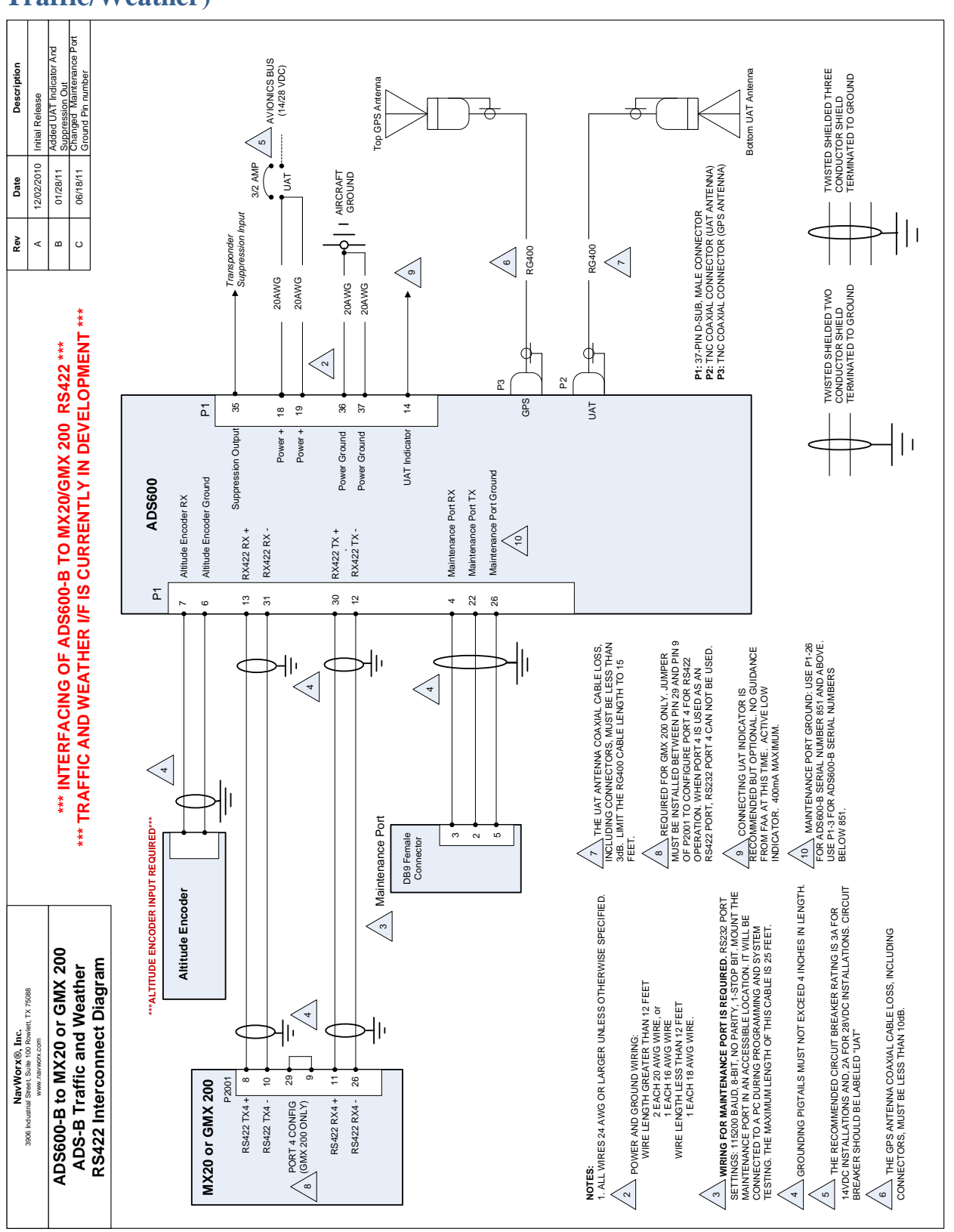

# **Interconnect Diagram: ADS600-B to MX20/GMX 200 (RS422 Traffic/Weather)**
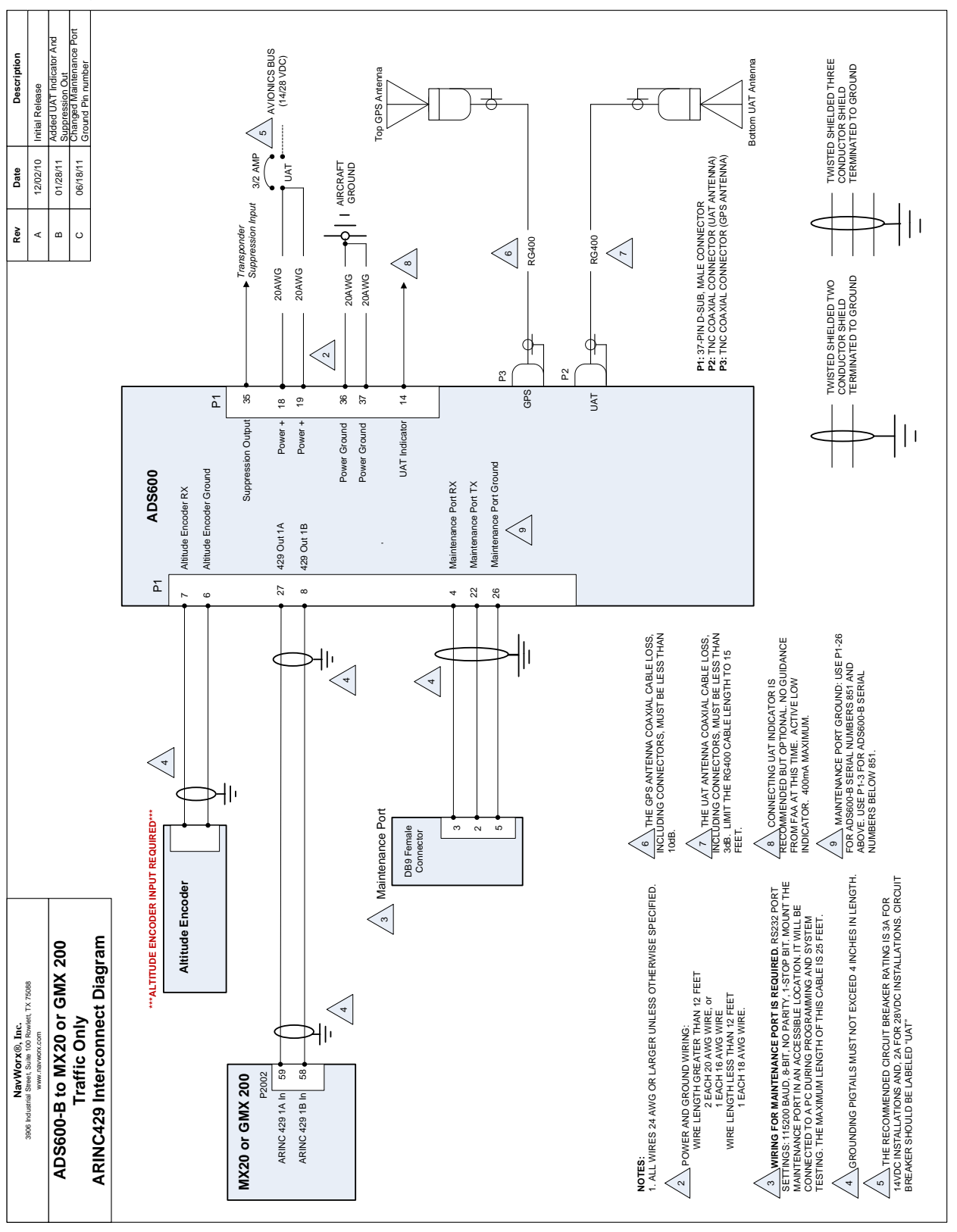

## **Interconnect Diagram: ADS600-B to MX20/GMX 200 (ARINC 429 Traffic)**

Copyright 2009-2011 NavWorx ® Page 73 of 76 All rights reserved. Printed in the U.S.A.

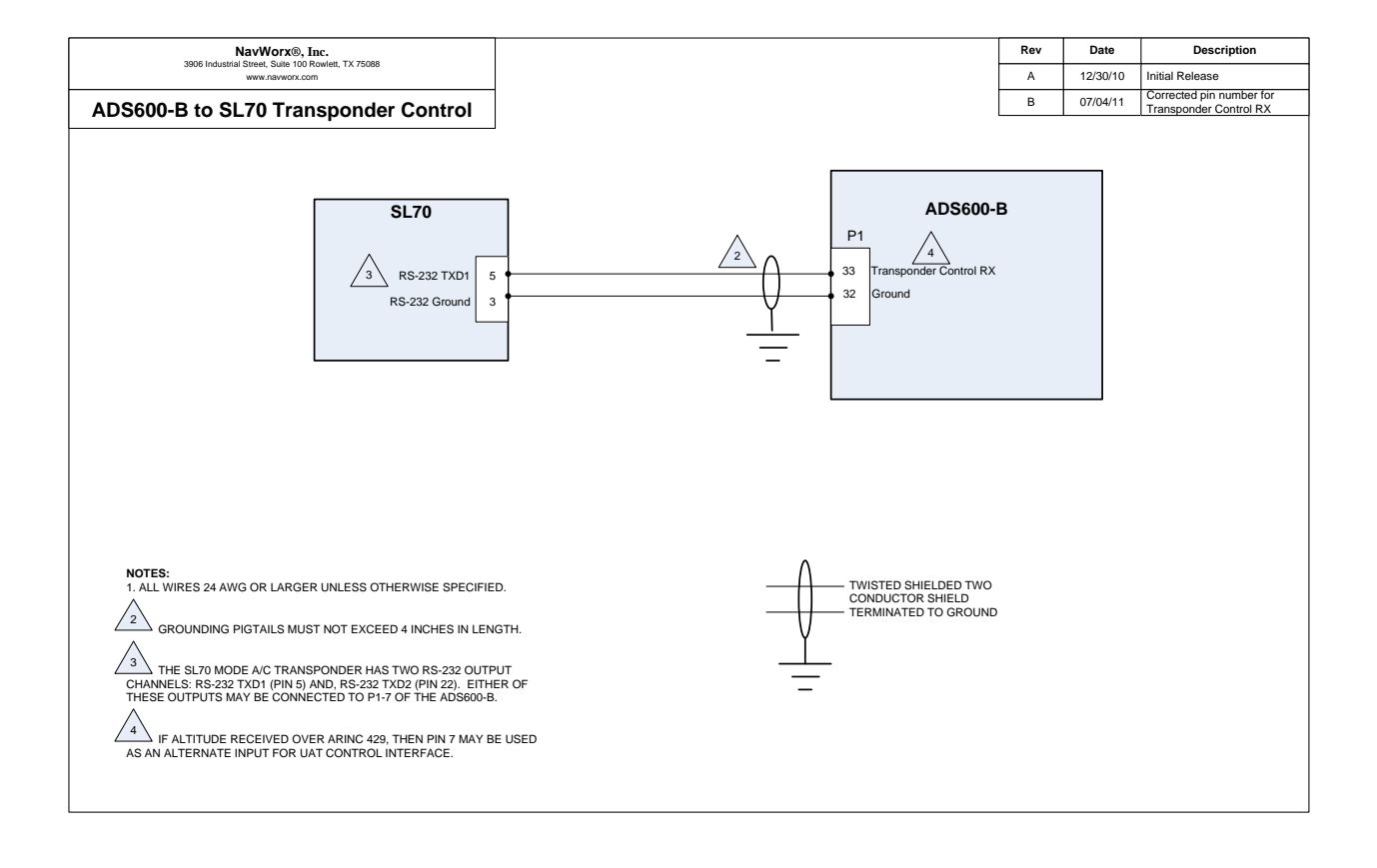

## **Interconnect Diagram: ADS600-B to SL70 Transponder Control**

## **Interconnect Diagram: ADS600-B to GTX 330 Transponder Control**

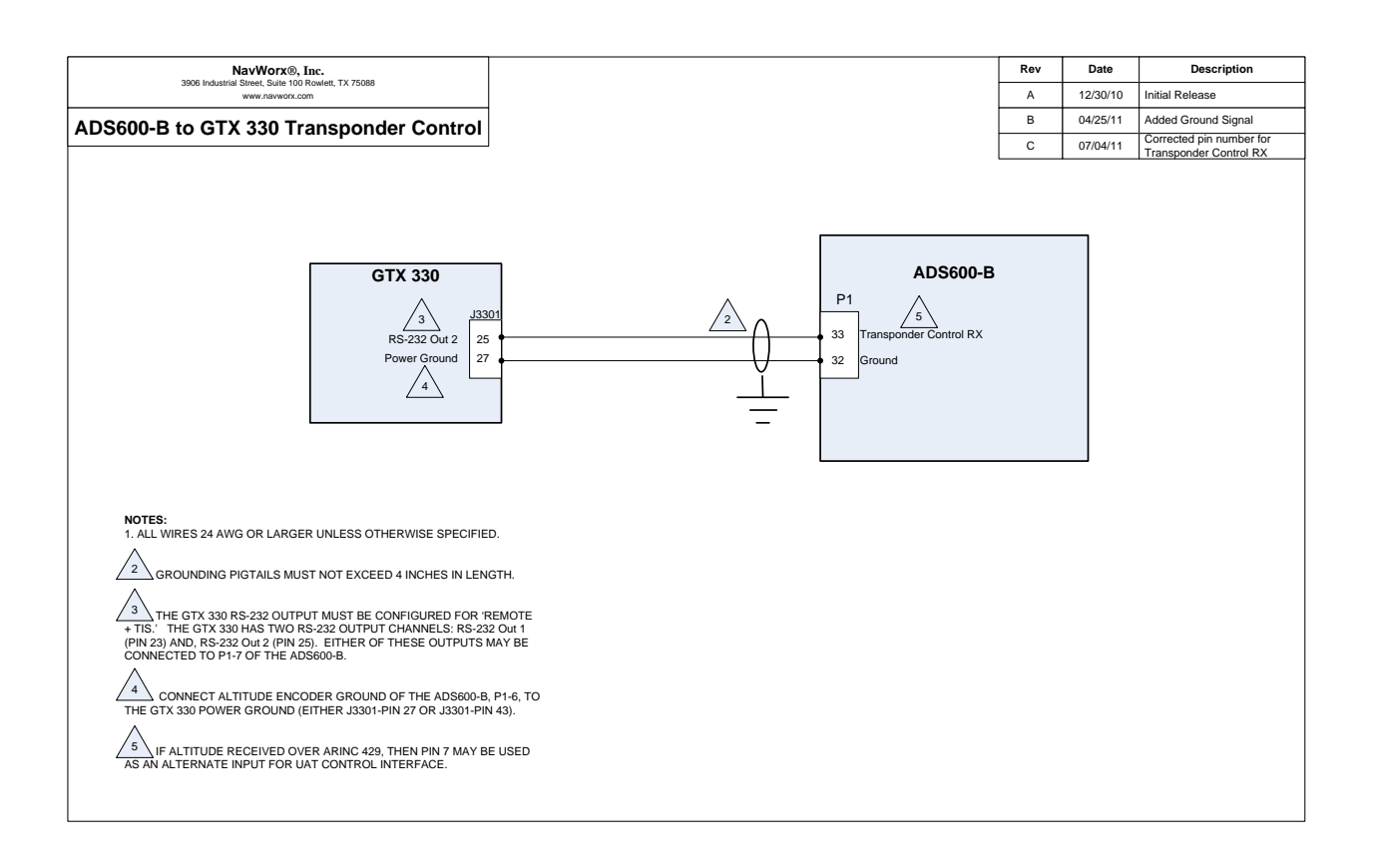

## **Interconnect Diagram: ADS600-B to GTX 327 Transponder Control**

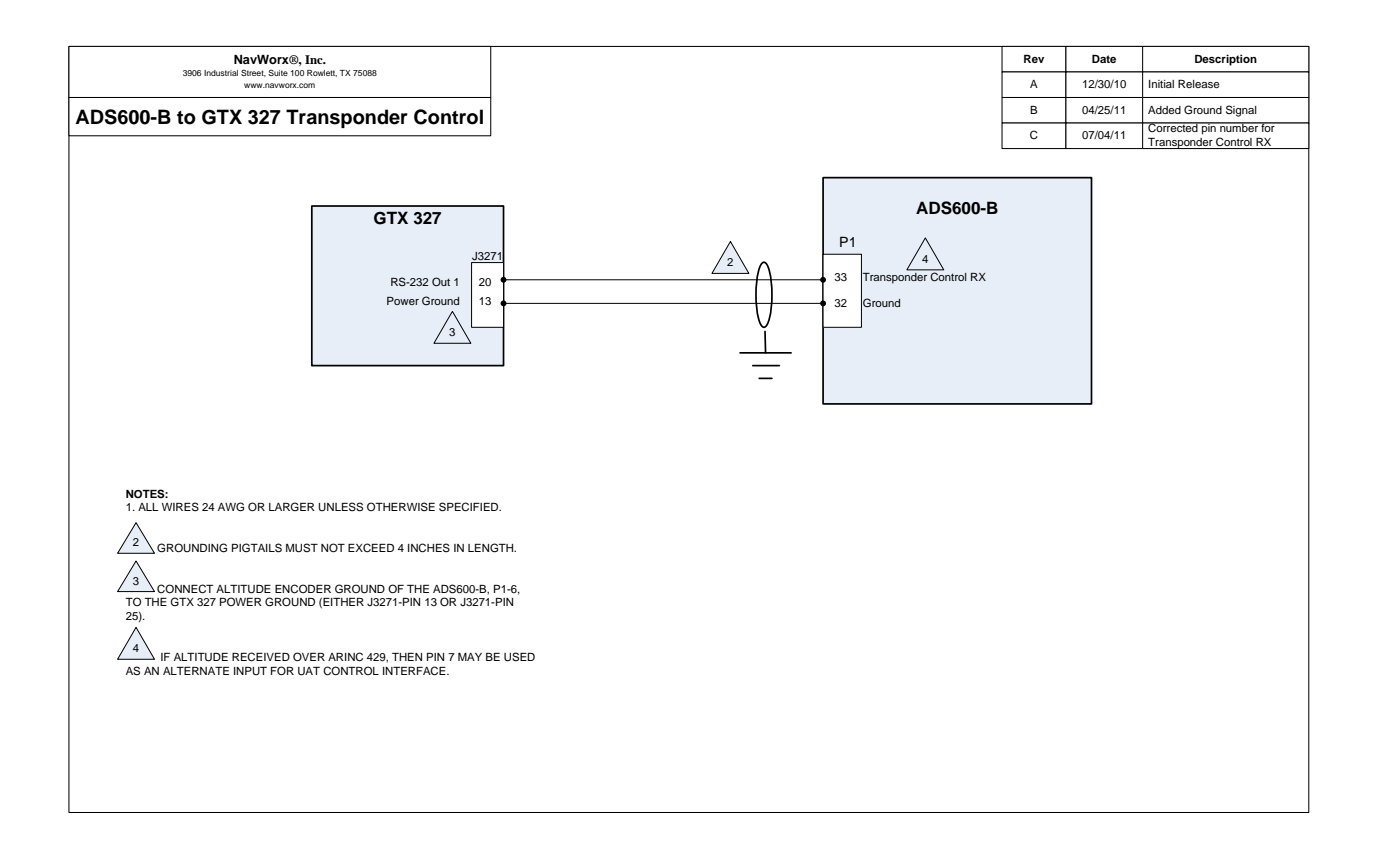